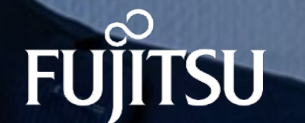

### **Fujitsu Software システムウォーカー デスクトップ ナビ**

## **Systemwalker Desktop Navi**

**製品ご紹介資料**

**2023 年 7 月 富士通株式会社**

© 2023 Fujitsu Limited

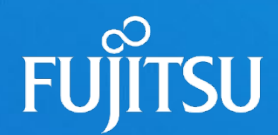

# **1. 製品コンセプト・特長**

- 端末運用における環境変化
- 端末運用における今後の対策
- Systemwalker Desktop Navi とは
- CAPDo運用サイクルとは
- 製品特長 (1)
- 製品特長 (2)
- 製品特長 (3)

## **端末運用における環境変化**

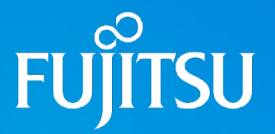

企業の管理対象となる端末は、『スマートフォンやタブレット等のビジネス利用普及に伴う多様化』、『ワークスタイル変革やグローバル化に伴う利用ロケーションの 拡大』など、従来と比較して様々な環境変化が起こり続けています。

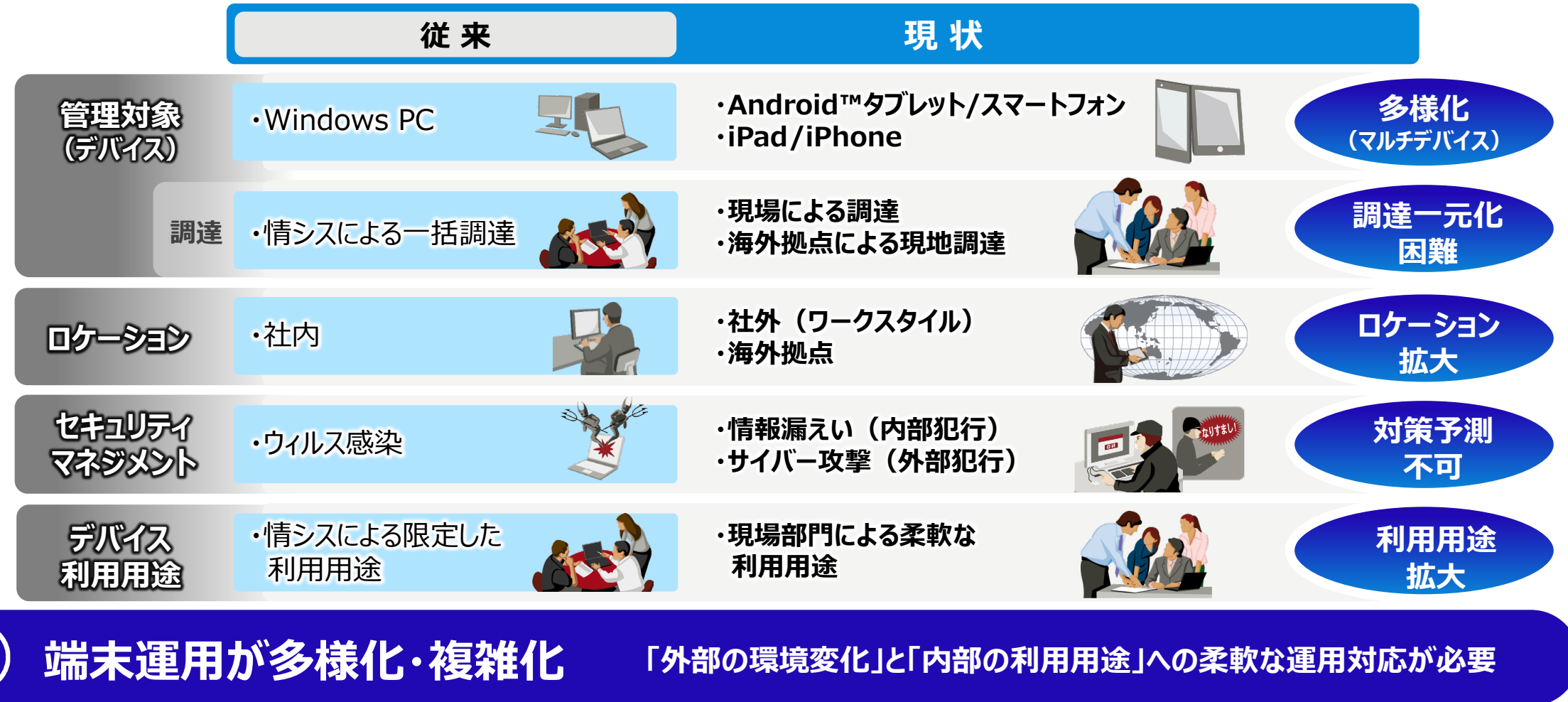

## **端末運用における今後の対策**

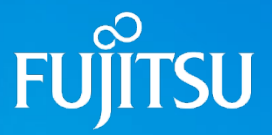

今後も発生し続けることが予想される環境変化や課題に対応するため、端末運用サイクルについても継続的な見直しが必要となります。また、端末運用サイクル の見直しだけでなく、端末を使用する人(ヒト)の知識・意識についても環境変化に対応するための施策を推進することが重要となります。

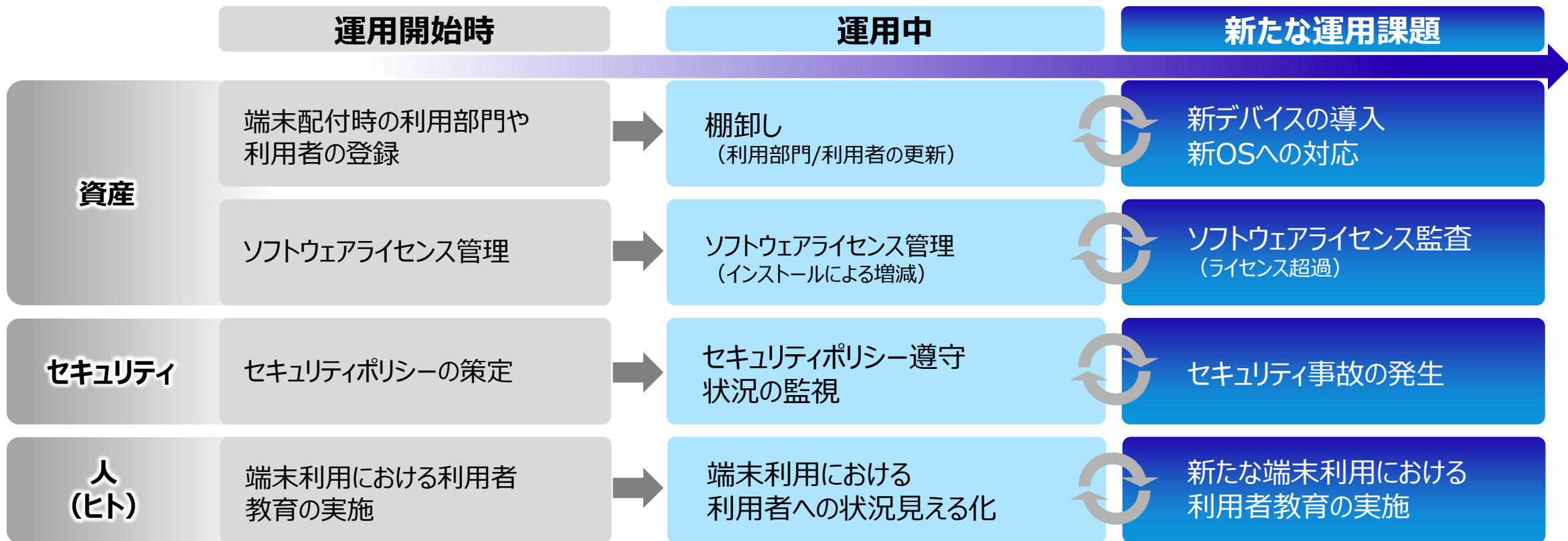

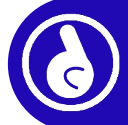

**今後の端末運用には 「資産」 「セキュリティ」 「人(ヒト)」 を軸とした"継続的な運用サイクル" の実行が重要**

## **Systemwalker Desktop Navi とは**

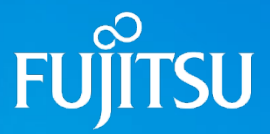

「Fujitsu Software Systemwalker Desktop Navi」 は、お客様におけるICT端末運用サイクルにおける様々な環境変化や課題に対応し、 運用サイクルを強化することで、お客様のICTガバナンス構築を支援するサービスです。

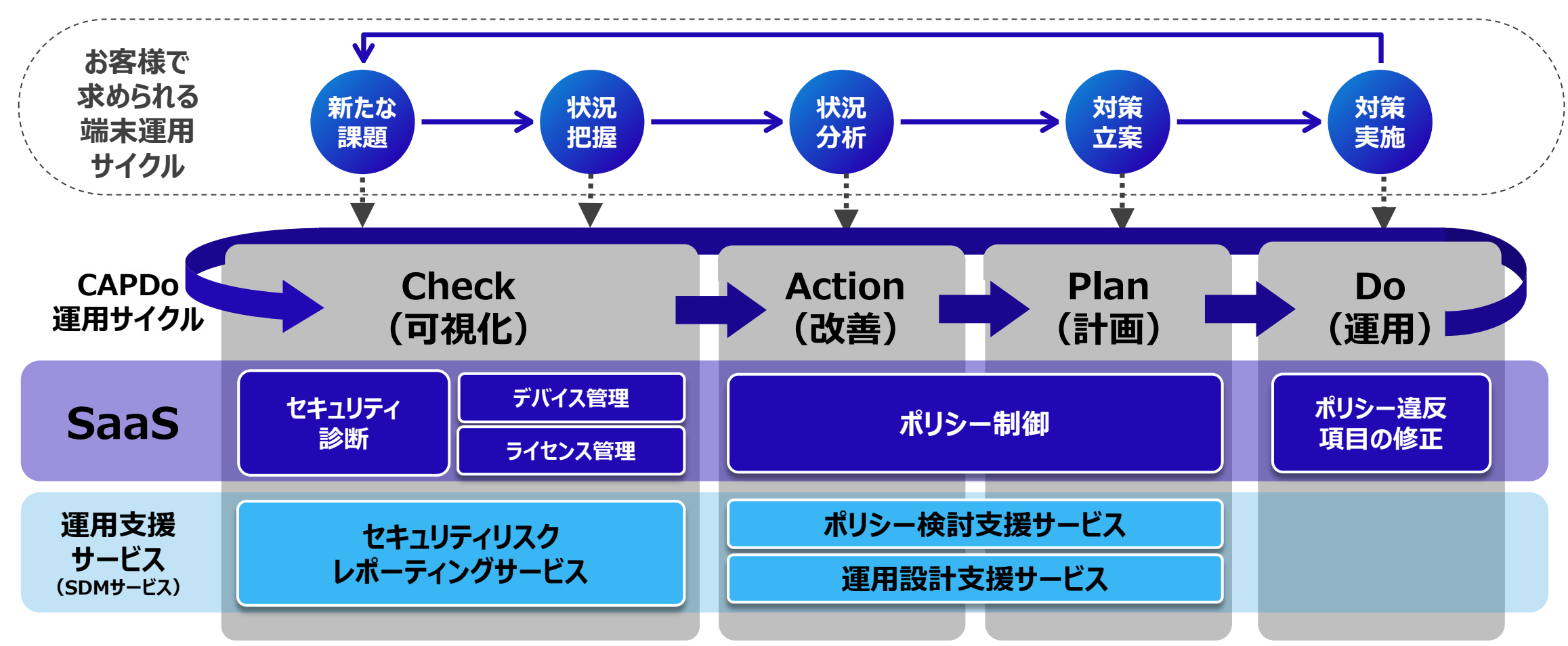

### **Systemwalker Desktop Navi**

## **CAPDo運用サイクルとは**

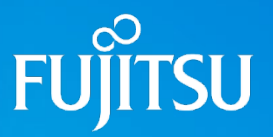

Systemwalker Desktop Naviは、従来の"計画"から始まるPDCAサイクルではなく、現状の可視化 (Check)からお客様の課題を発見し、評価・分析から 改善・計画・運用につなげるCAPDo運用サイクルでお客様の端末運用を支援します。

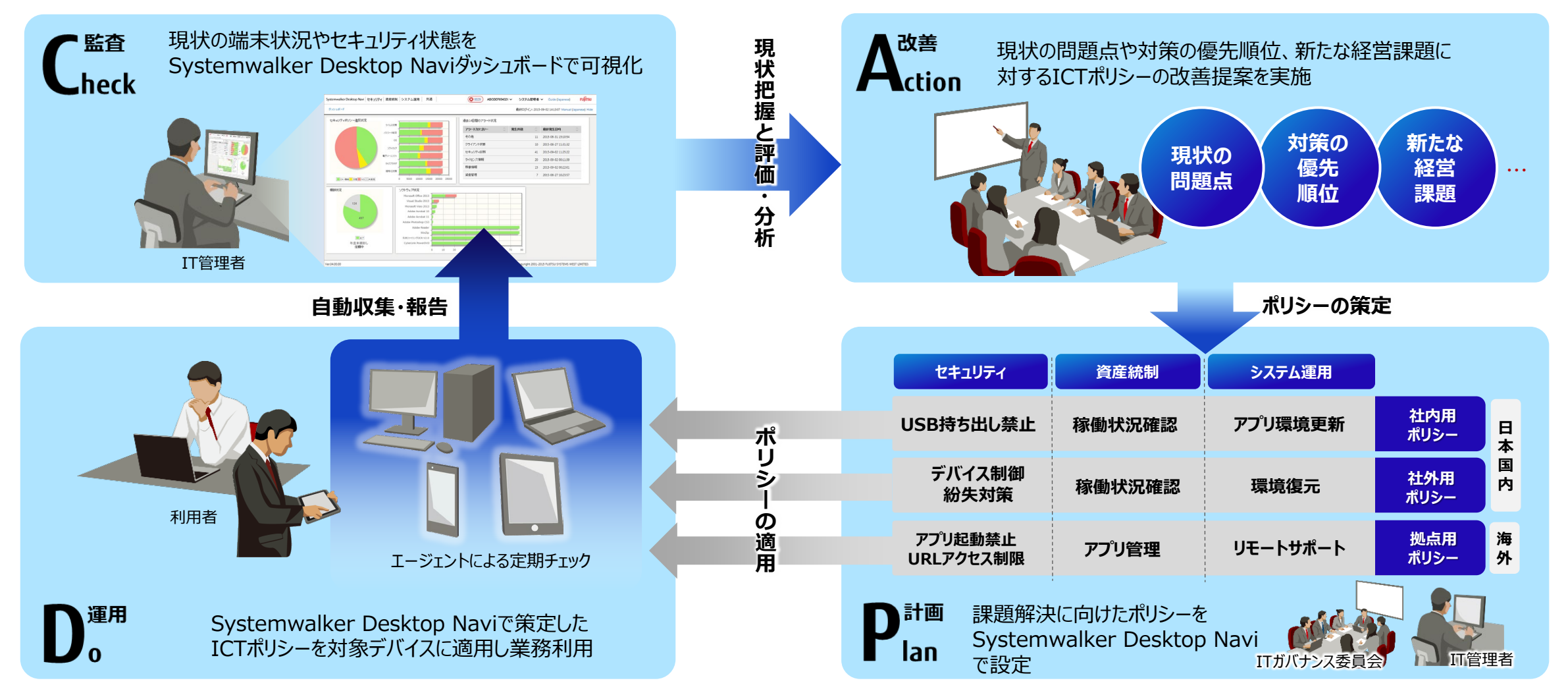

## **製品特長(1)**

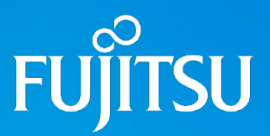

<mark>-</mark>■ クラウドサービスで簡単導入 ステップ展開が可能

Systemwalker Desktop Naviはクラウドサービスのご提供となり、 管理対象となるパソコンやスマートデバイスにエージェントプログラムをインストール するだけで、ご利用を開始いただけます。

専用のサーバー機器やストレージ、ネットワーク機器などの導入は不要です。

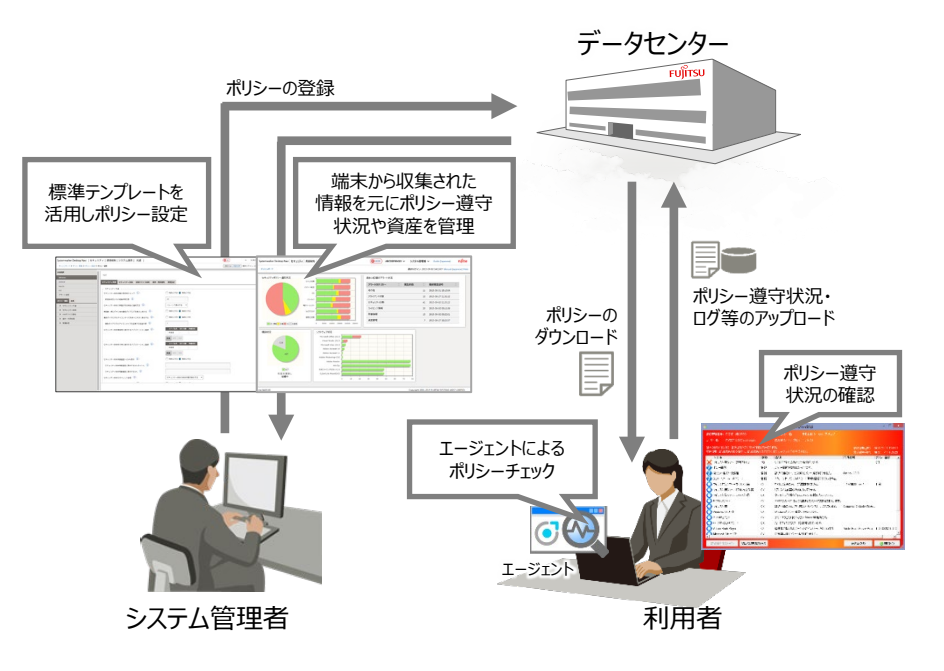

<sup>■</sup> Systemwalker Desktop Navi 全体動作概要

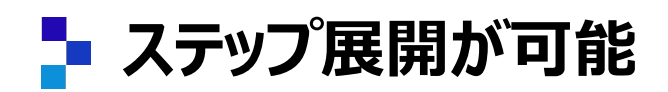

オンプレミス型ソリューションと異なり、導入当初から全社展開を見込んだ サーバー機器を導入する必要はありません。

始めたい処(デバイス、場所)からスタートし、順次その対象範囲を 拡大させるというステップ展開が可能です。

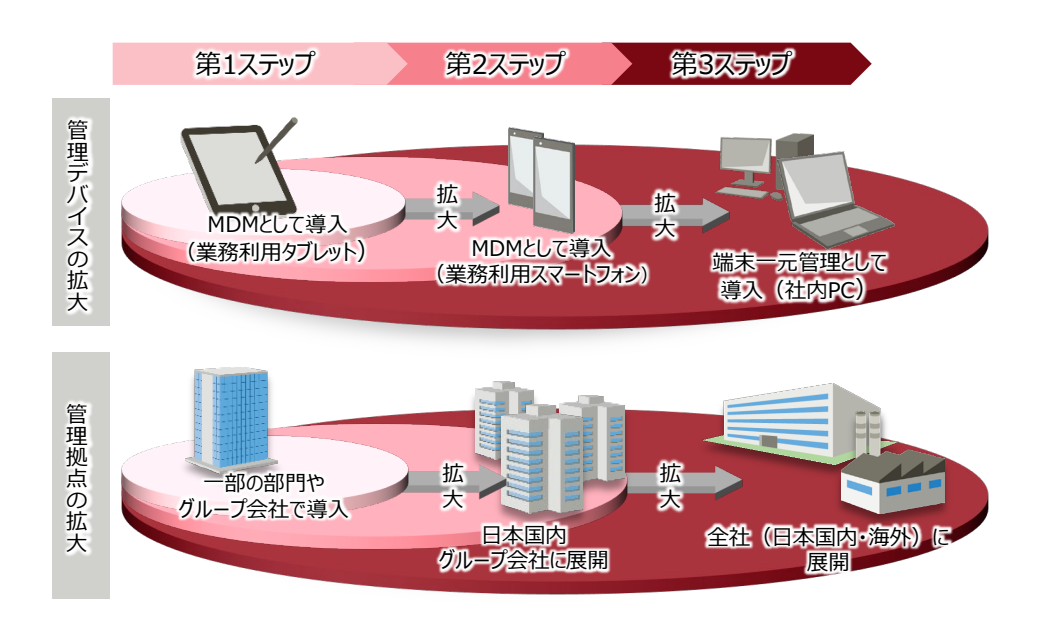

■ Systemwalker Desktop Navi のステップ展開例

## **製品特長(2)**

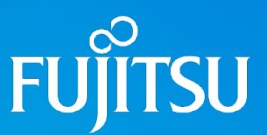

**ダッシュボードによる可視化 利用者端末上での可視化**

システム管理者は、ブラウザから「管理者向けダッシュボード」にアクセスし、 組織のポリシー遵守状況をひとめで把握することができます。 ポリシーに違反している端末も、ドリルダウン操作で容易に絞り込むことが できます。

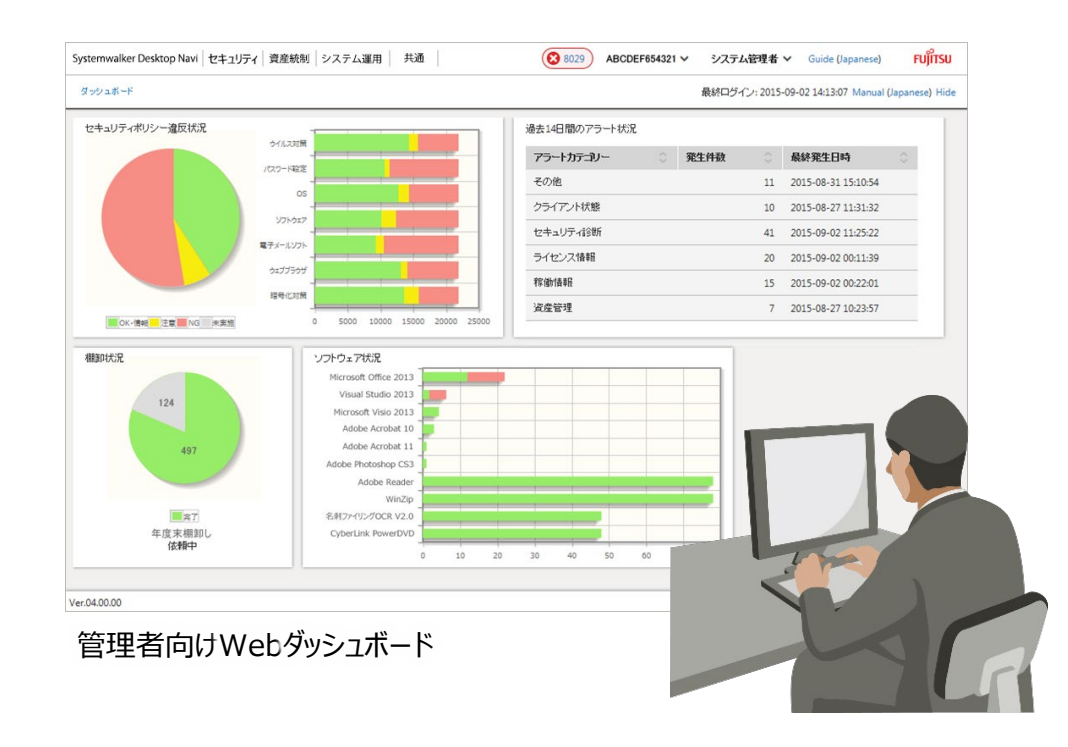

利用者の端末上にもポリシー遵守状況がわかりやすく表示されます。 ポリシーに違反している項目については、その改善方法も併せて提示 されるため、利用者自身での改善が可能で、利用者のリテラシー向上にも 繋げることができます。

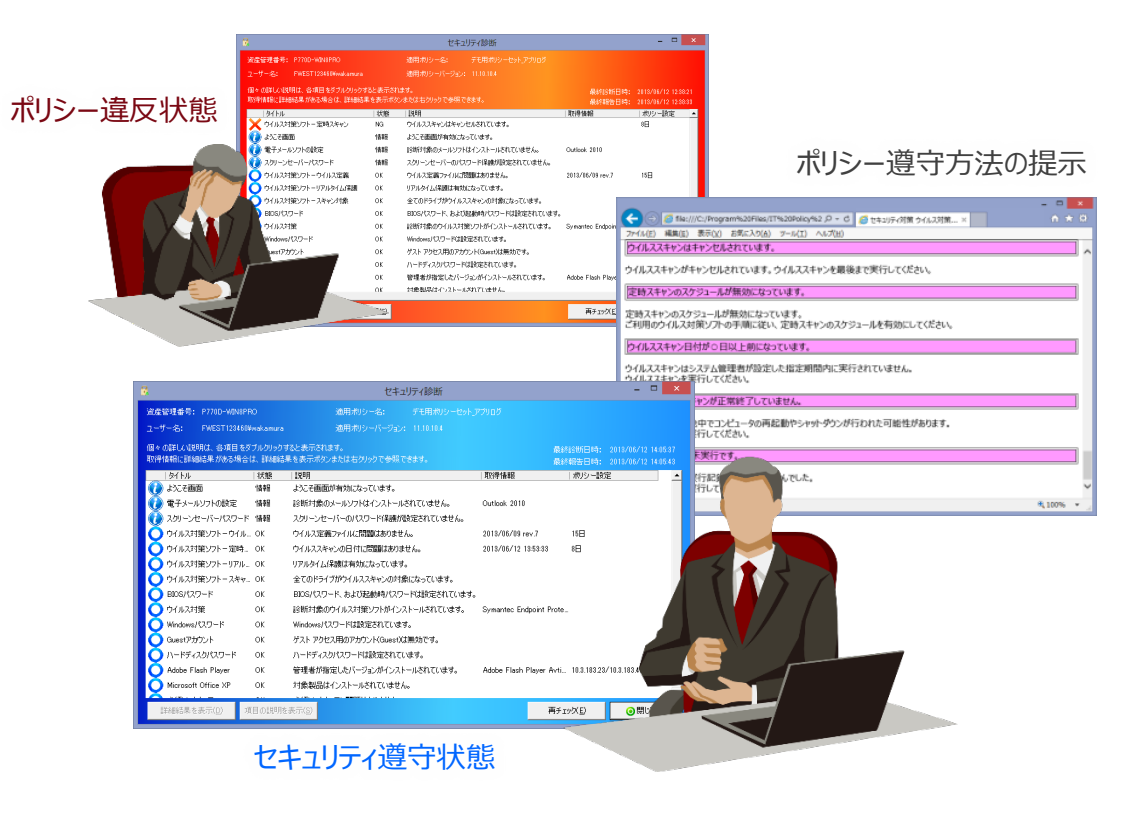

## **製品特長(3)**

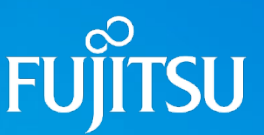

**ユ** ダッシュボードによる可視化

内部不正、とりわけ中途退職者による情報漏えいが大幅に増加 しています。ログ強化オプションのシグネチャ検知機能は利用者による 不正・危険操作を事前に把握に活用いただけます。

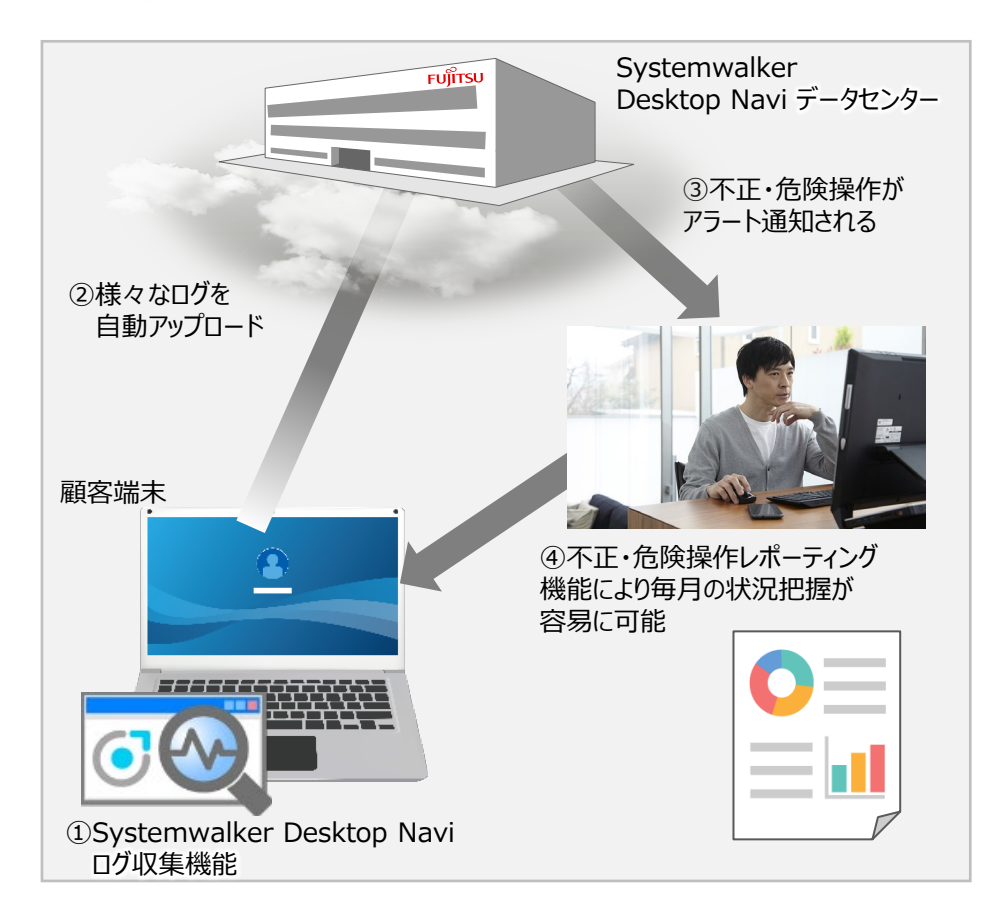

### **幅広い用途に対応**

お客様のワークスタイル変革に対応し、端末種別や利用場所を問わず ご利用いただけます。

また、管理者向けダッシュボードやエージェントのUIは日本語以外にも英語、 中国語(簡体字・繁体字)の多言語表示に対応し、海外拠点の管理にも 活用いただけます。

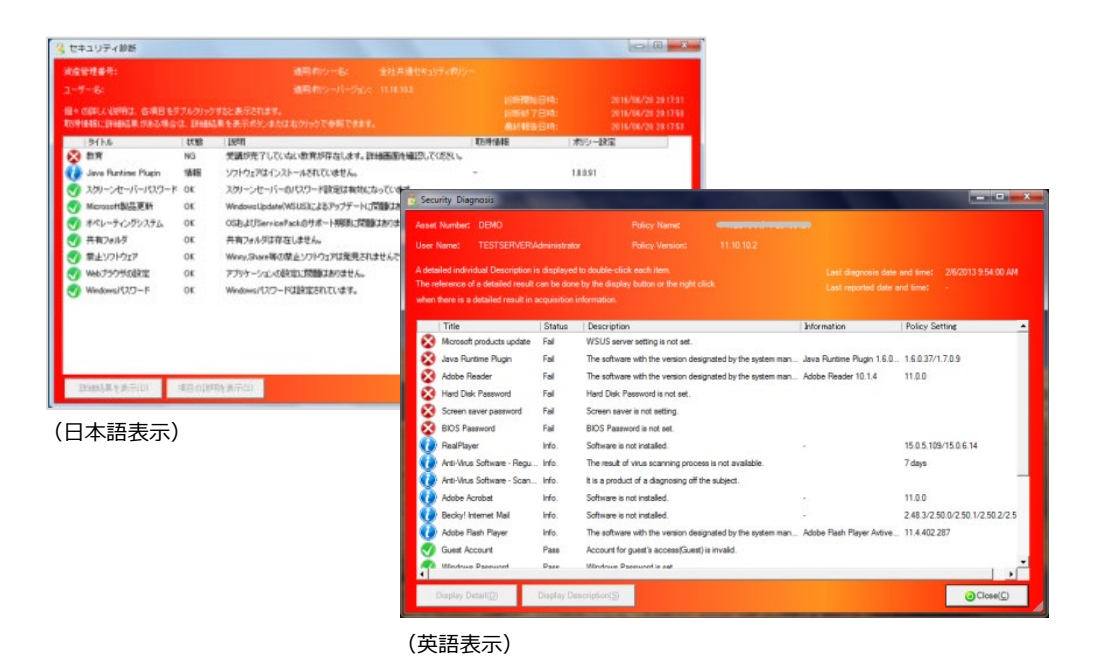

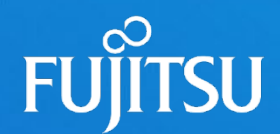

## **2. Systemwalker Desktop Navi による お客様課題解決**

- お客様の課題解決に向けて
- Systemwalker Desktop Navi による課題解決
- セキュリティに関する課題
- 資産統制に関する課題
- リテラシーに関する課題
- システム運用に関する課題

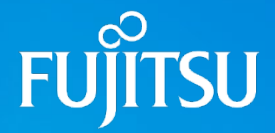

### **Systemwalker Desktop Navi**

Systemwalker Desktop Naviは、お客様の様々な課題をCAPDo運用サイクルで可視化し対策への取り組みを支援します。 また、これら課題解決に向けた取り組みを組織に定着化させることで、組織全体のITガバナンス強化に貢献します。

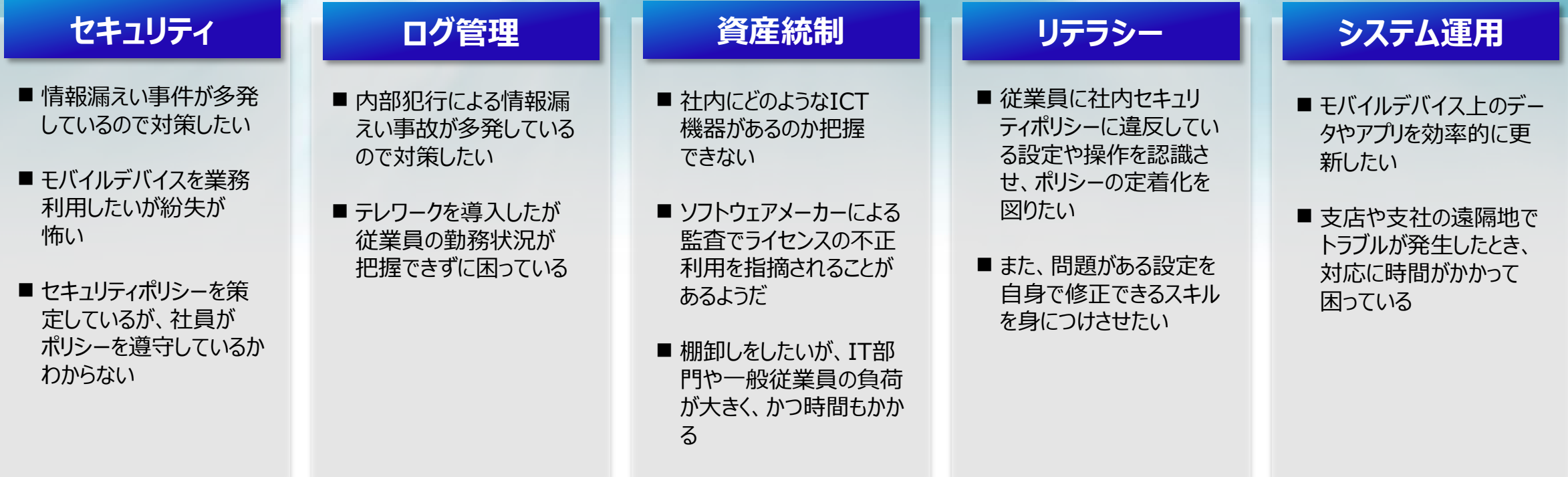

### **ICT機器利活用に関するお客様の課題**

## **Systemwalker Desktop Navi による課題解決**

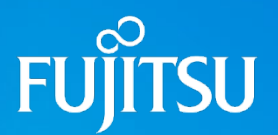

「Fujitsu Software Systemwalker Desktop Navi」 は、マルチデバイスのエンドポイントに対応し、お客様におけるICT端末運用サイクルにおける様々な環 境変化や課題に対応し、運用サイクルを強化することで、お客様のICTガバナンス構築を支援するクラウドサービスです。

### **Systemwalker Desktop Navi**

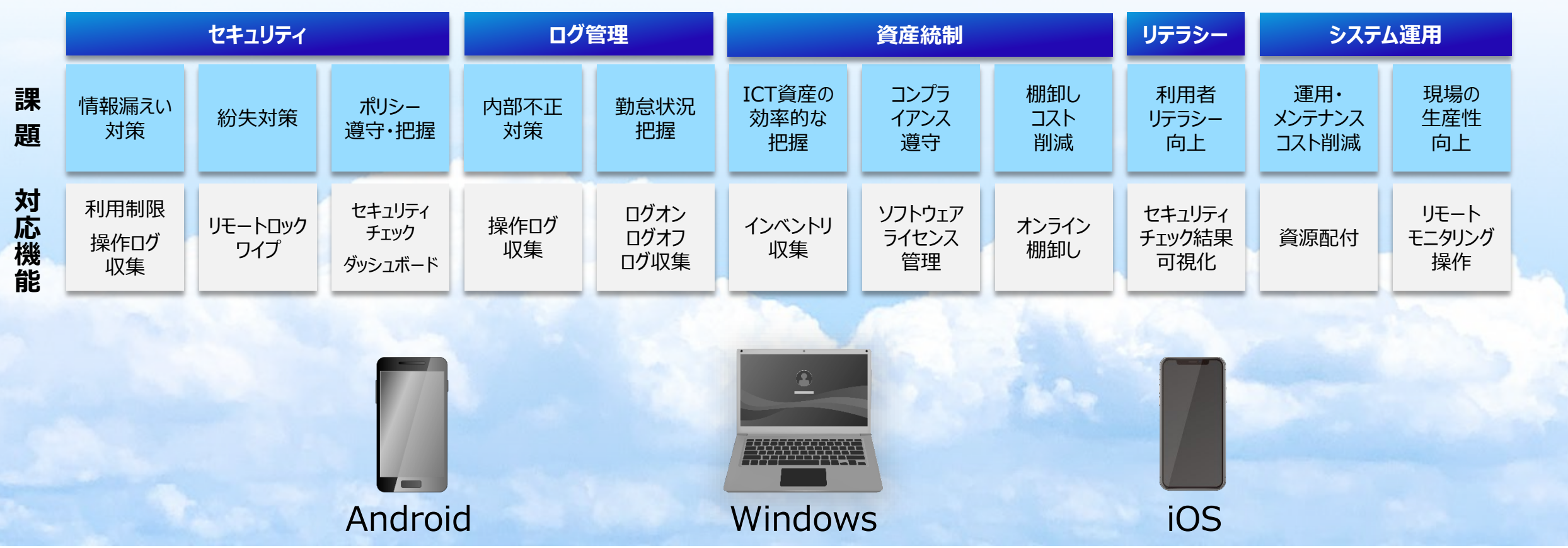

## **セキュリティに関する課題**

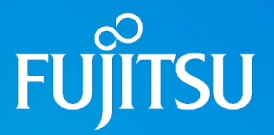

### **セキュリティ**

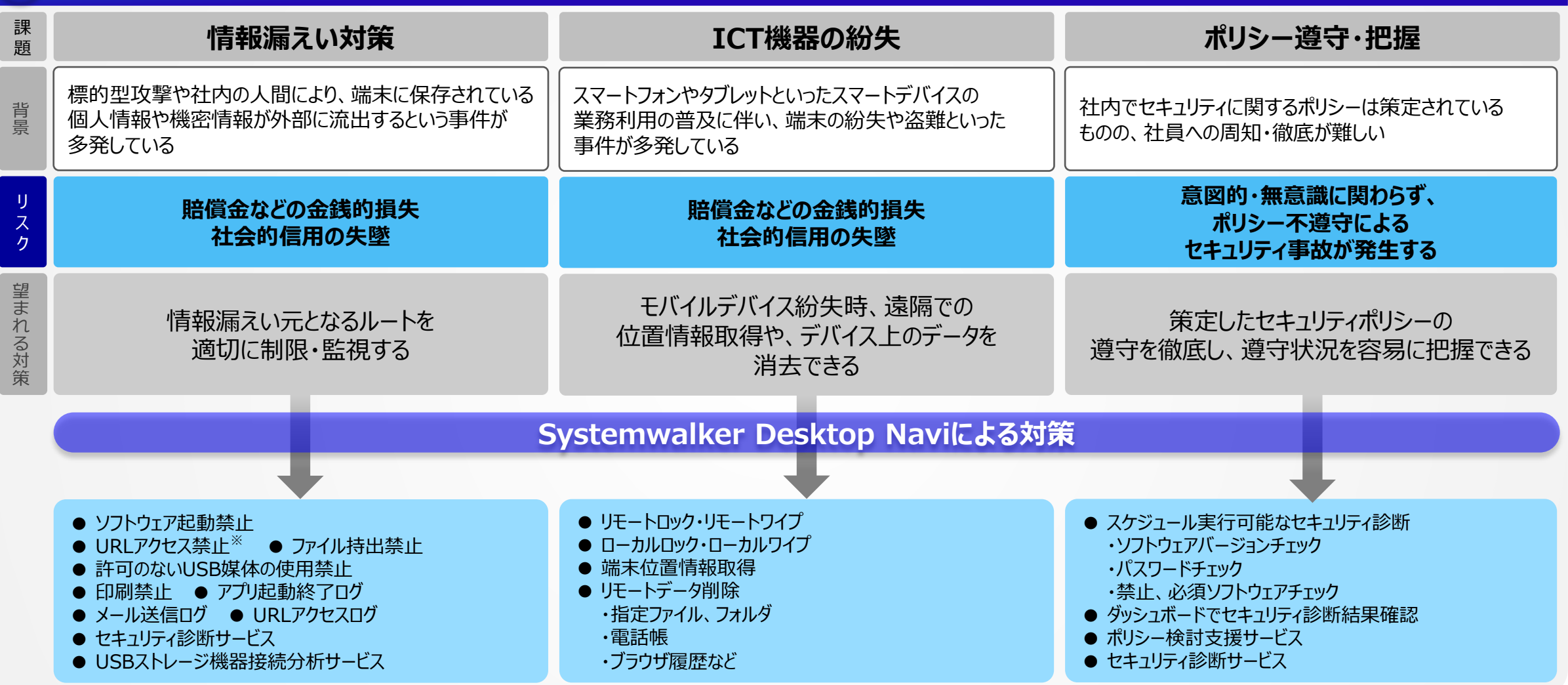

## **ログ管理に関する課題**

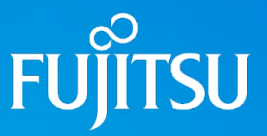

#### **ログ管理** 課題 **内部不正対策 勤務状況の把握 ICT資産の利用状況把握** テレワークを導入し、従業員の勤務状況が把握 - - | 社内の人間が業務中や退職時に、端末に保存<br><sub>景 |</sub> されている個人情報や機密情報が外部に流出 しにくくなった 社内で保有するICT機器やソフトウェアを有効に また、サービス残業やといった不正な労働が問題と 活用されているかどうか判断できない させるという事件が多発している なっている **生産性の低下** リ **賠償金などの金銭的損失** スク **コンプライアンス違反による 余剰資産によるコスト増 社会的信用の失墜** ク 望まれる対策 **社会的信用の失墜** 望まれる対策 情報漏えい元となるルートを監視し、 従業員の勤務開始・終了時刻など PCやインストールされているソフトウェアが 事故発生時に速やかに原因究明できる 勤務実態を把握できる 有効に利用されているかどうかを把握できる **Systemwalker Desktop Naviによる対策** ● アプリケーション起動終了ログ ● メール送信ログ、WEBメール送信※  $\bullet$  URLアクセスログ※ ● PC起動・終了ログ **● PC起動・終了ログ** ● セキュリティ診断サービス ● ログイン・ログオフログ ● ログイン・ログオフログ ● USBストレージ機器接続分析サービス ● アプリ起動終了ログ ● アプリ起動終了ログ  $\bullet$  ファイル操作ログ※ ● 印刷ログ※ ※オプションサービスで別途ご契約が必要です

## **資産統制に関する課題**

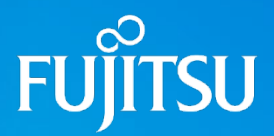

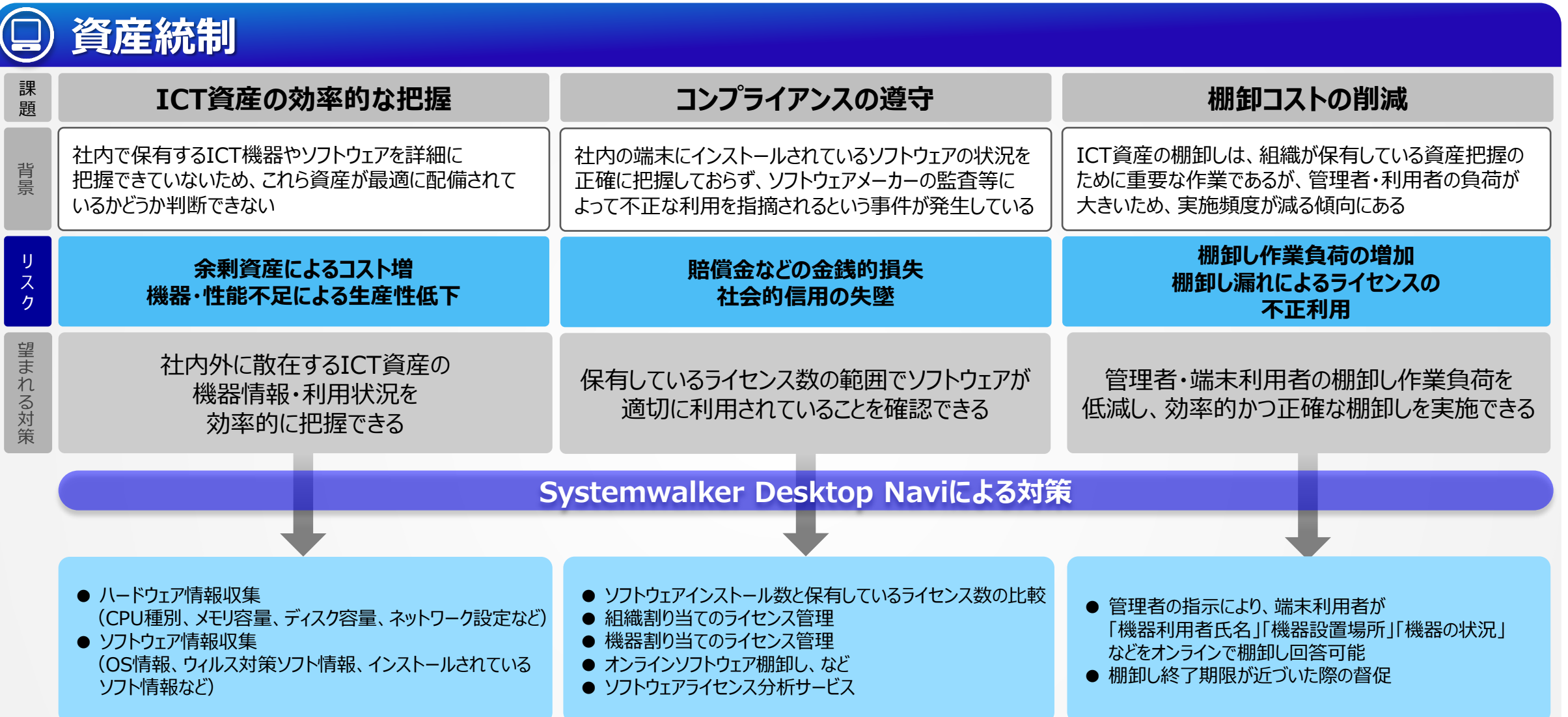

### **リテラシーに関する課題**

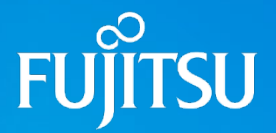

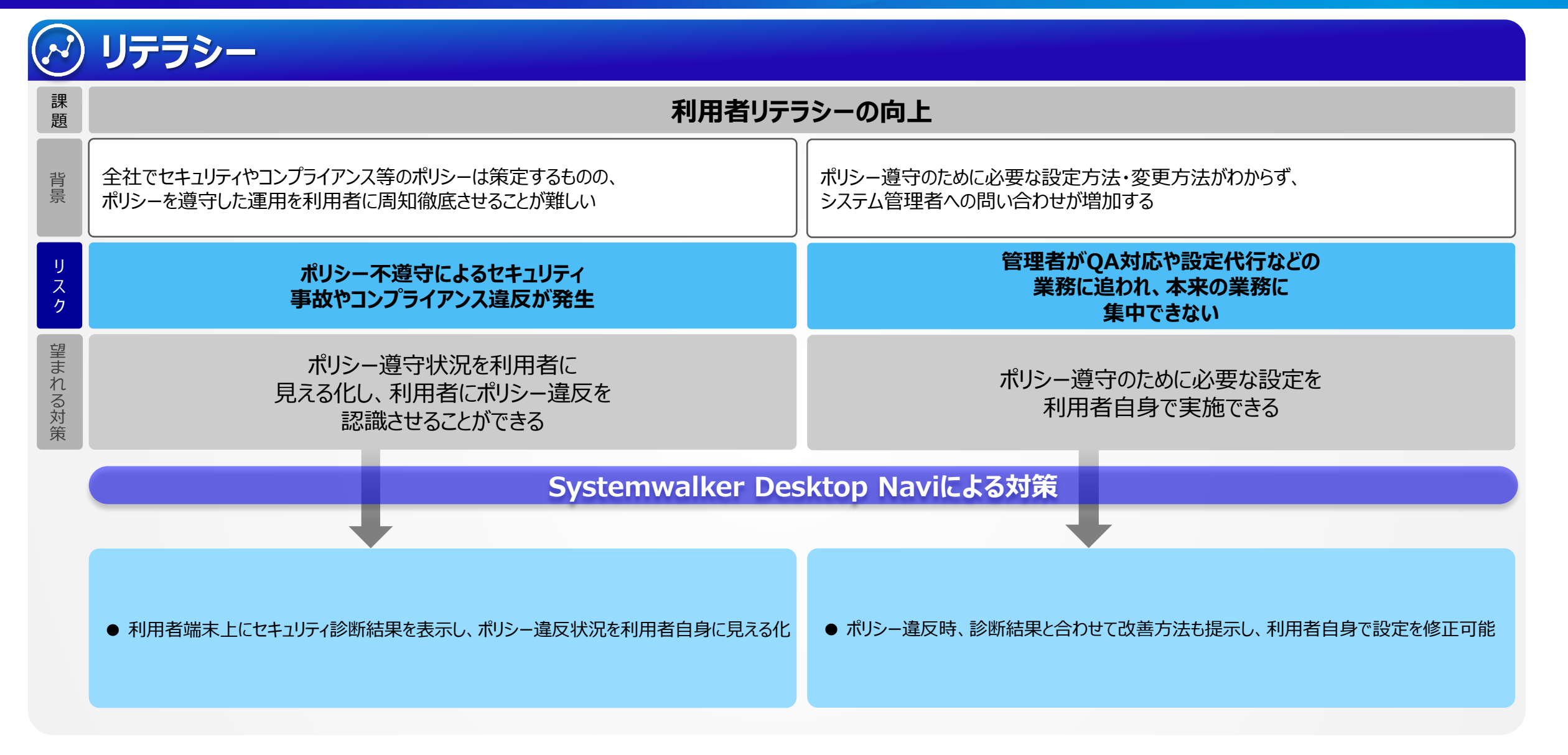

### **システム運用に関する課題**

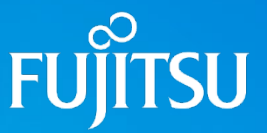

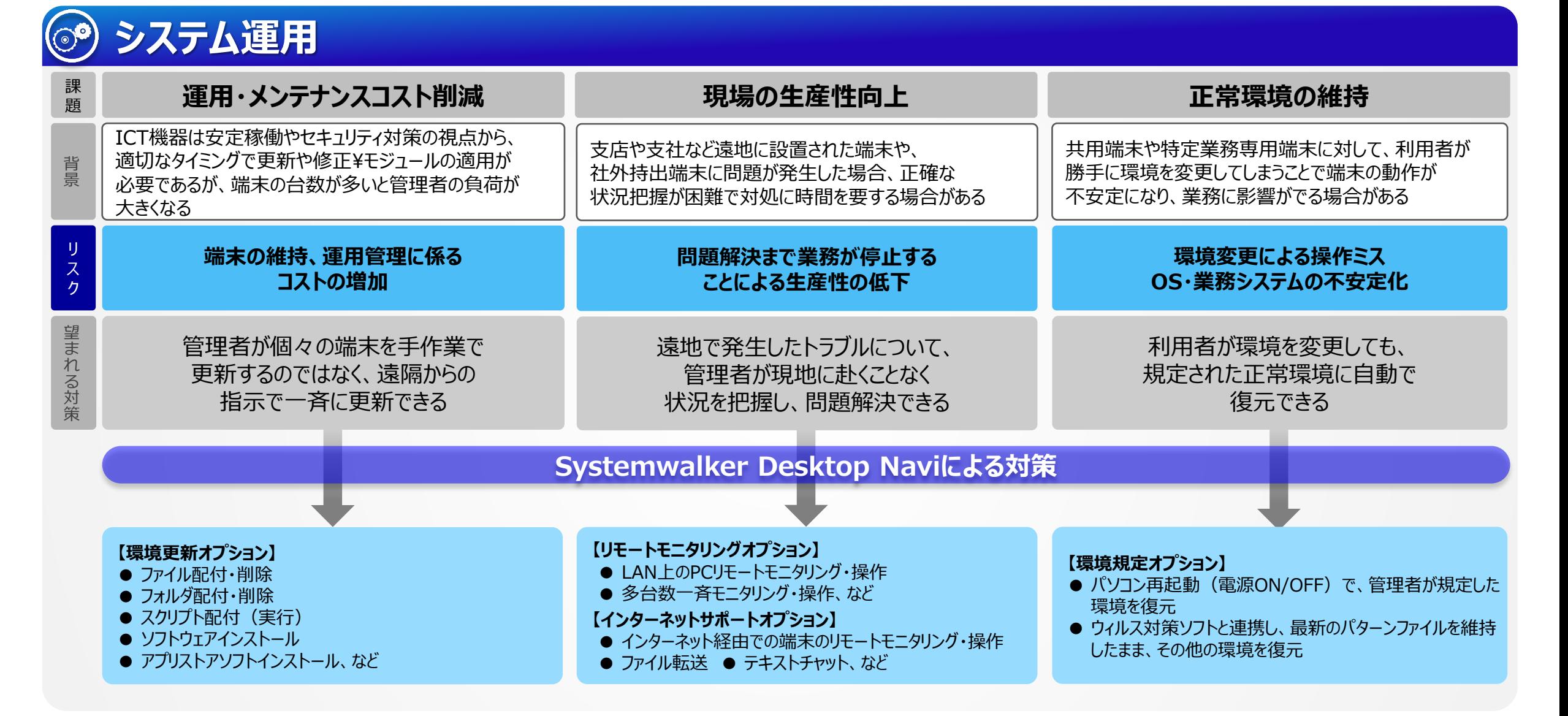

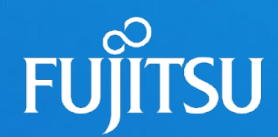

## **3. 機能紹介 ~基本サービス~**

#### ■ セキュリティ

ポリシー遵守状況の可視化 セキュリティ診断 汎用セキュリティ診断 利用制限 利用制限(デバイス接続制限) 利用制限(モバイルデバイス) 紛失対策

#### ■ログ管理

ログ収集 勤怠管理・ICT資産管理支援 情報漏えい・不正操作対策 ログ強化オプション ログ強化オプション ~ファイル操作の追跡~ □グ強化オプション ~フォワードトレース~ ログ強化オプション ~バックトレース~ ログ強化オプション ~機能概要~ ログ強化オプション ~ログの保存期間について~

#### ■資産統制

インベントリ自動収集 レジストリ情報収集 ソフトウェアインストール状況からのライセンス管理 ライセンス情報登録とライセンス割り当て オンライン棚卸しによる利用者と端末状態の一斉確認 Windows10更新支援機能

#### ■管理者向けWebダッシュボード Systemwalker Desktop Navi 導入展開支援 ミニインストーラ エージェントのキッティング対応

FF

以降の頁に記載されている機能につきましては、管理対象端末のOSにより利用可否が異なります。頁右上や機能名の横に記載されているOS略名アルファベットをご確認ください。 ( W:Windows OSで利用できる機能 A:Android OSで利用できる機能 I:iOSで利用できる機能)

**SPIE FUSCI 110381** 

**MILLAN** 

ONCO-F

**AccountESTER** 

wetPhySol

**HAZANS** 

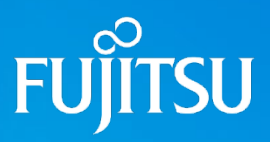

対象OS:W、A、I

### **ポリシー遵守状況の可視化**

ポリシーの遵守状況は管理者、利用者双方に分かりやすい形で可視化されます。これにより管理者は容易に問題点を絞り込むことができ、利用者はポリシー遵守に向けて 改善が必要であることを認識することができます。

**FUITSU** 

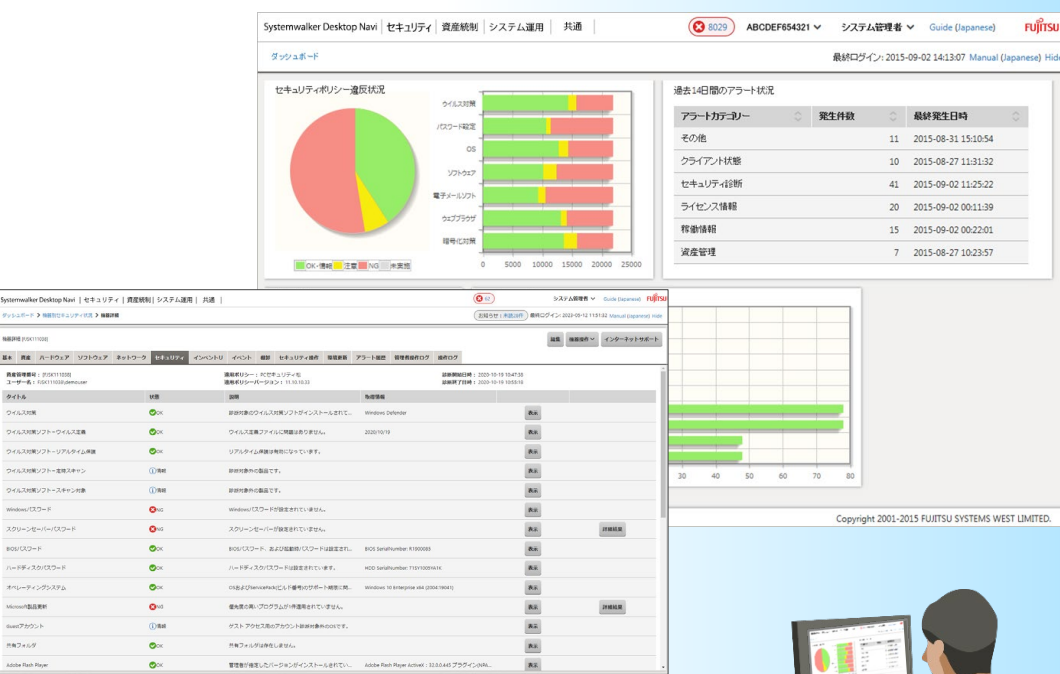

### **●管理者向けダッシュボード**

管理者は、組織全体のポリシー遵守状況を Webダッシュボードから一目で確認することができます。

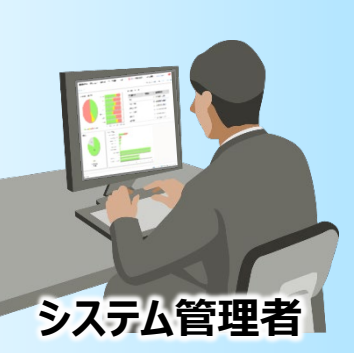

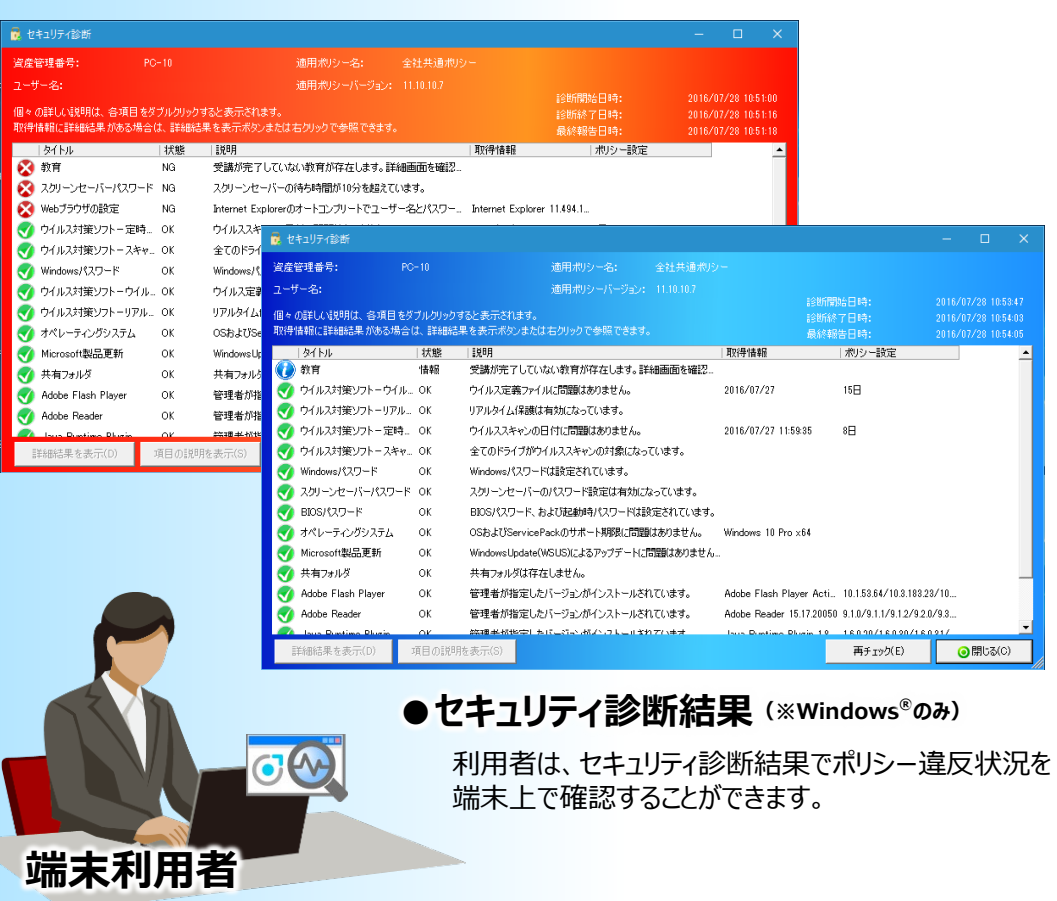

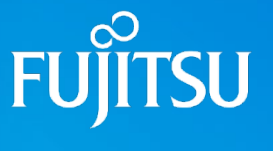

### **エ**セキュリティ診断

システム管理者は運用方針に則りセキュリティポリシーを作成します。作成したポリシーは、パソコンやスマートデバイス上のエージェントに配付され、定期的に診断を行います。

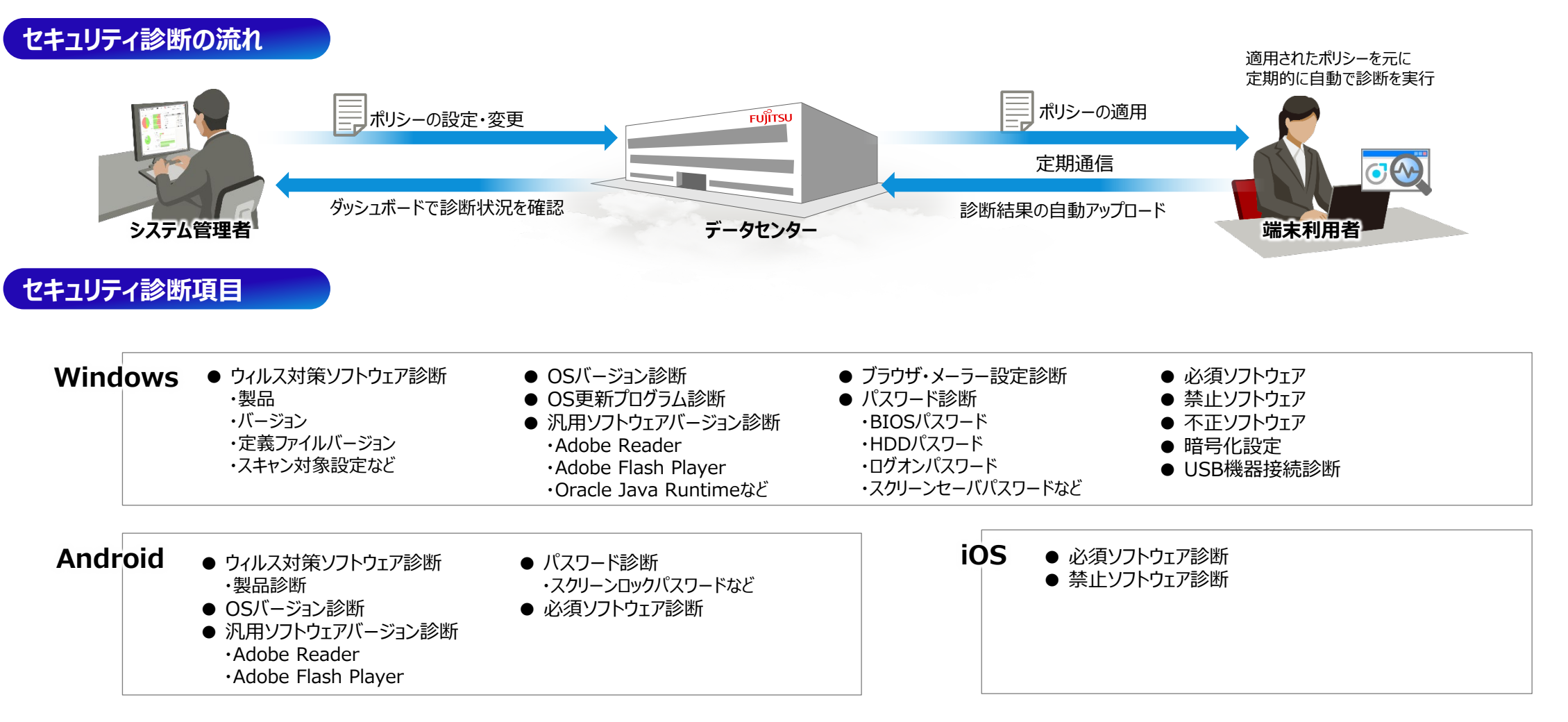

対象OS:W、A、I

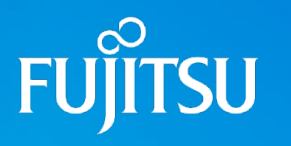

対象OS:W

### **汎用セキュリティ診断**

標準で用意されている約30種類のセキュリティ診断項目に加え、PC上のファイル・レジストリを診断条件とした、お客様独自のセキュリティ診断項目を最大5つまで 追加できます。

#### **汎用セキュリティ診断の流れ**

**診断条件に利用できる項目**

#### **① 事前確認**

新規に追加したいセキュリティ診断項目が、PC上の ファイルの有無、またはレジストリキーの存在や値など からチェックできるかどうかを確認します。

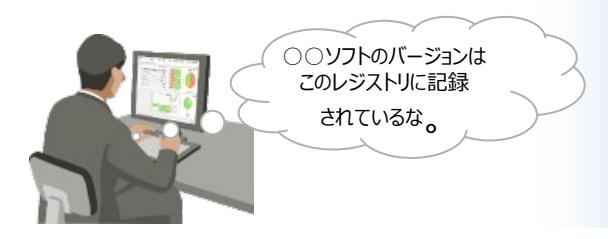

#### **②ポリシー設定・適用**

事前確認でPC上のファイル・レジストリが診断条件に 利用できることが確認できたら、その内容をもとにポリシーを 編集します。

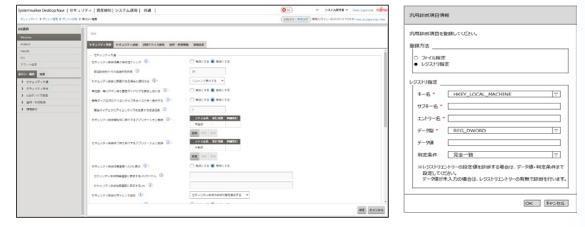

#### 「○○ソフトバージョン診断」をポリシーに登録

#### **③利用者PC上でのセキュリティ診断**

利用者PC上でポリシーを最新化し、セキュリティ診断を 実行します。

診断結果画面には、ポリシー追加時に設定した診断 項目名とその診断結果が表示されます。

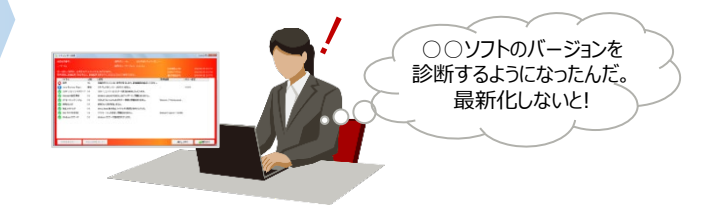

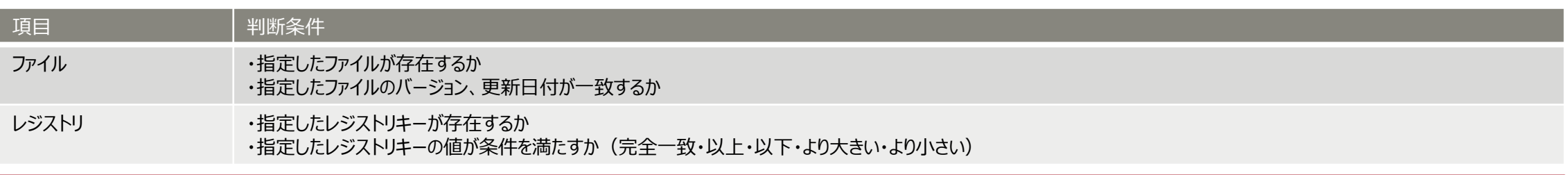

#### **本機能に関する留意事項**

本機能は、お客様が指定したファイルやレジストリを診断条件としてセキュリティ診断を行うものです。診断条件として指定したファイルまたはレジストリが、お客様が意図するセキュリティ診断の診断条件として適さないものであった場合、 誤診断が発生する場合があります。 このため、診断条件として使用するファイルやレジストリは、事前確認の時点で十分ご確認いただくとともに、ポリシー設定後も継続して確認・見直しを行うことをおすすめいたします。

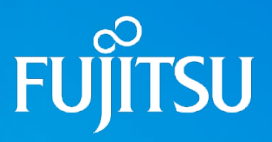

対象OS:W、A

### <mark>•</mark> 操作・利用制限

パソコン・スマートデバイス利用時のリスク軽減を図るため、様々な機能を制御・制限することができます。

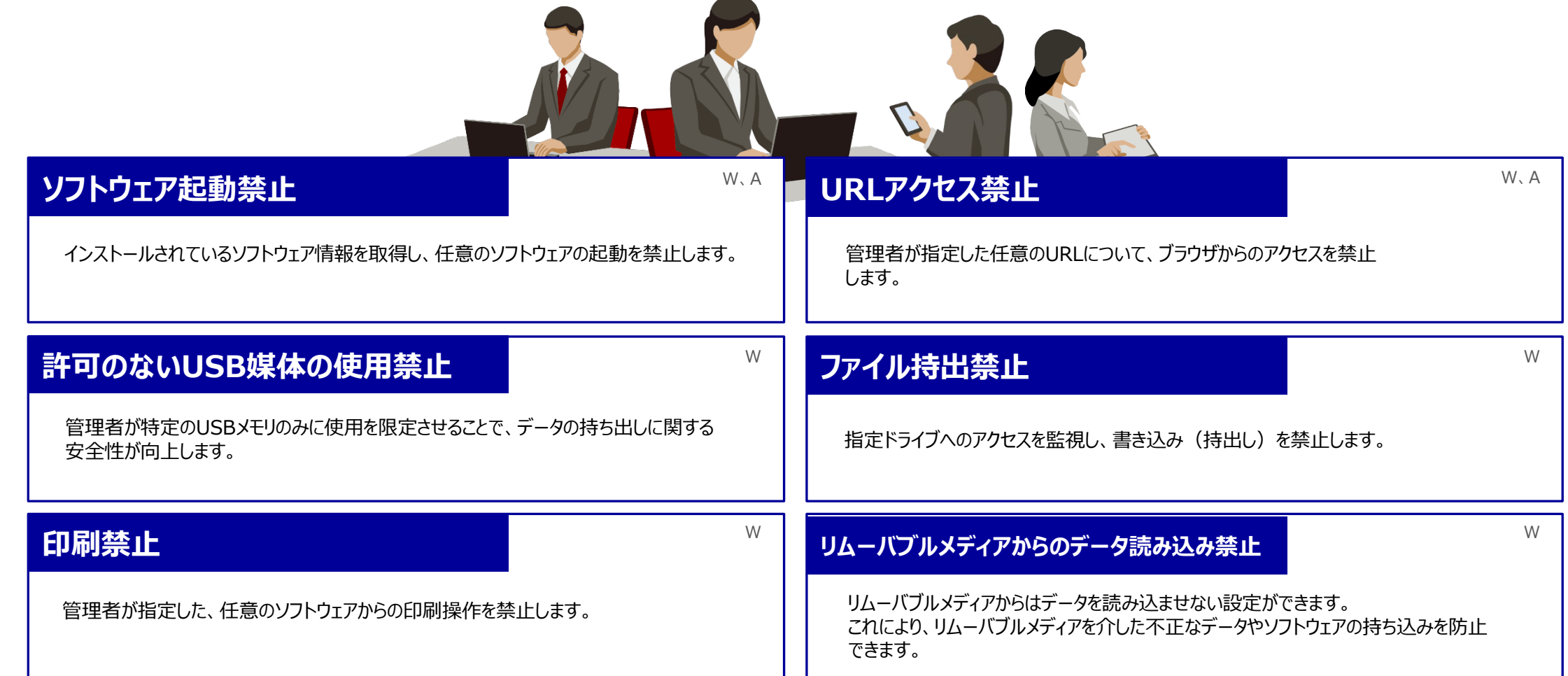

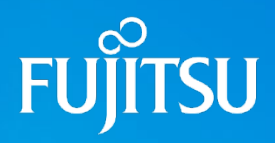

### **操作・利用制限(デバイス接続制限)**

パソコンからの情報漏えいに繋がる、Wi-Fi接続やBluetooth接続などの各種外部接続を制限することが出来ます。

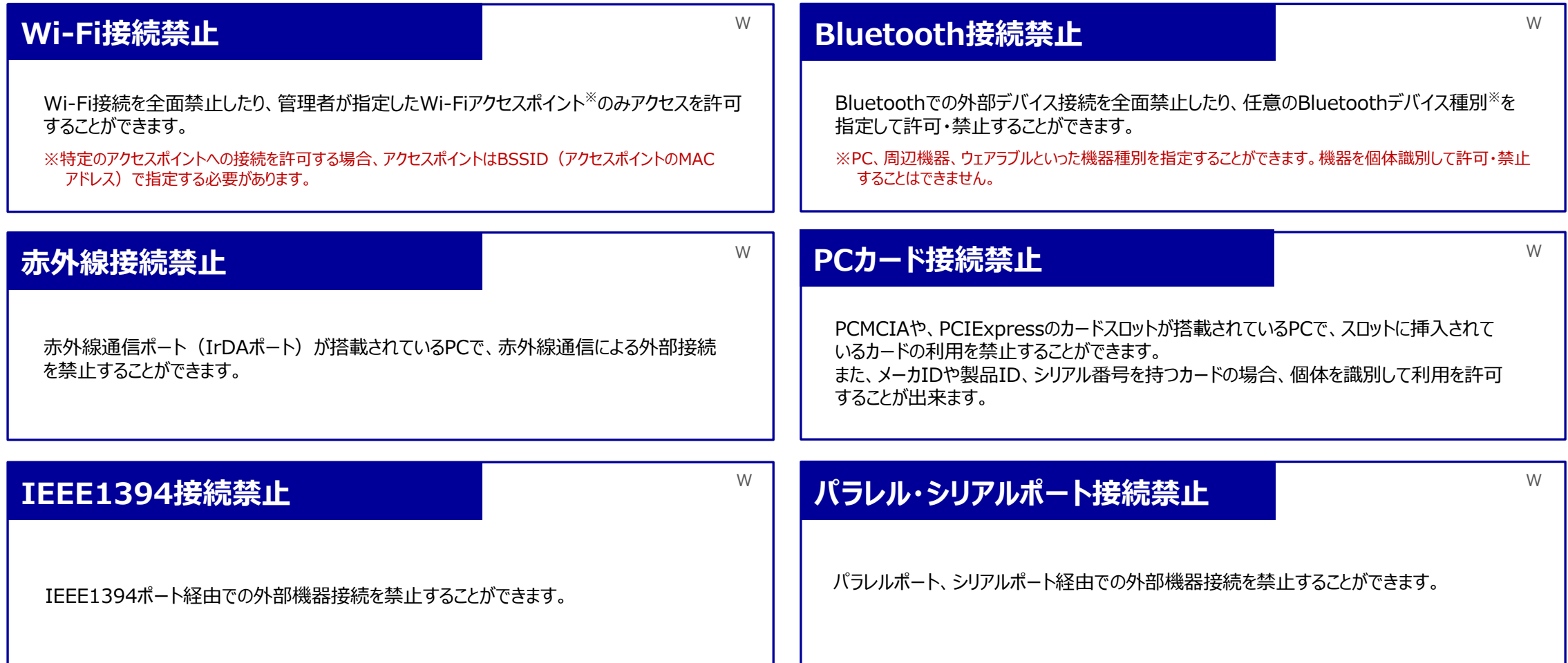

対象OS:W

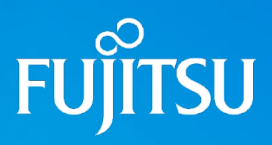

### <mark>-</mark>■ 操作・利用制限(モバイルデバイス)

スマートフォンに内蔵されたデバイスや機能を制御・制限することで、スマートフォンの業務利用時におけるセキュリティレベルを確保します。

### **ハードウェア 利用制限**

電話発信制限 A プライベート通話など業務外利用を抑止できます。

**内蔵カメラ利用禁止** A、I カメラで撮影・保存した情報の流出を抑止できます。

**Bluetooth利用禁止** A Bluetooth経由での通信による情報流出を抑止できます。

**無線LAN利用禁止** A 無線LAN経由の通信による情報流出を抑止できます。

**USB接続禁止** A PC経由での情報流出やウィルス侵入を抑止できます。

**SDカード利用禁止** A SDカードからの情報流出やウィルス侵入を抑止できます。

#### **テザリング禁止** A

意図しないデバイスが接続されることによる情報漏えいや個人所有PCを 接続しての業務外利用を抑止します。

### **ソフトウェア 利用制限**

#### **URLアクセス禁止** A

業務外でのWebサイトへのアクセスや、悪意のあるWebサイトからの ウィルス侵入を抑止します。

#### **ソフトウェア起動制限** A、I

業務に不要なソフトウェアの起動を制限し、業務外の利用を抑止します。 iOSデバイスではiTunesやSiri、SafariなどのOS標準アプリの起動を制限する ことができます。

**ソフトウェアインストール禁止** A 業務に不要なソフトウェアのインストールを抑止 します。

**スクリーンショット取得制限** I取得されたスクリーンショット画像からの情報漏えいを抑止します。

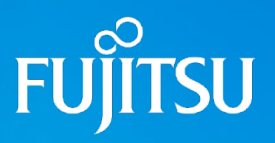

**紛失対策**

スマートデバイスやPCを紛失した場合、各種リモート機能で情報漏えいを防ぎます。

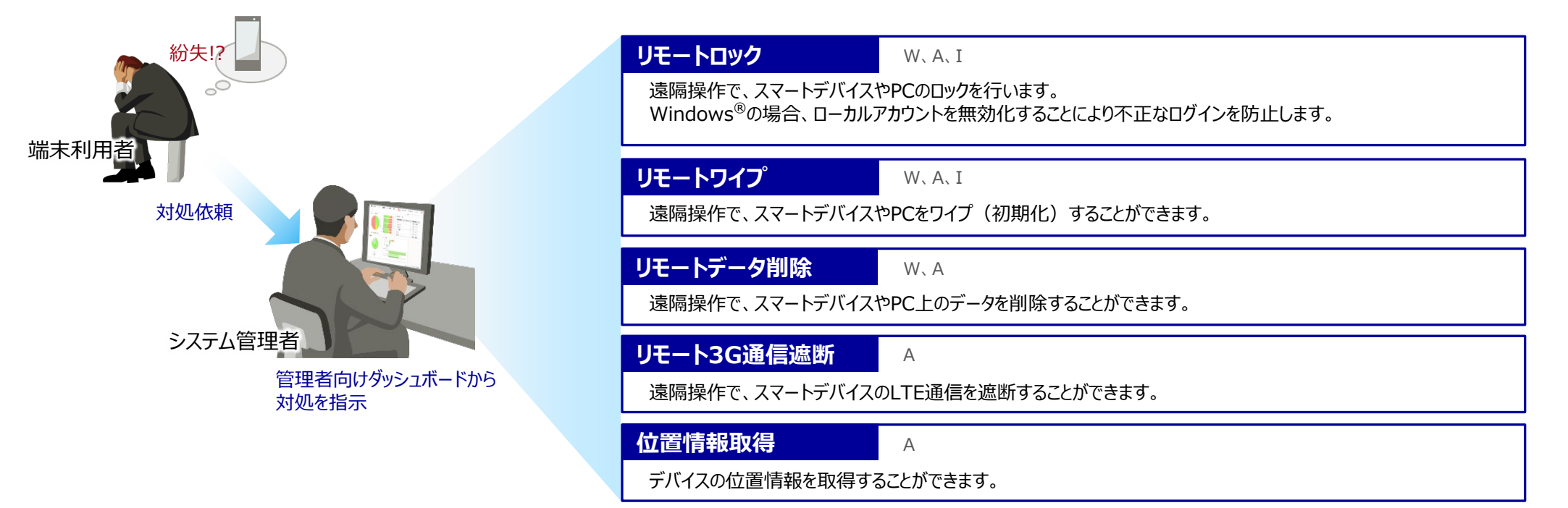

■リモート指示を受信できない場合でも(ローカルロック・ワイプ・データ削除) W、A、I

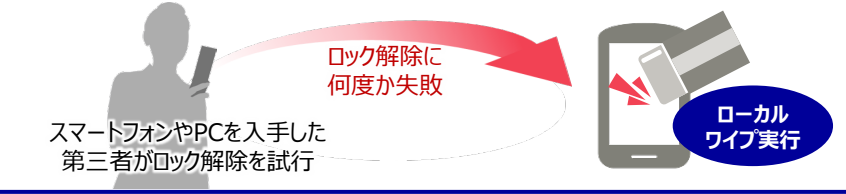

スクリーンロック解除やログオンに指定回数失敗した場合、スマートデバイスの初期化(ローカルワイプ)やPC上に 保存されているローカルデータを削除することができます。

対象OS:W、A、I

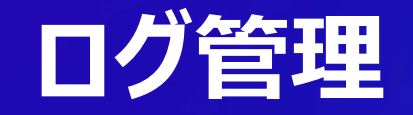

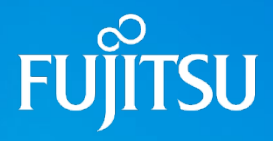

対象OS:W、A

PCの操作ログ収集は、情報漏えい対策、社員のセキュリティ意識向上、勤怠管理などに活用できます。PC操作ログ管理をすることで、「誰が」「いつ」「何に」アクセスをして、「どのような操作を 行なったか」を記録、管理できるようになります。

PC操作ログを管理することで、社内のICT資産が適正に利用が行われているかを管理者が把握できます。また、PC操作ログが企業・組織によって管理されていることを従業者へ周知すること で、従業者の情報セキュリティに対する意識向上につなげることができます。

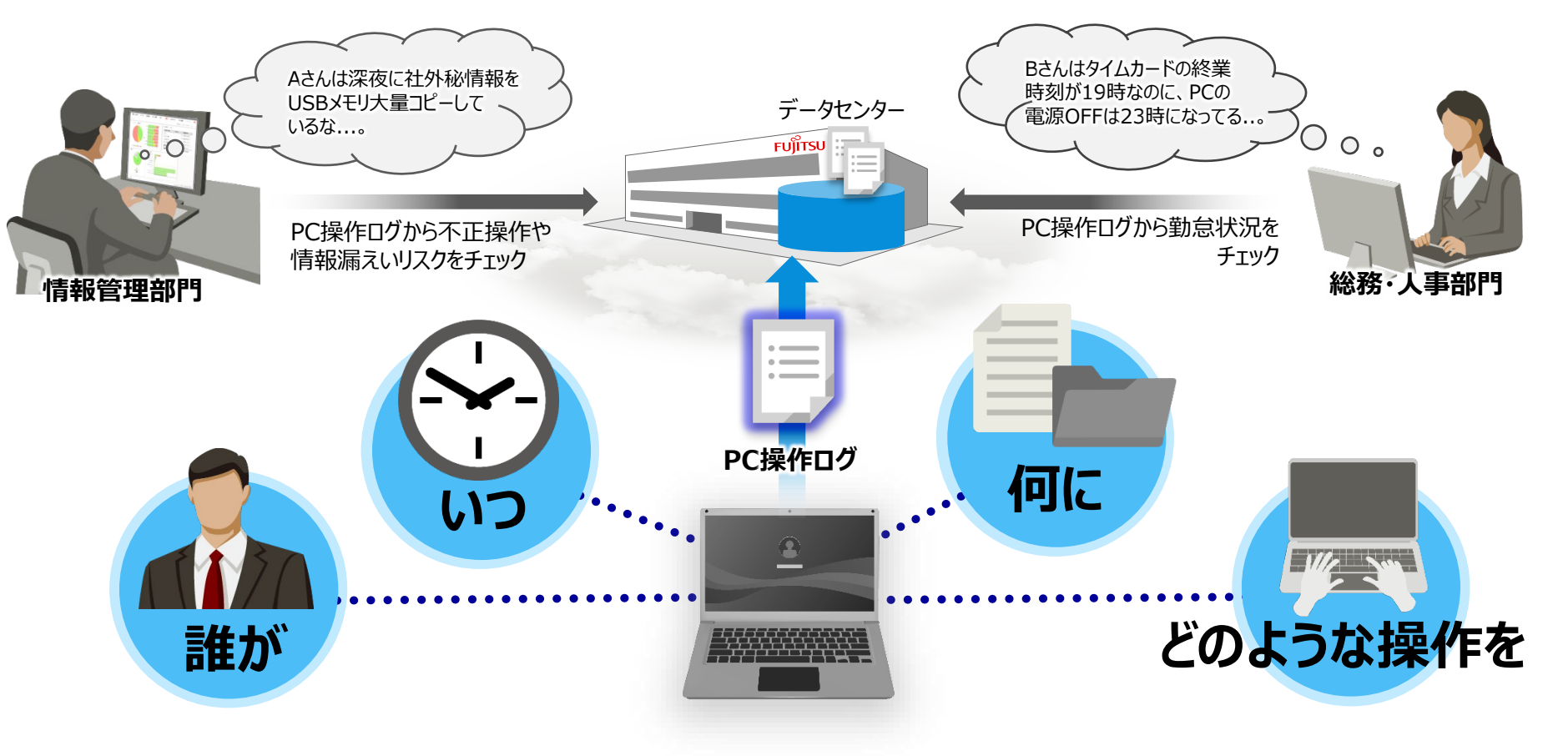

## **ログ管理**

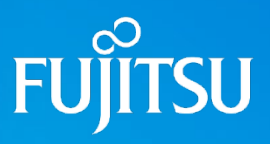

対象OS:W、A

### **勤怠管理・ICT資産管理支援**

PC操作ログを収集することで、従業員の働き方を把握することができます。また、ICT資産が有効に活用されているかどうかについても把握することが可能となります。

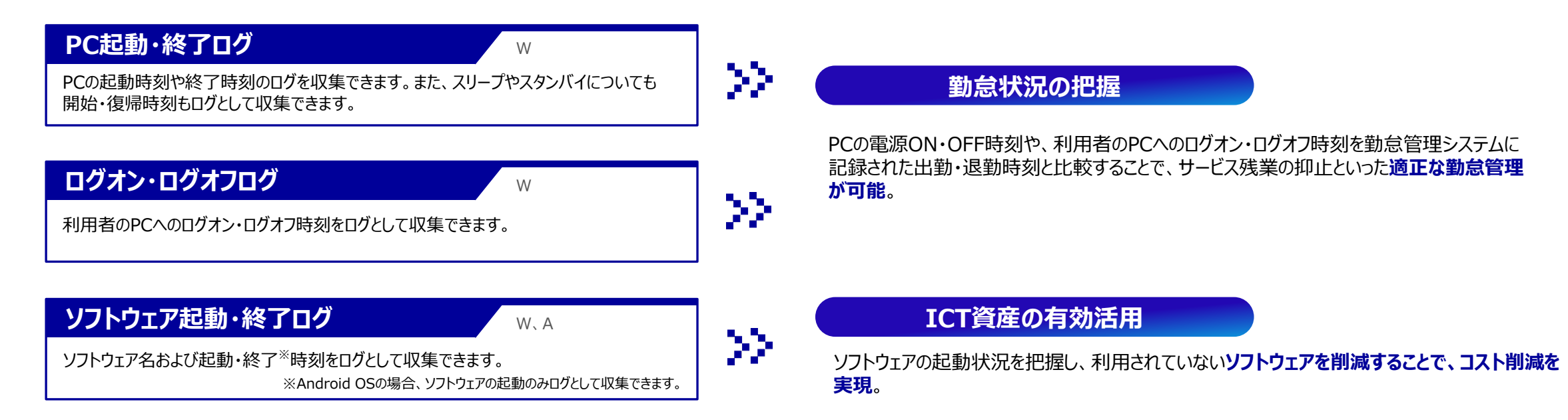

## **ログ管理**

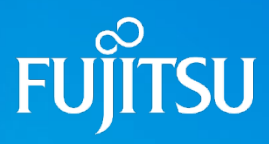

対象OS:W、A

**情報漏えい・不正操作対策**

高度なセキュリティ対策実施には、ログ情報の管理が必要不可欠です。情報漏えいに繋がる可能性のある操作のログを取得・周知することで、利用者の不正な操作を抑止するとともに、 問題発生時の調査・分析に活用できます。

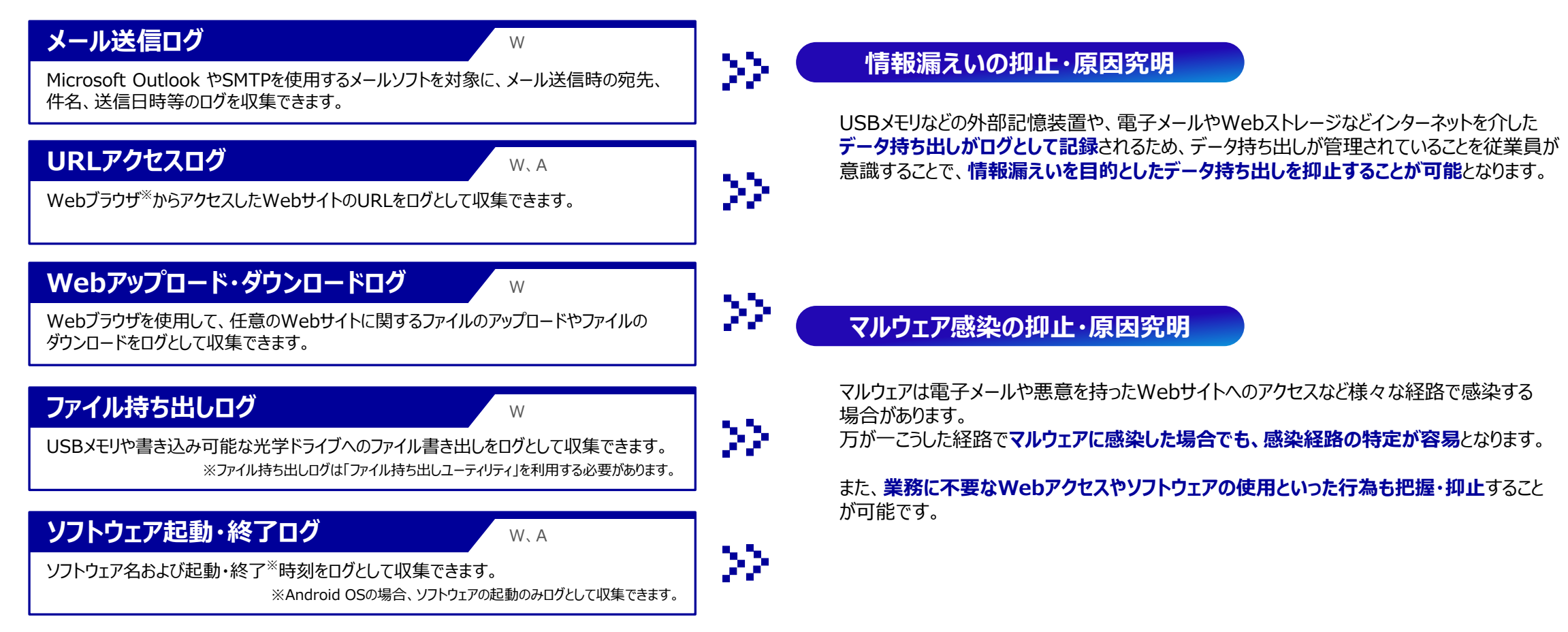

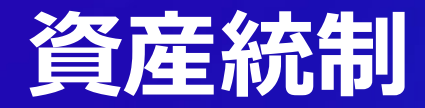

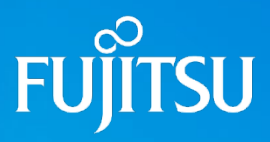

### **- インベントリ自動収集**

端末上のエージェントが定期的にハードウェア・ソフトウェアインベントリをセンターへ送信します。管理者は収集されたインベントリ情報を管理者向けダッシュボードで確認でき、資産管理に ついてもCAPDoサイクルで運用することができます。

収集されたインベントリ情報はCSVファイルとしても出力可能で、お客様独自の分析にもお役立ていただけます。

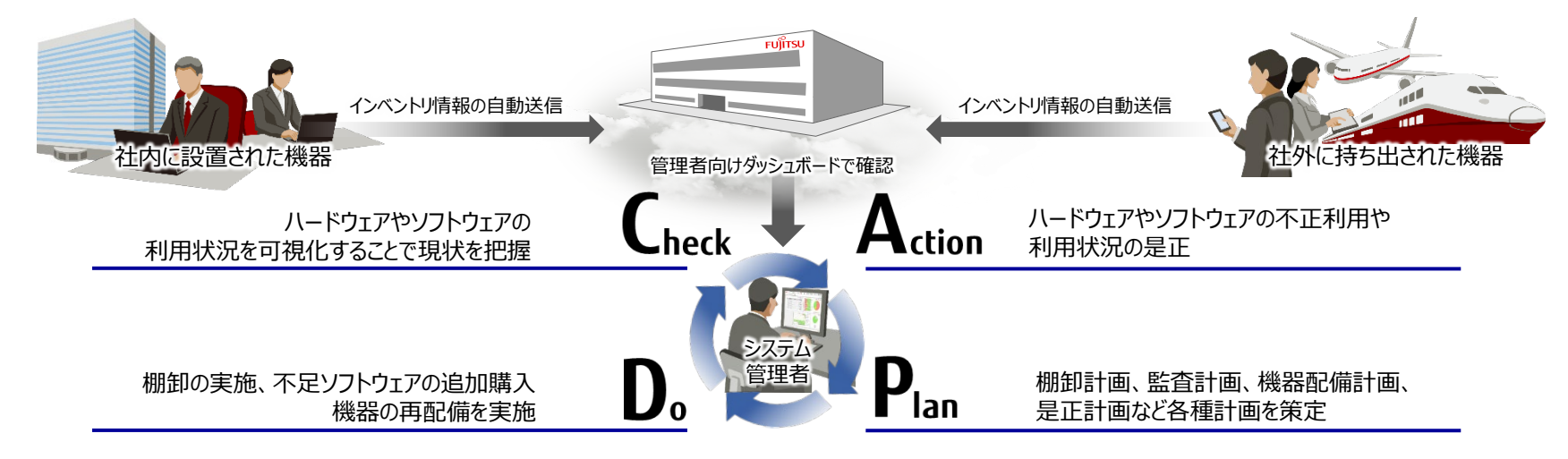

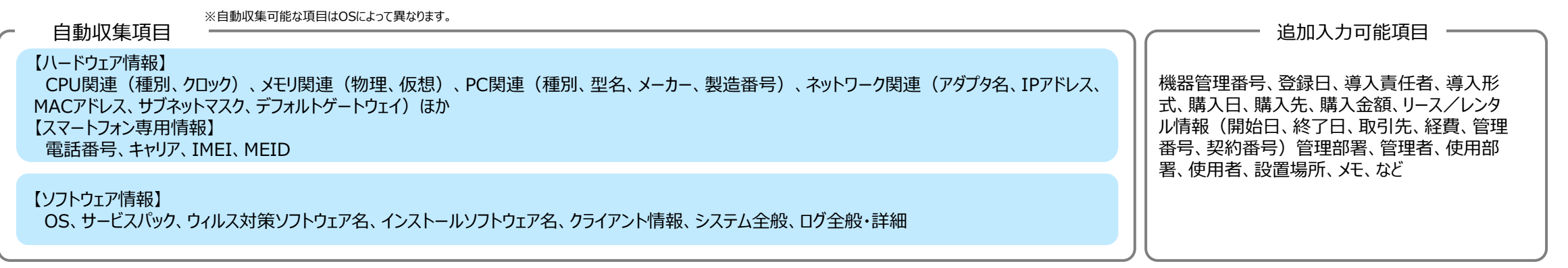

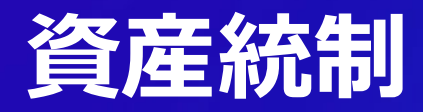

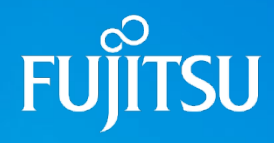

### $\blacksquare$ レジストリ情報収集

Windows PC上の任意のレジストリ情報を収集します。収集したレジストリ情報は、管理者向けダッシュボードからCSVファイルとして出力し、確認することができます。 OS種別によって異なる箇所のレジストリを収集できますので、OSやソフトウェアの設定状況確認等にご利用いただけます。

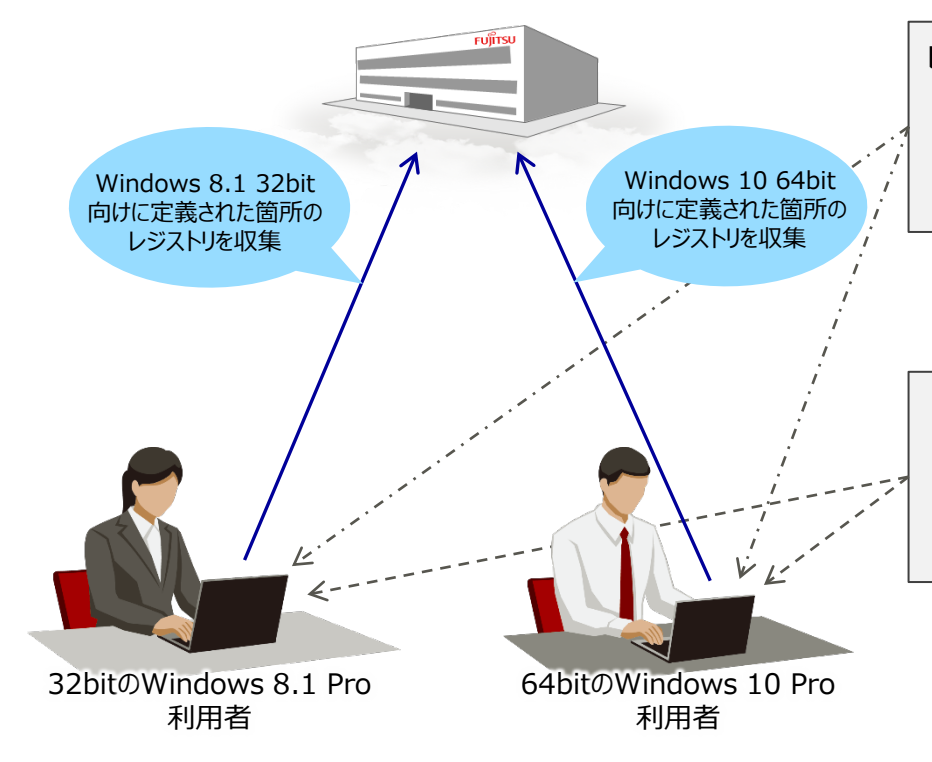

#### **レジストリ取得ルール1: OSサービスの起動設定状況確認**

[Windows 8.1 32bit] HKEY\_LOCAL\_MACHINE¥System¥CurrentControlSet¥Services¥....

[Windows 10 64bit]

HKEY\_LOCAL\_MACHINE¥System¥CurrentControlSet¥Services¥....

OSの種別によらず、設定が定義されているレジストリの場所は同じなので同じ 場所のレジストリを取得するよう定義します。

#### **レジストリ取得ルール2: ソフトウェアの設定状況確認**

[Windows 8.1 32bit] HKEY\_LOCAL\_MACHINE¥Software¥Fujitsu¥....

[Windows 10 64bit] HKEY\_LOCAL\_MACHINE¥Software¥WOW6432Node¥Fujitsu¥....

同じソフトウェアの設定でも、設定が定義されているレジストリがOS種別によって 異なる場合、OS種別毎に取得するレジストリの場所を定義できます。

#### **本機能に関する留意事項**

本機能で収集できるのは、「HKEY\_CLASSES\_ROOT」,「HKEY\_LOCAL\_MACHINE」,「HKEY\_CURRENT\_CONFIG」配下にある情報のみです。「HKEY\_CURRENT\_USER」や「HKEY\_USERS」配下の情報を収集することはできません。

対象OS:W

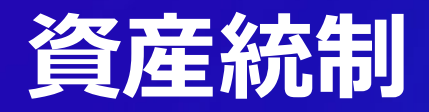

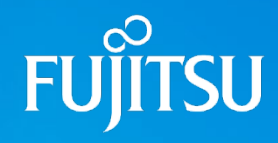

対象OS:W

**ソフトウェアインストール状況からのライセンス管理**

各機器から自動収集されたインストール済みソフトウェアインベントリを基に、ライセンス管理を行うことができます。

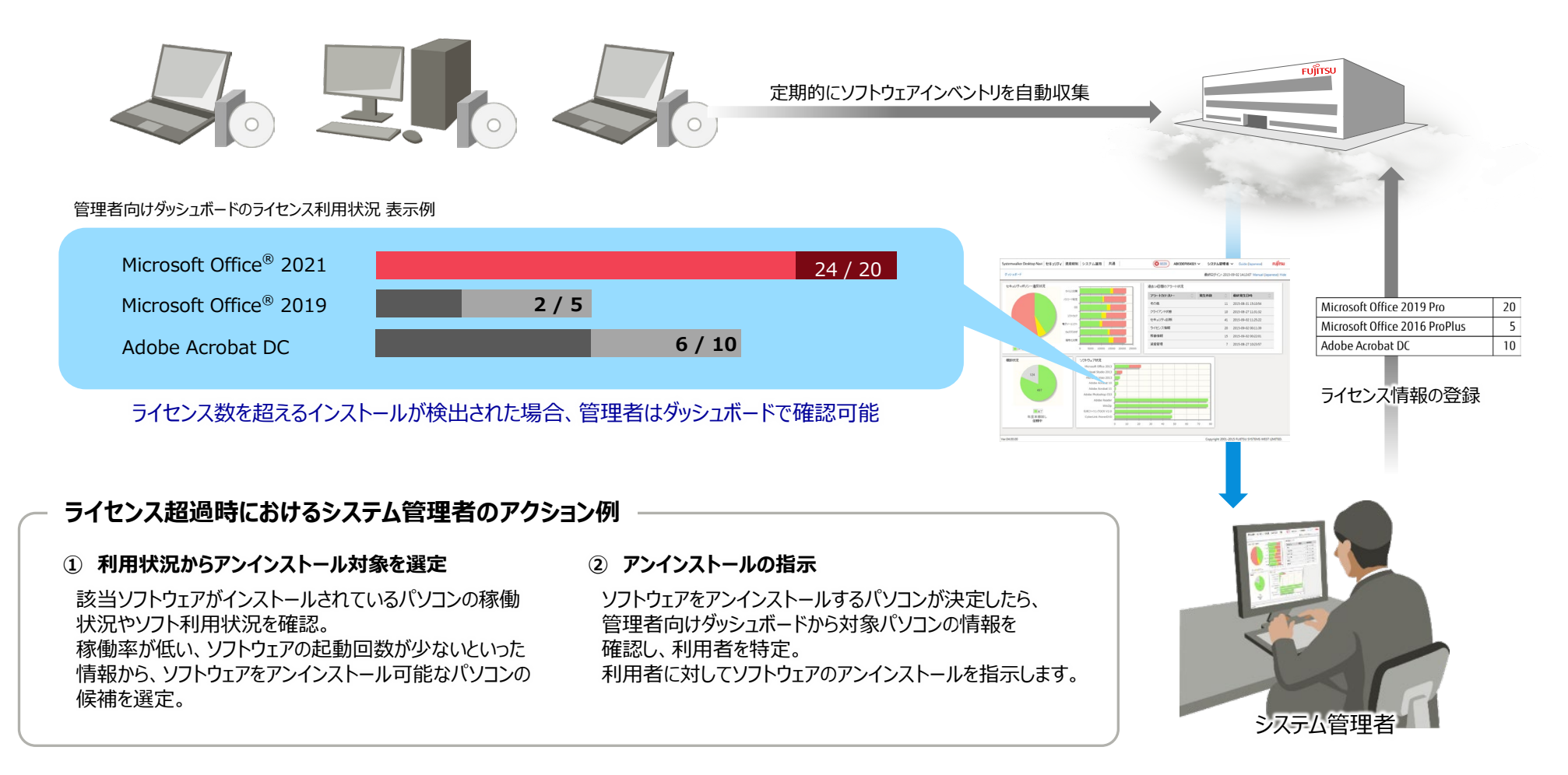

31

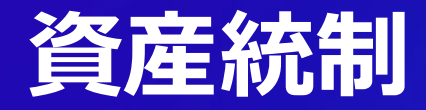

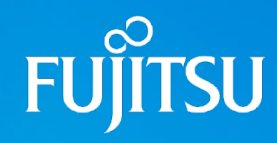

対象OS:W

### **ライセンス情報登録とライセンス割り当て**

管理者は詳細なソフトウェアライセンス情報を登録できるとともに、登録したライセンス情報を『端末単位』あるいは『組織単位』で割り当てて管理することができます。 登録したライセンスの利用状況は管理者向けダッシュボードのライセンス情報一覧画面で確認することができます。

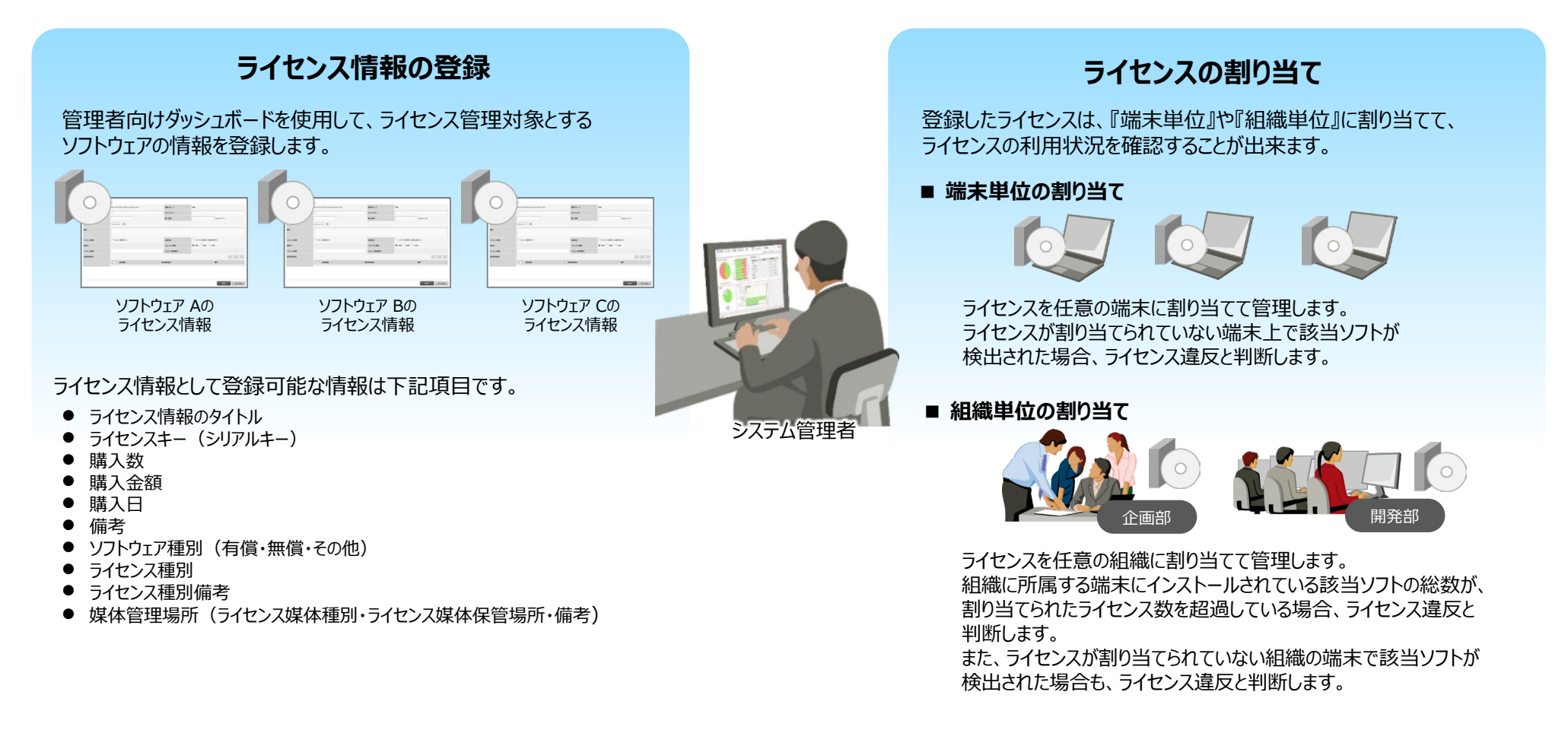

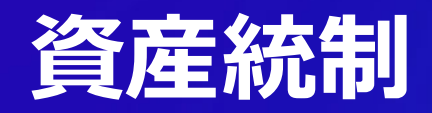

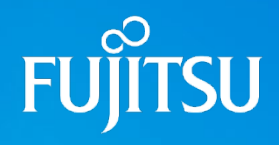

対象OS:W、A

### **オンライン棚卸による利用者・端末状態の一斉確認**

面倒な棚卸し作業を、対象機器及び期間を指定し一斉に実施できます。 長期間アクセスのない機器、存在が確認できない機器を発見した場合は、管理者へ通知します。

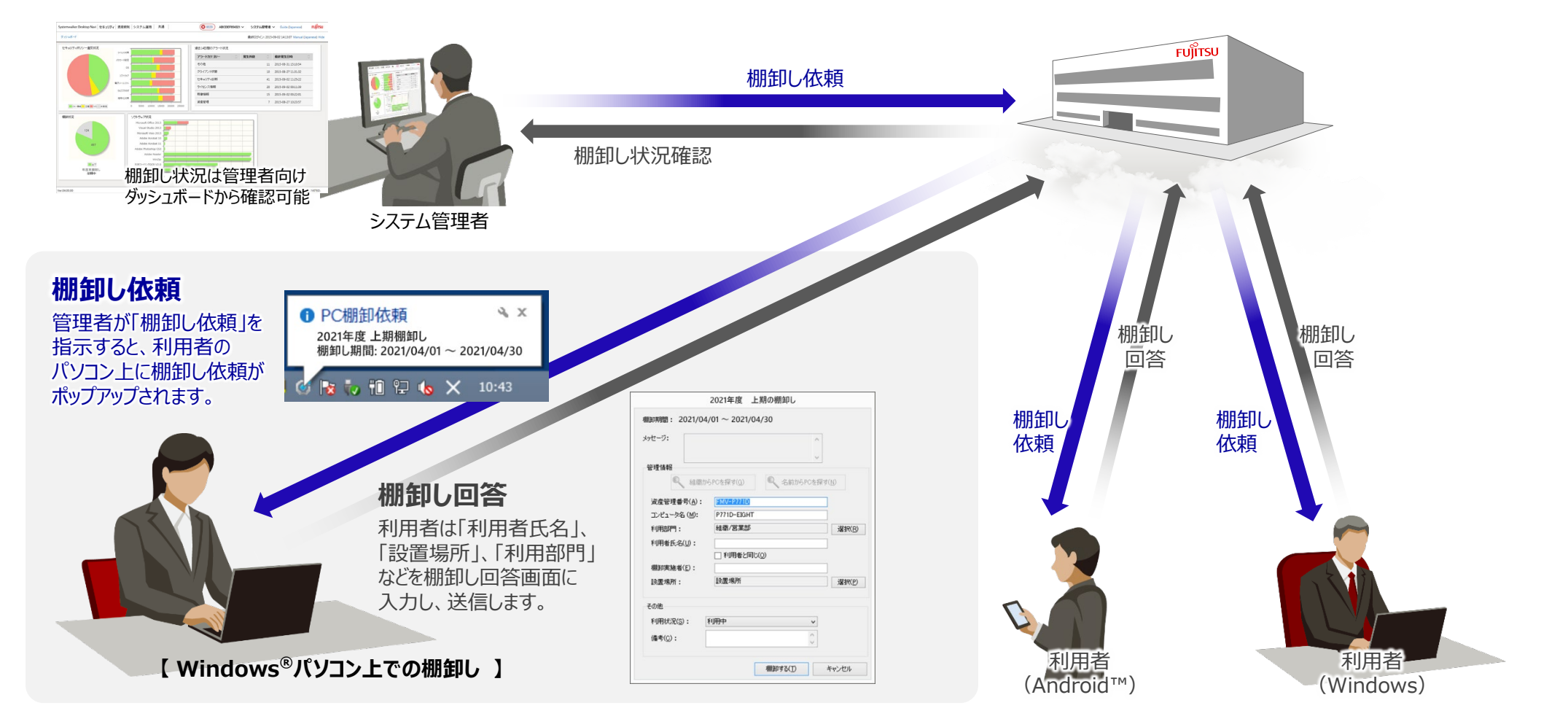

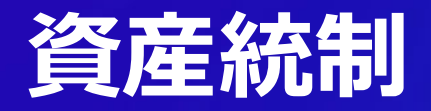

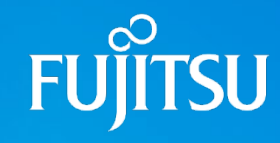

### **Windows®10 更新支援機能**

Windows®10 機能更新プログラム適用に関連する様々な課題解決を支援します。

#### **機能更新プログラムの適用延期が可能**

Webダッシュボードからの指示で、社内のWindows®10 PCに対して機能更新プログラムの適用を一斉に延期することができます。 これにより、意図しない機能更新プログラム適用が原因で、業務で利用しているソフトウェアが利用できなくなるといったトラブルを防止する ことができます。

#### **機能更新プログラムのバージョン選択が可能**

Windows10に対して、**適用する機能更新プログラムのバージョンを端末単位で指定することができます**。

これにより、PC上で利用しているアプリケーションの機能更新プログラムへの対応状況や、PCの利用用途などにあわせて最適な機能更新 プログラムの適用制御が可能です。

#### **機能更新プログラムダウンロードによるネットワーク負荷を軽減**

機能更新プログラムの適用延期・延期解除を段階的に制御することにより、Windows®10が持つ「配信の最適化※」機能を効率よく コントロールすることができます。

これにより、インターネット接続回線の負荷や社内ネットワークの負荷を低減できます。

#### ※ 配信の最適化:

機能更新プログラム・品質更新プログラムなどをマイクロソフトのサーバーからだけでなく、既にアップデートなどを受信した他のPCからも受信することができる、Windows 10に搭載された機能。

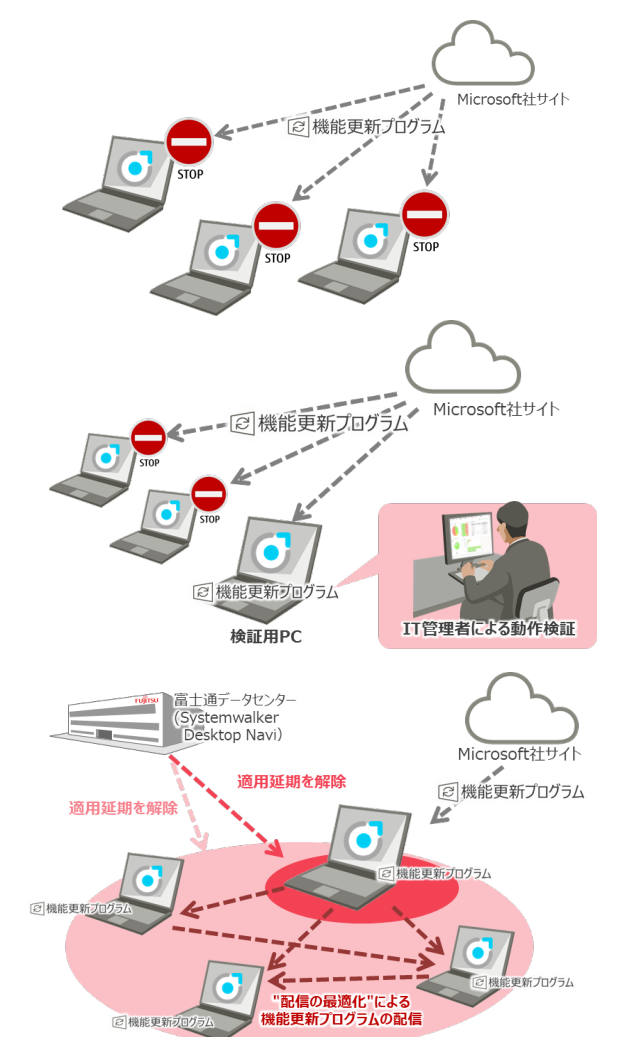

対象OS:W

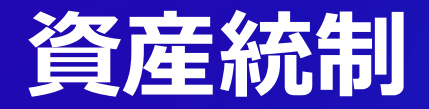

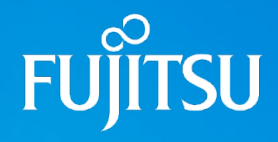

**Windows®10 更新支援機能**

#### **機能更新プログラム適用支援**

- Windows®10 PCに対して、機能更新プログラムの適用を最大365日延期できます。
- 機能更新プログラムの適用延期・延期解除は、Webダッシュボードから複数のWindows®10 PCに対して一斉に指示できます。
- 機能更新プログラムの適用延期を解除したPCに対して、最新の機能更新プログラムが適用されたことを検知して、自動で再度適用を延期させることが できます。
- 『配信の最適化』に関するパラメータ(帯域幅、アップロード上限など)を制御することができます。

#### **可視化**

Webダッシュボードから、

- 登録されているWindows®10PCのバージョン情報を一覧で確認できます。
- 機能更新プログラムの延期指示状況を確認できます。
- Windows®10 のバージョンを指定して、PCを検索・抽出できます。

#### **本機能に関する留意事項**

- **→ 本機能を使用して、Windows®10 Homeの機能更新プログラム適用は制御できません。**
- OSの仕様として、機能更新プログラムの適用を延期できる期間は、対象機能更新プログラムの公開日から最大365日となります。この期間を超えた時点、または既にこの期間を超えているバージョンのWindows® 10については、本機能を使用して機能更新プログラムの 適用を延期できません。
- 機能更新プログラムの検出・ダウンロード・適用はOSの動作仕様に従います。このため、Microsoft社が機能更新プログラムを公開した後であっても、PC側での機能更新プログラム検出に時間を要する場合があります。
- 本機能は、2020年1月時点のWindows®10のOS仕様に基づいており、これらOSの仕様は今後変更される場合があります。このため、 Microsoft社の仕様変更によっては、将来にわたって本機能の動作を保証できない場合があります。
- 指定可能な機能更新プログラムのバージョンは、Microsoft社のサポート期限内のバージョンのみとなります。既にサポート期限が終了している機能更新プログラムは指定することができません。

対象OS:W

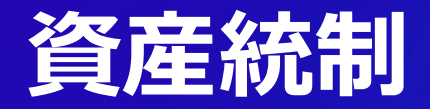

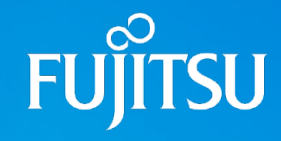

対象OS:W

### **Windows®10 更新支援機能**

#### **品質更新プログラムの適用延期指示 / 延期解除指示**

従来のWindows10に対する機能更新プログラムの適用延期指示に加え、**品質更新プログラムについても最大30日間、適用の延期を指示できます**。 Windows10の品質プログラムは適用の自動化が進んでおり、セキュリティ維持の面ではメリットはあるものの、品質更新プログラムに障害が含まれていた場合、 障害の内容によっては、利用者がPCを利用できなくなるなどの致命的な結果に繋がる可能性もあります。 本機能を利用することで、品質更新プログラムのリリース直後は適用を延期し、事前検証や情報収集の時間を確保することができます。

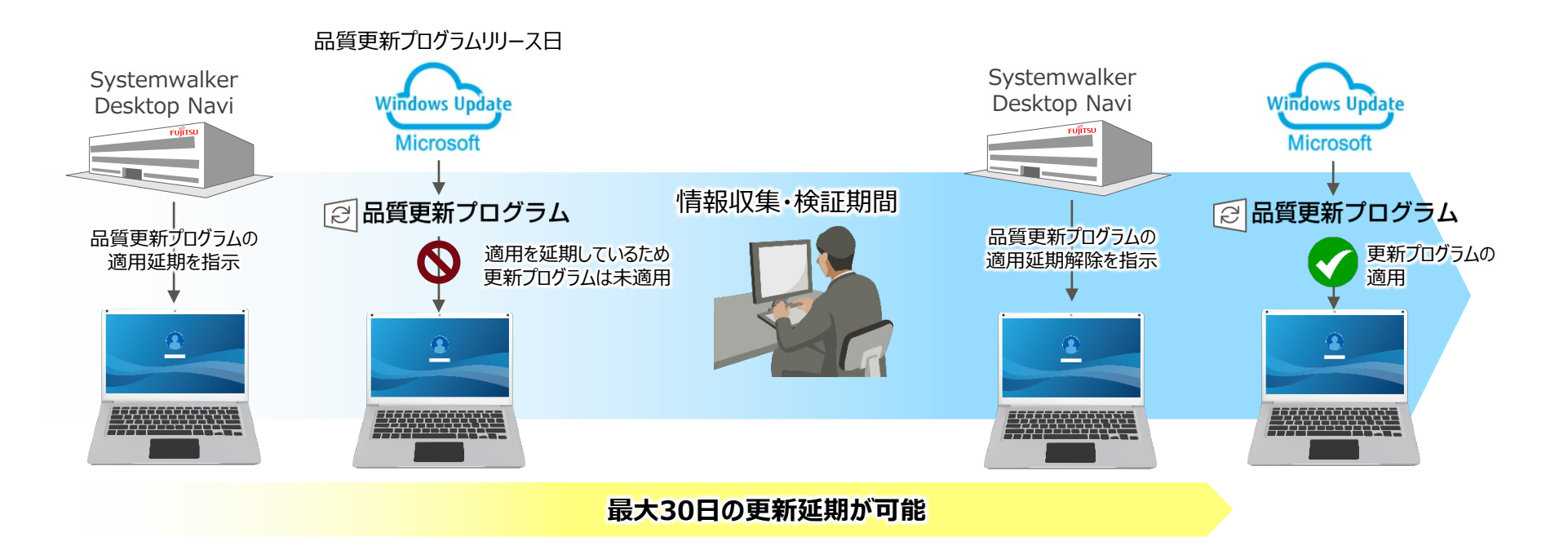
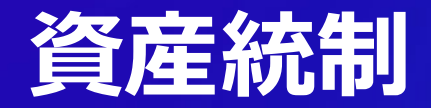

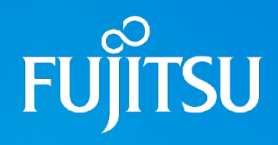

対象OS:W

**Windows®10 更新支援機能**

#### **品質更新プログラムの適用指示**

#### Windows10に対して、**未適用の品質更新プログラムが存在する場合、未適用の品質更新プログラムの適用を指示できます。**

これにより、利用者が最新の品質更新プログラムの適用を放置しているような場合でも、管理者からの指示で品質更新プログラムの適用を促すことができます。

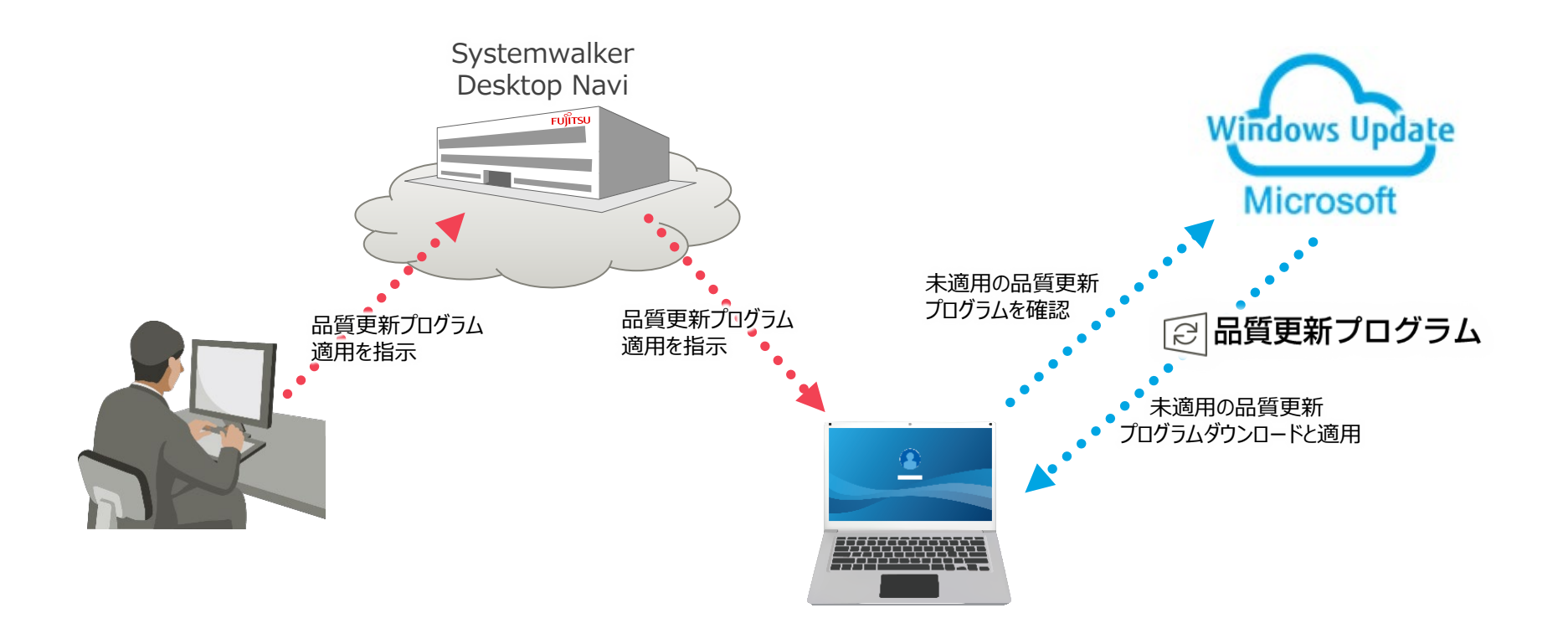

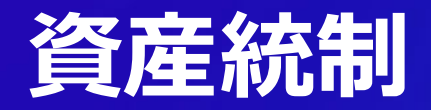

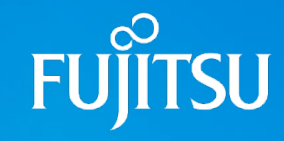

対象OS:W

#### **Windows®10 更新支援機能**

#### **更新プログラム適用後の一時的な高速スタートアップ無効化**

Windows 8 以降のOSでは高速スタートアップという機能が搭載されています。本機能は、PCの起動時間が大幅に短縮されるというメリットがある一方、 Windows Updateが正しく適用されないといったデメリットもあります。

この結果、利用者はWindows Updateを実行済みと考えているにも関わらず、内部的には更新プログラムが正しく適用されていないということがありました。 こうした問題を回避するため、Systemwalker Desktop Naviからの適用指示で更新プログラムを適用した場合、一時的に高速スタートアップ機能を無効にして、 次回PC起動時に正しく更新プログラムを適用できるようになってます。

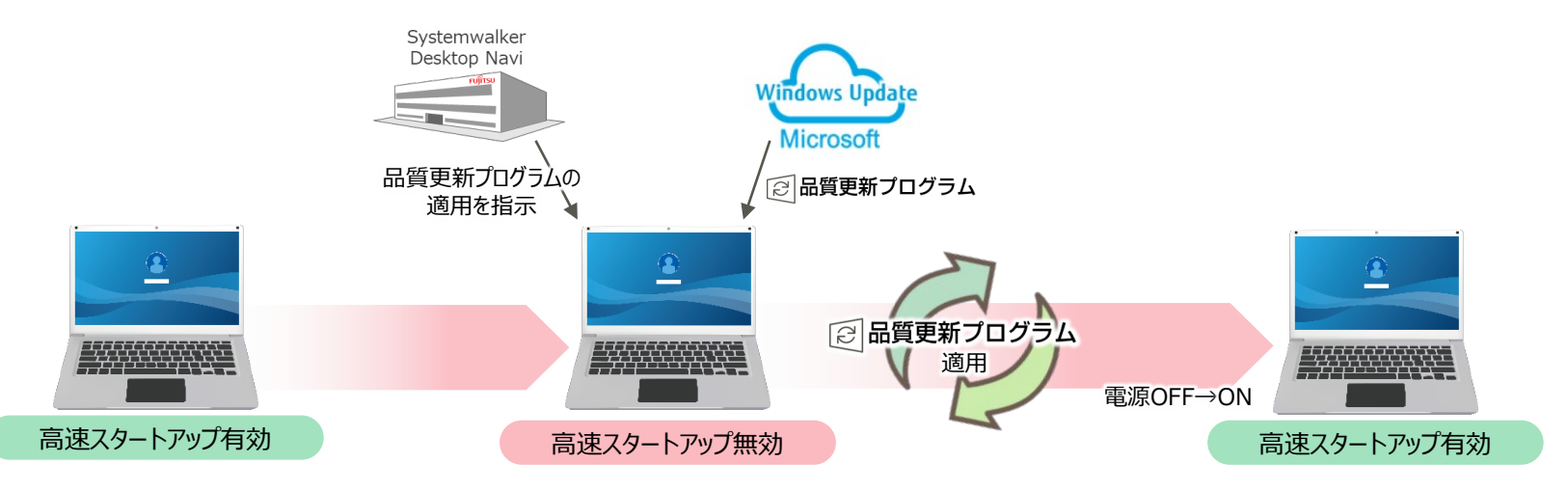

#### **本機能に関する留意事項**

高速スタートアップが無効となるため、更新プログラム適用後の次回PC起動には時間がかかる場合があります。高速スタートアップが無効化されるのは更新プログラム適用後のPC起動時のみで、2回目以降の起動時には高速スタートアップ機能が再度有効となります。 (※高速スタートアップを自動切換するかどうかは設定で変更可能です)

## **導入・展開支援**

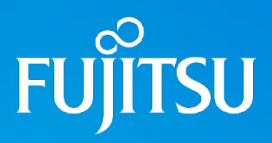

対象OS:W

## **ミニインストーラー**

Windows PCを管理対象としてSystemwalker Desktop Naviをご利用いただく場合、管理対象PCにエージェントプログラムのインストールが必須となりますが、ファイルサイズの大きい インストーラーを利用者に配付する場合、お客様環境によっては「メールに添付して利用者に送付することができない」、「利用者がアクセスできるファイルサーバを用意する必要がある」等の 問題が発生する場合があります。

「ミニインストーラー(ダウンローダー)作成機能」は、上記のような環境下でもSystemwalker Desktop Naviのエージェント展開を可能にする機能です。本機能で作成したミニインス トーラーはファイルサイズが小さく、メールでの配付も可能となります。ミニインストーラーを実行すれば、データセンターに保存されたインストーラー本体をダウンロードしてインストールします。

#### **インストーラーサイズを大幅に縮小し、利用者への配付が容易に**

スタンドアロンインストーラーと比較して、ファイルサイズを大幅に縮小したミニインストーラーを作成できます。 作成したミニインストーラーを保存しておくためのファイルサーバなどを用意する必要もなく、メールに添付して利用者にインストーラーを 配付できるようになります。

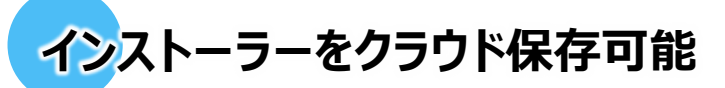

作成したミニインストーラーはデータセンターに保存され、利用者も直接データセンターからダウンロードして入手できます。 管理者は、利用者に対してダウンロードURLを通知するだけでエージェントを配付できます。

#### 従来の インストーラー ミニ インストーラー

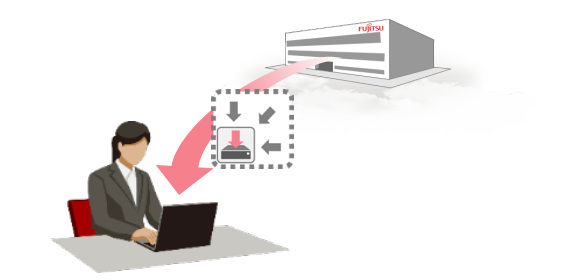

#### **本機能に関する留意事項**

ミニインストーラー実行時、インストール用プログラム本体はデータセンターからダウンロードされます。このため、ミニインストーラー実行時にはインターネット接続環境が必須となります。

データセンターに保存できるミニインストーラー(とインストーラー本体)は最大5種類となります。

## **導入・展開支援**

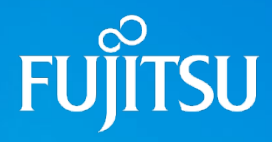

## **エージェントのキッティング対応**

PCを大量展開する場合、1台のPCで環境を整えた上でそのPCのディスクイメージを雛形として展開するという手法(キッティング)が用いられます。 Systemwalker Desktop Navi のWindowsエージェントプログラムはキッティングによる展開に対応しており、またキッティング展開時における資産管理番号も柔軟な採番が可能です。

### **雛形PCにエージェントを導入してキッティングによる展開が可能**

キッティング用インストーラーを使用してSystemwalker Desktop NaviをインストールしたPCを雛形(マスタイメージ)として展開することで、 Systemwalker Desktop Naviを容易に展開できます。

展開後のPCでは、Systemwalker Desktop Naviエージェントの動作開始時点で資産管理番号が自動採番され、データセンターに登録されます。 これにより、Systemwalker Desktop Navi展開時におけるシステム管理者・端末利用者双方の作業負荷を大幅に削減できます。

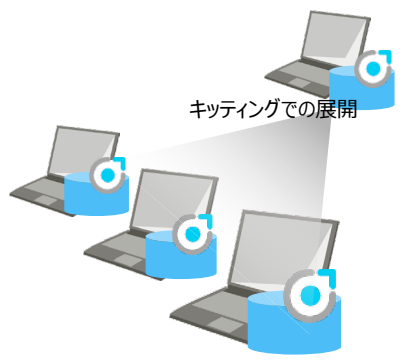

### **柔軟な資産管理番号の自動採番**

コンピュータ名を使用した資産管理番号の自動採番方法に加え、

- PCの個体識別情報(HDDのシリアル番号、MACアドレス)による自動採番
- プレフィックス+連番による自動採番
- PCのレジストリキーの値による自動採番
- ユーザー定義辞書に基づく自動採番

が可能です。これにより柔軟な資産管理番号の自動採番と、自動採番時における資産管理番号の重複エラー発生を防止します。

対象OS:W

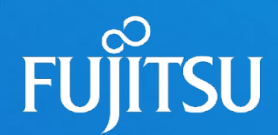

# 4. 機能紹介 ~オプションサービス~

- ログ強化 オプション
- 環境更新 オプション
- リモートモニタリング オプション
- インターネットサポート オプション

## **ログ強化オプション(操作ログ収集:ファイル操作ログ収集)**

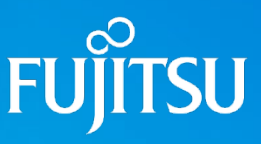

対象OS:W

## **コ**ファイル操作ログ収集機能とは

『ログ強化オプション』をご利用いただくと、利用者によるPC上のファイル操作やフォルダ操作をログとして取得することができます。 ファイル操作ログを取得することで、利用者の不正なファイル操作を抑止するとともに、万が一情報漏えい事故などのセキュリティインシデントが発生した場合においても、ログ履歴の 分析から、原因特定までに要する時間や作業負荷を大幅に削減することが可能となります。

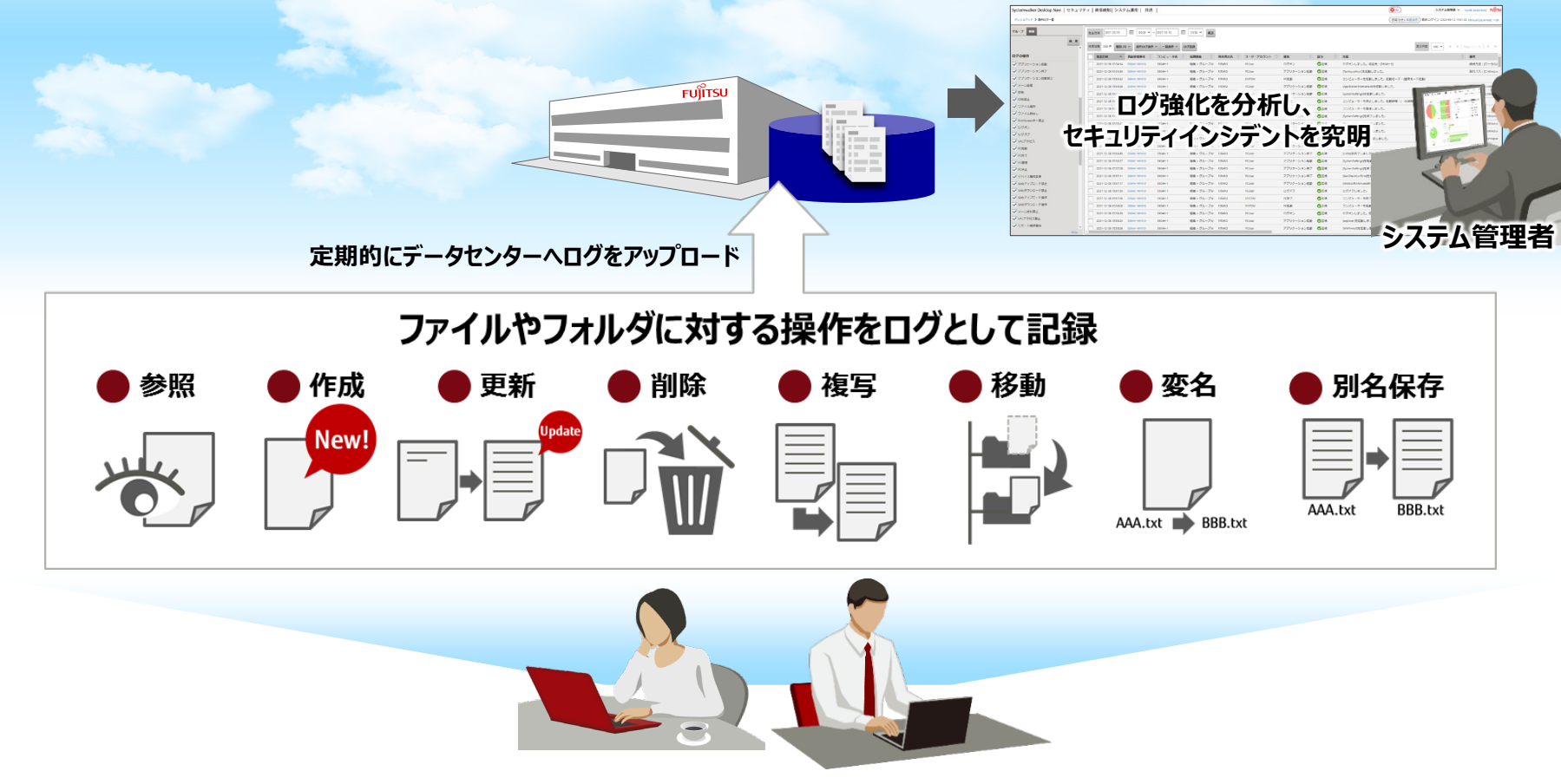

## ■グ強化オプション (操作ログ収集: ファイル操作ログ収集)

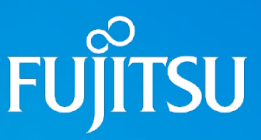

対象OS:W

### **ファイル操作ログ収集機能 ~ファイル操作の追跡~**

情報漏えいが発生した場合、いつ、誰が、どのようにして情報を漏えいさせたのかを究明する必要があります。その際に有効なのがファイル操作ログの追跡機能です。 ファイル操作ログの追跡機能では、任意のファイル操作ログを起点として、その前後のファイル操作を確認することができます。

#### **追跡のケース① 流出した情報の中身から、ファイルサーバに保存されている「顧客情報.xlsx」が流出したと思われる。**

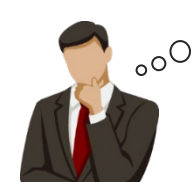

この情報はファイルサーバ上の「顧客情報.xlsx」のようだ。 誰が「顧客情報.xlsx」にアクセスしたんだろう...?

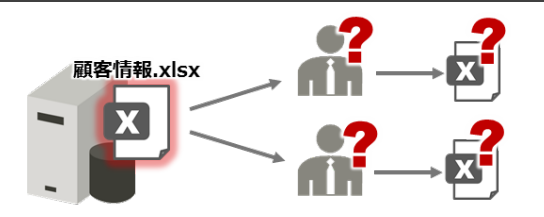

この様なケースでは、**流出した情報が記載されているファイルに誰がアクセスしたのか**ということを起点に、アクセスした人がファイルをその後どうしたのか、**未来に向かって 操作を追跡**する必要があります。

#### **追跡のケース② 顧客情報が記載された「User.xlsx」が流出したことが判明したが流出元の情報が不明。**

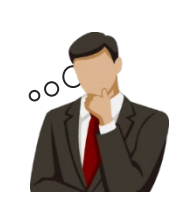

流出した情報の出所が不明だ...。 まずは流出した「User.xlsx」というファイルを扱っている人が いないか確認してみよう。

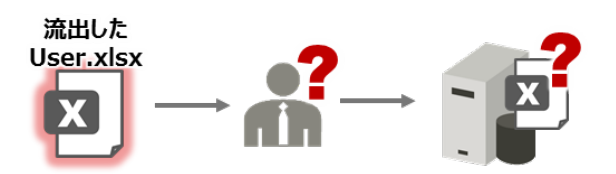

この様なケースでは、**流出したファイル名を扱っている人がいないか**ということを起点に、そのファイルが何を元に作成されたものなのか**過去に遡って操作を追跡**する必要が あります。

## **ログ強化オプション(操作ログ収集:ファイル操作ログ収集)**

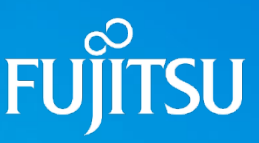

対象OS:W

## **ファイル操作ログ収集機能 ~フォワードトレース~**

#### **追跡のケース①**

**流出した情報の中身から、ファイルサーバに保存されている「顧客情報.xlsx」が流出したと思われる。 ファイル操作ログを検索すると、PC01で「顧客情報.xlsx」を「User.xlsx」という名前に変名しているログが見つかった。**

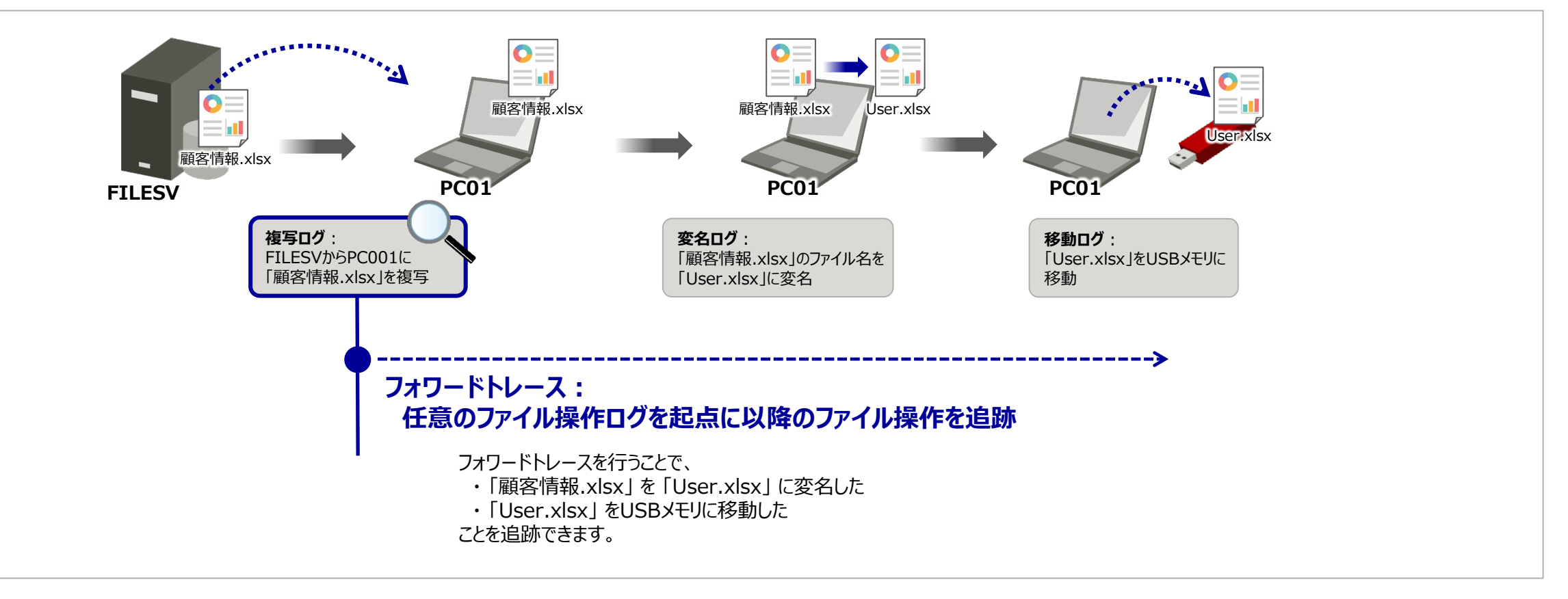

## **ログ強化オプション(操作ログ収集:ファイル操作ログ収集)**

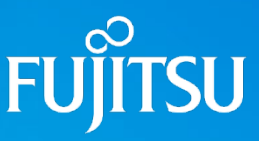

対象OS:W

### **ファイル操作ログ収集機能 ~バックトレース~**

#### **追跡のケース**②

**顧客情報が記載された「User.xlsx」が流出したことが判明したが流出元の情報が不明。 ログ強化を検索すると、PC01で「User.xlsx」を参照しているログが見つかった。**

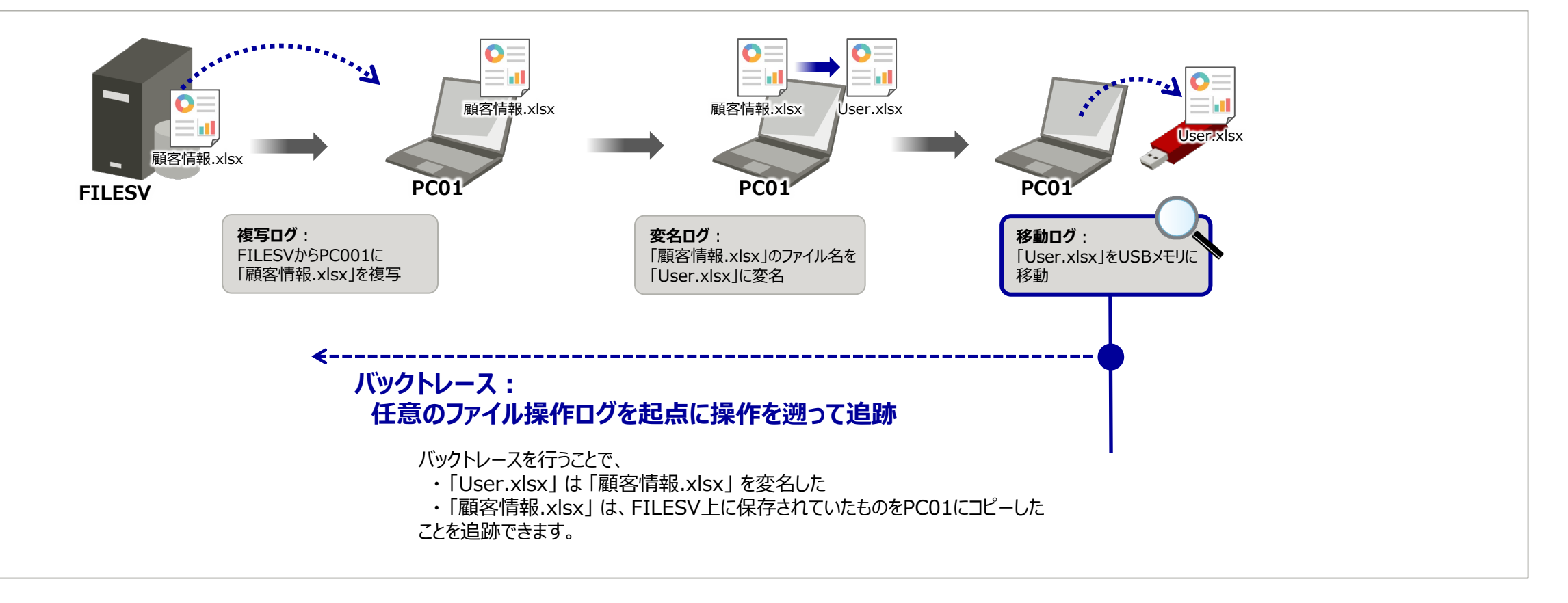

## **ログ強化オプション(操作ログ収集:Webアクセスログ収集)**

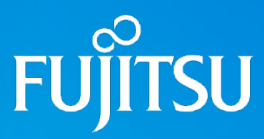

対象OS:W

## **H** Webアクセスログ収集

近年、企業におけるIT基盤(メール、ストレージ等)のSaaS利用が普及し、Webブラウザは従来のWebサイト閲覧に止まらず、様々な用途に利用されてい ます。このため、従業員の行動を把握するためにはWebブラウザ上での操作を把握することが重要になってきます。

ログ強化オプションでは、基本サービスでサポートしているInternet ExplorerでのURLアクセスログ取得に加え、Chrome、Edge、Firefox上でのWebサイト 閲覧・Webメール送信・オンラインストレージへのアクセスログ収集に対応します。

また、印刷された紙媒体による情報漏えいに備え、印刷ログの取得にも対応します。

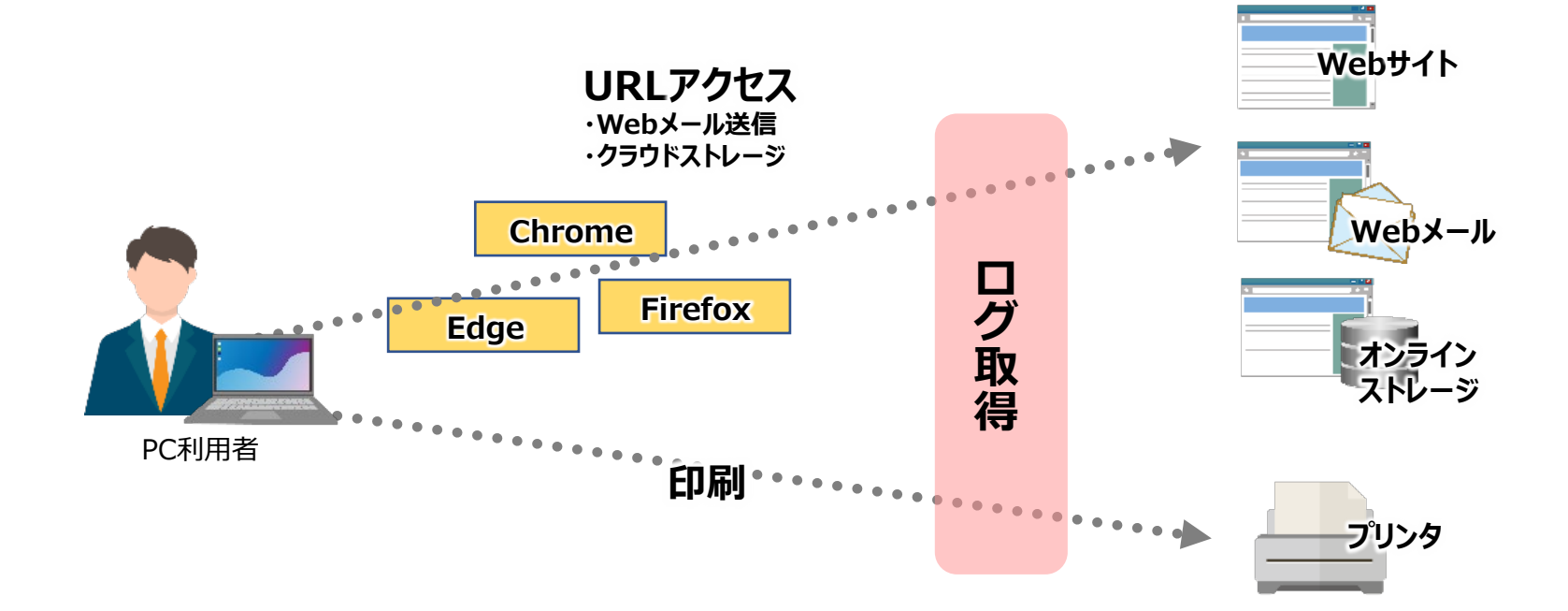

## **ログ強化オプション(不正操作検知:シグネチャ検知機能)**

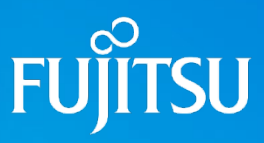

対象OS:W

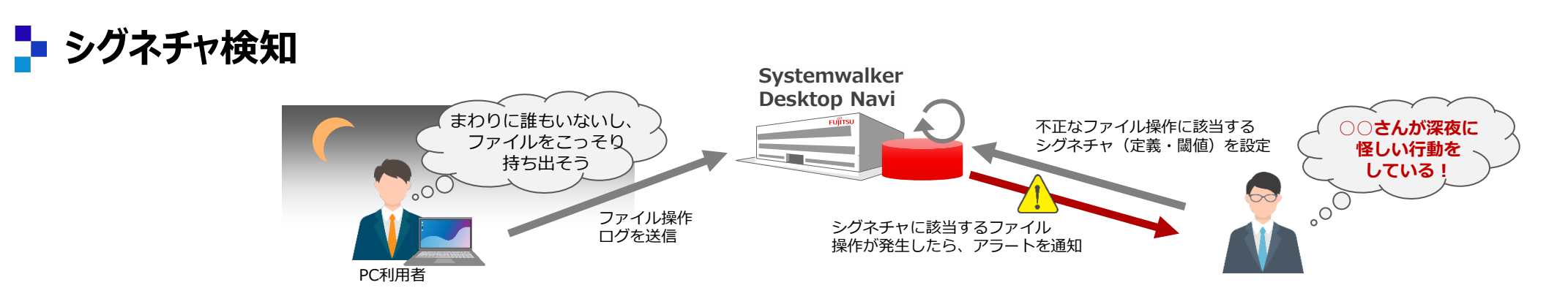

システム管理者がファイル操作に関する検出ルールとなるシグネチャ(操作時間帯、ファイル名キーワード、対象ファイル数など)を事前設定することで、管理者に代わり採取したログを 常時監視して、シグネチャに該当するファイル操作が発生した場合を危険行為として判断して管理者に対してアラートを通知します。これにより情報漏えいの危険性がある操作を早期に 検知できます。

#### **ログ強化オプションがカバーする情報漏えい対策範囲**

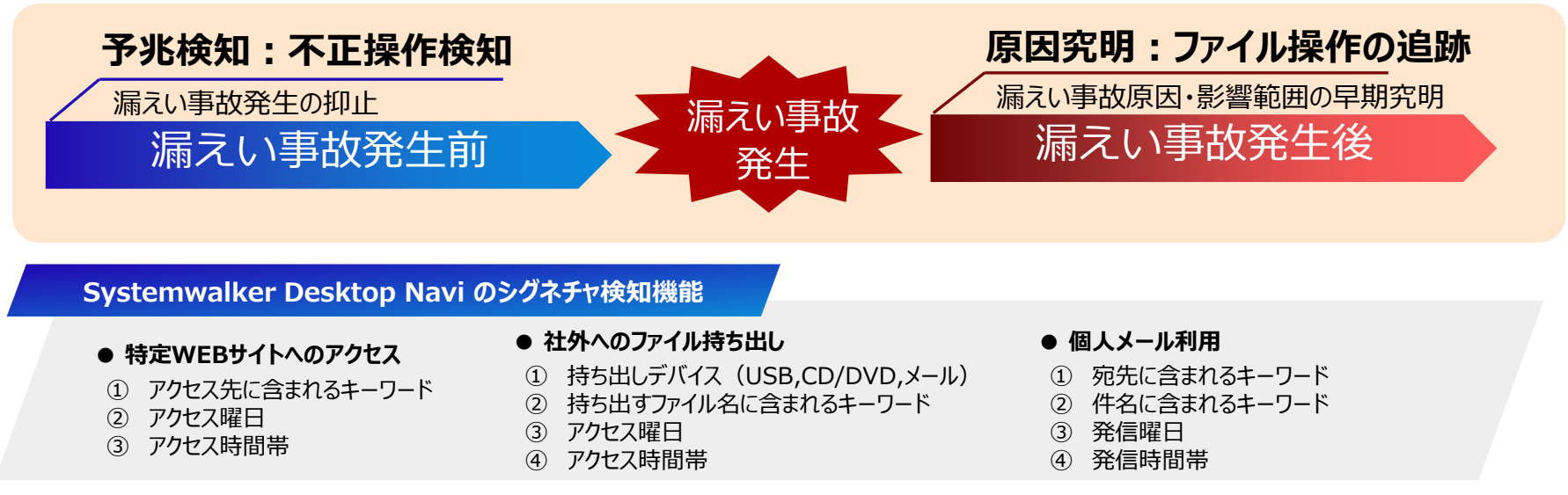

## **ログ強化オプション(不正操作制御:Webアクセス制御機能)**

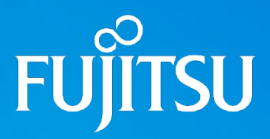

対象OS:W

## <mark>-</mark> Webアクセス制限

Chrome、Edge、Firefoxを使用したWebサイトへのアクセスやデータアップロード・ダウンロード制限に対応し、これらの操作を行った際に記録されるアラートも ログの一つとして分析対象とすることができます。

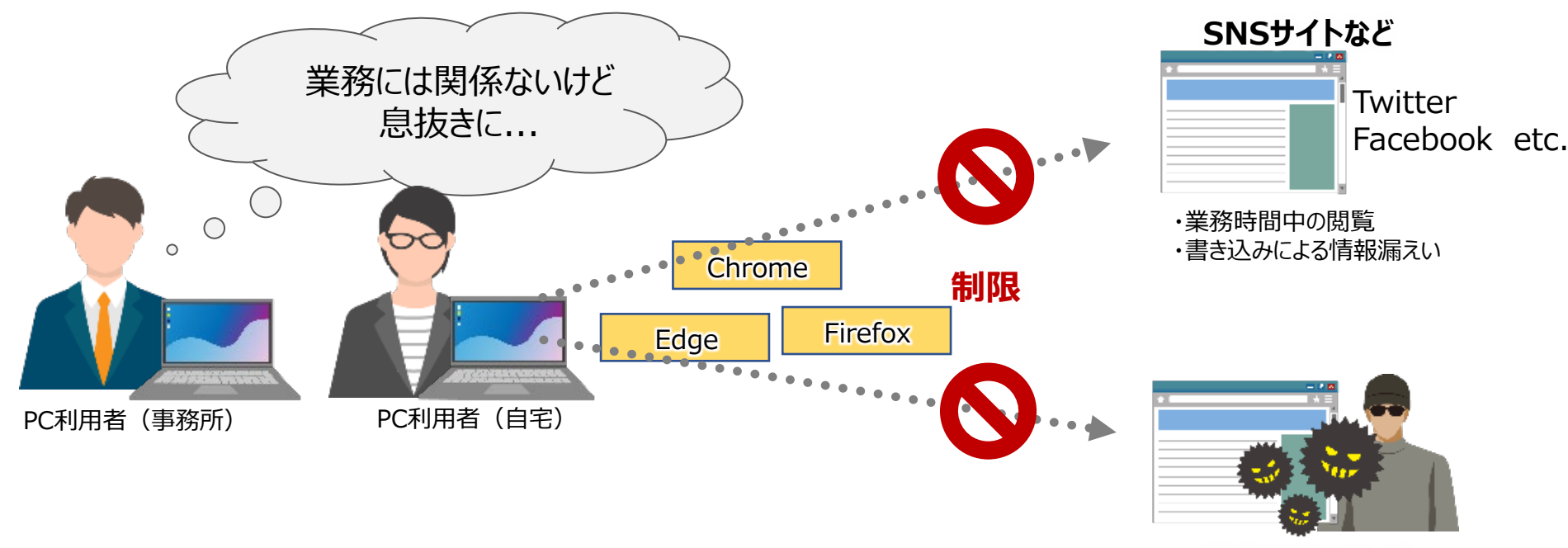

**悪意を持つサイト**

# **環境更新オプション Windows・Android 向け**

## **ファイル・フォルダのリモート配付・削除** W

管理者が作成したスクリプト(BAT、WSHなど)を配付資源として登録し、パソコンに配付して実行できます。 パソコンの設定変更やソフトウェアのインストールに利用できます。

## **ソフトウェアのリモートインストール** A

Androidソフトウェア(apk)を配付資源として登録し、Androidスマートフォン・タブレットに配付・インストールできます。

### **ファイル・フォルタのリモート配付・削除 w^A**

管理者が指定した任意のファイルやフォルダを配付資源として登録し、パソコンやAndroidスマートフォン・タブレットに配付できます。 また、配付だけでなく、パソコンやAndroidスマートフォン・タブレット上に存在しているファイル・フォルダを削除することもできます。

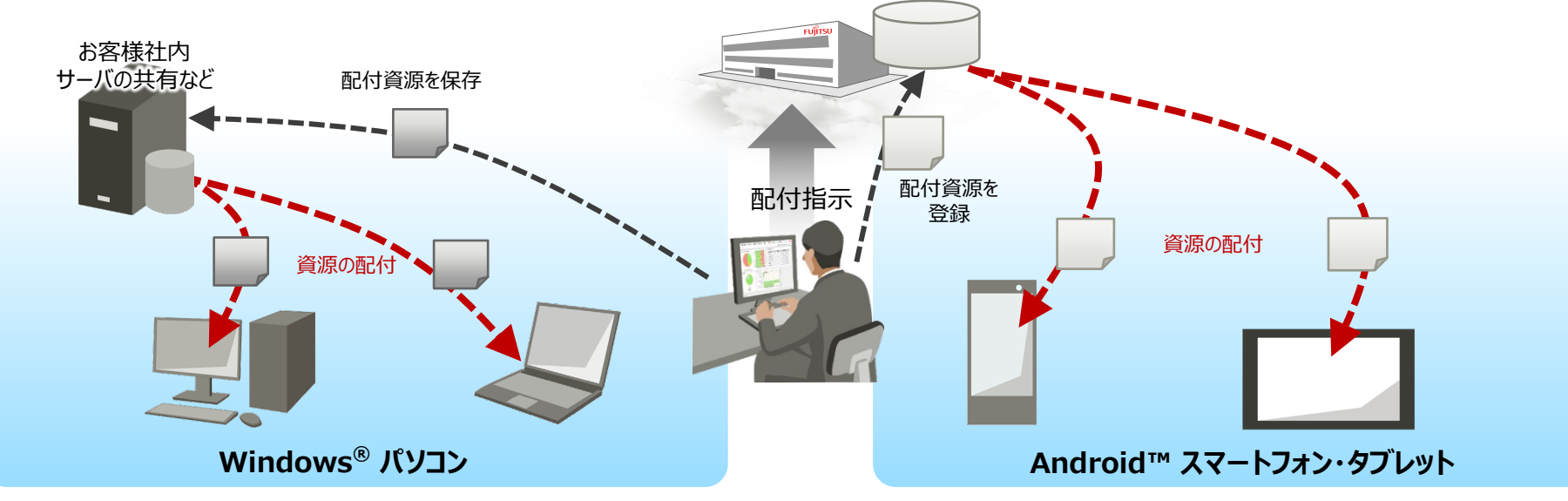

・Windows®で本機能をご利用いただく場合、配付先のパソコンから参照可能なファイルサーバをお客様環境内にご用意いただき、インストーラーやファイル・フォルダを格納していただく必要があります。 ・Android端末への環境更新につきましては、本書「留意事項・制限事項」の「Android™・iOS端末への資源配付ついて」をご確認ください。

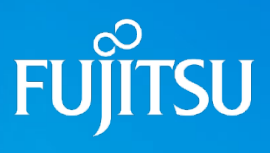

対象OS:W、A

## **環境更新オプション iOS向け**

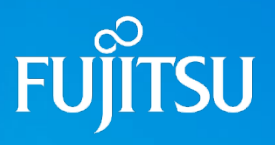

対象OS:I

## **ト** AppStoreに登録されているアプリの配付※1

Apple社のAppStoreに登録されているアプリをiOSデバイスに配付することができます。

## <mark>-</mark>■ インハウスアプリの配付<sup>※2</sup>

お客様が独自で開発したインハウスアプリをiOSデバイスに配付することができます。

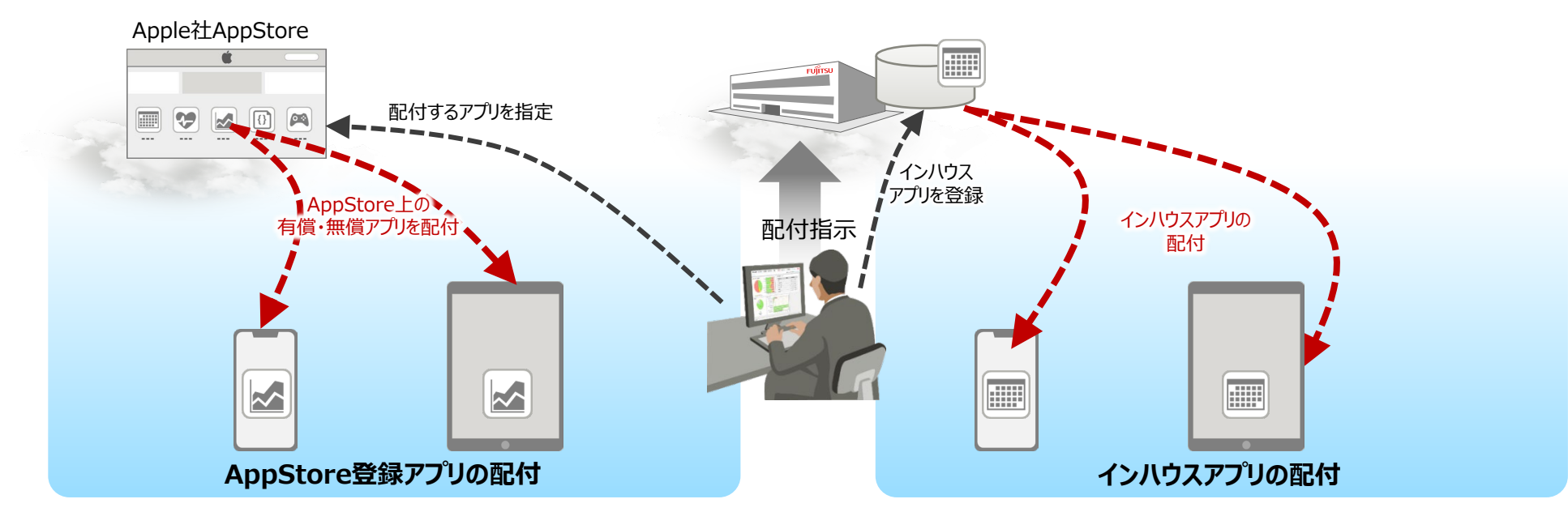

※1:有償アプリを配付する場合、AppStore ボリュームライセンスプログラムでアプリをご購入いただく必要があります。有償アプリ配付時には、アプリ購入時に入手できる引換券コードを指定していただく必要があります。 ※2:インハウスアプリを配付する場合、お客様はApple社と「iOS Developer Enterprise Program」をご契約いただく必要があります。

・iOS端末の環境更新につきましては、本書「留意事項・制限事項」の「Android™・iOS端末への資源配付ついて」をご確認ください。

## **リモートモニタリングオプション**

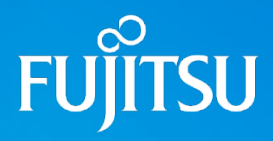

対象OS:W

## **1対1のモニタリングでトラブル対応コスト削減**

利用者のパソコンのデスクトップをリモートから確認・操作することができます。本機能を利用することで、システム管理者はトラブル発生時の状況確認や対応をスムーズに行うことができます。

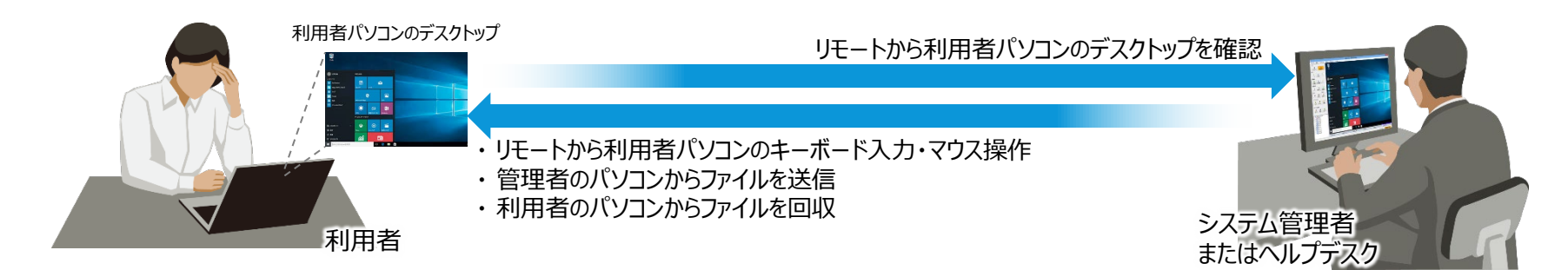

### <mark>−</mark>■ 多台数パソコン一斉操作で作業コスト削減

複数台のパソコンを一斉にモニタリング・操作することができます。本機能を利用することで、システム管理者は利用者パソコンのセットアップや環境変更時の作業負荷を大幅に削減することが できます。

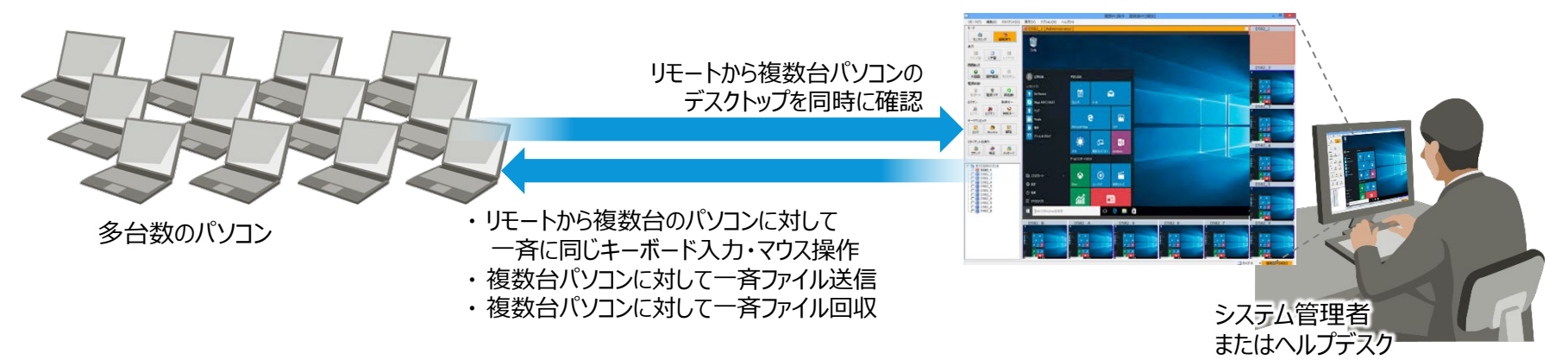

## **インターネットサポートオプション**

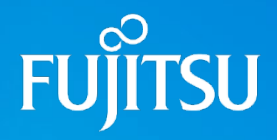

対象OS:W

### <mark>-</mark>■ インターネット経由のモニタリングで遠隔地のトラブル対応を効率化

システム管理者は、インターネットを経由して利用者パソコンをリモートモニタリング・操作することができます。 「支店・支社に設置されたパソコン」、「出張者が社外に持出中のパソコン」や「テレワーク社員のパソコン」など、遠隔地のパソコンのサポート作業を大幅に効率化することができます。

**通信データはSSLで暗号化 第三者による盗聴から通信内容を保護**

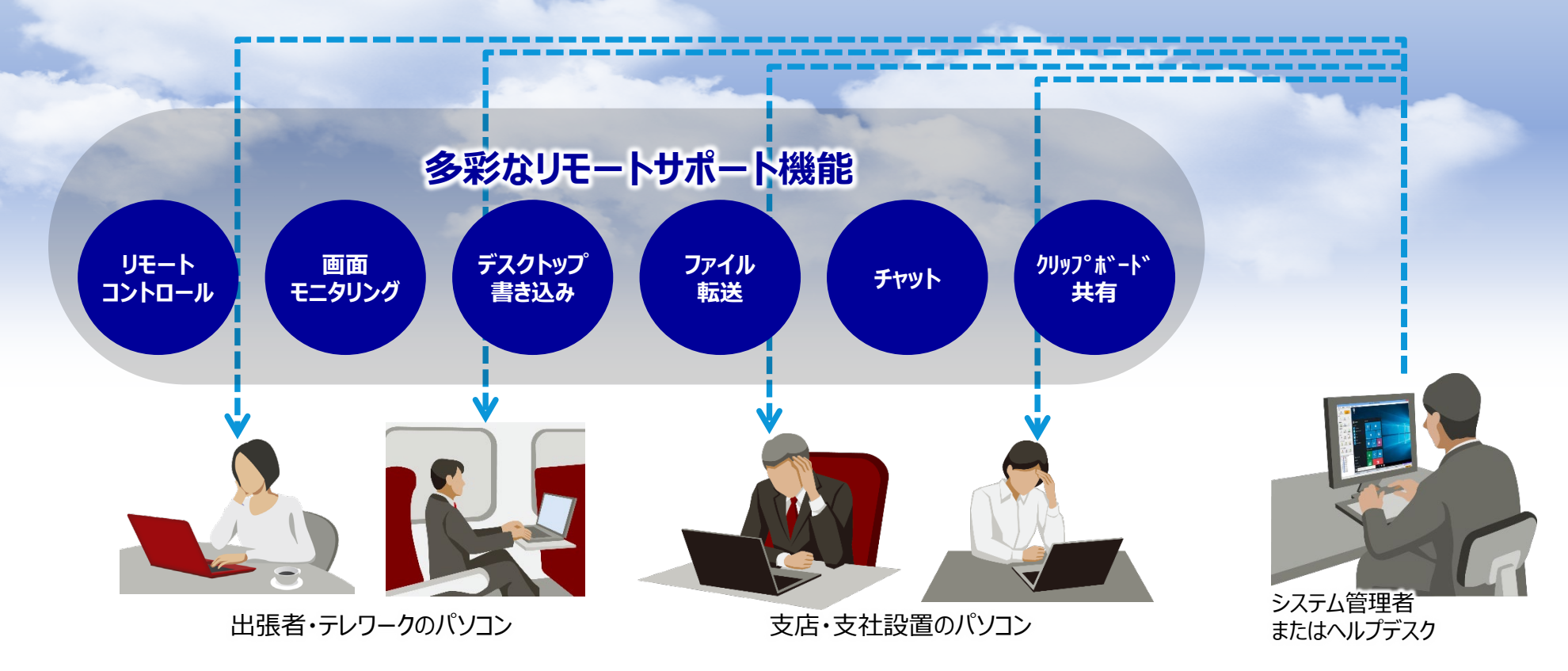

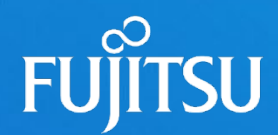

# **5. SDMサービス**

- SDMサービスとは
- SDMサービス サービスメニュー概要

## **SDMサービスとは**

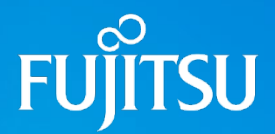

SDMサービスは、お客様にSystemwalker Desktop Naviをご活用いただくため、お客様環境へのスムーズなサービス導入とセキュリティ定着化をご支援する 各種サービス群です。

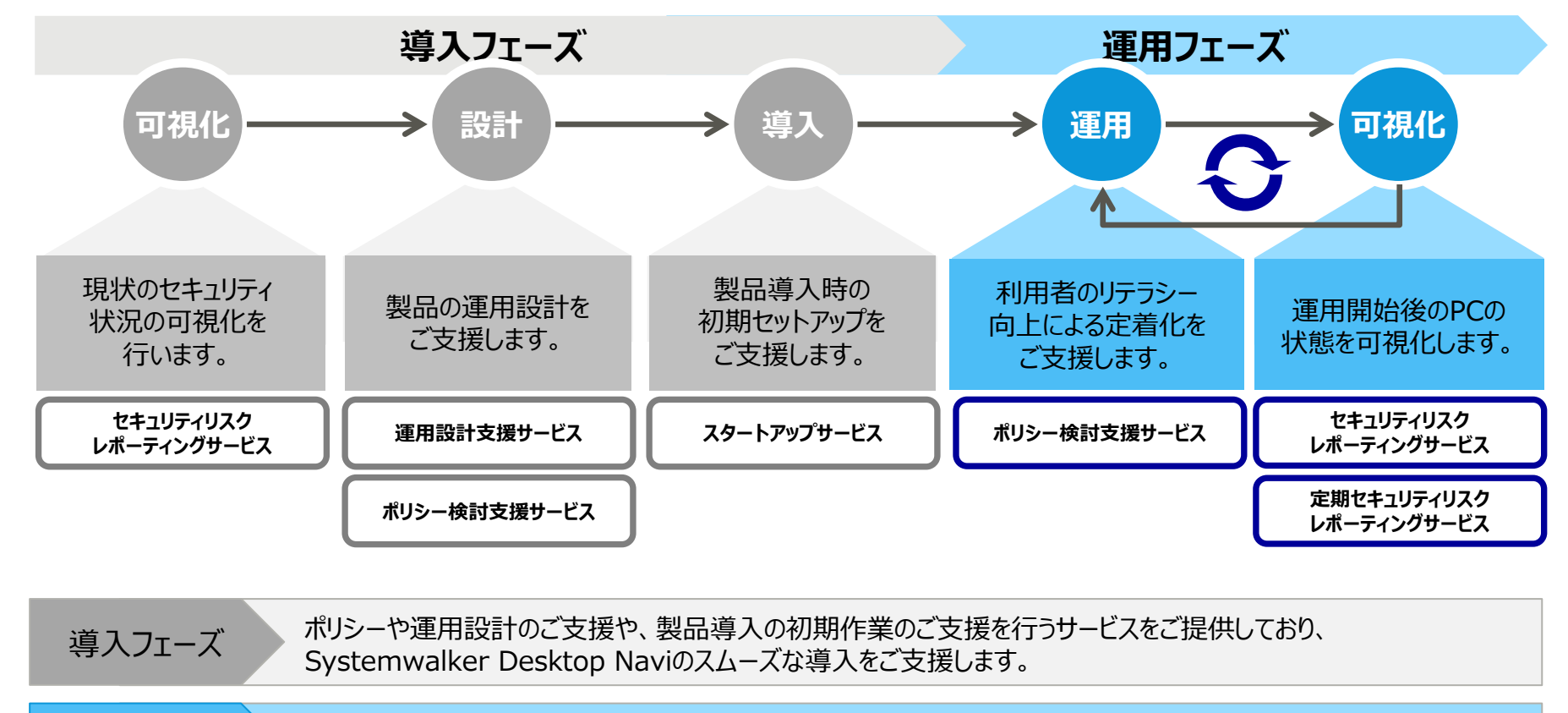

#### 運用フェーズ Systemwalker Desktop Naviが収集した情報をもとに、端末上のセキュリティリスクを分析し、報告書にまとめ ご報告するサービスを提供しており、セキュリティ運用の定着化をご支援します。

## **SDMサービス サービスメニュー概要**

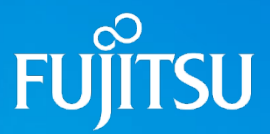

#### **運用設計支援サービス**

Systemwalker Desktop Navi導入の運用設計フェーズにおいて、 Systemwalker Desktop Naviの運用方法および設定するパラメタ 設計作業をご支援いたします。

#### **ポリシー検討支援サービス**

Systemwalker Desktop Navi導入の運用設計フェーズにおいて、 お客様のセキュリティポリシーや運用ルールに則り、ポリシーの検討作業を ご支援いたします。

#### **スタートアップサービス**

Systemwalker Desktop Naviの製品導入フェーズにおいて、サービ スを利用開始するための動作環境の作成(ポリシー設定の代行、クラ イアント端末へのエージェント導入など)をご支援いたします。

#### **導入フェーズ向けSDMサービス 運用フェーズ向けSDMサービス**

#### **セキュリティリスクレポーティングサービス**

Systemwalker Desktop Naviが収集したハードウェア・ソフトウェア インベントリやセキュリティ診断結果を元に、お客様が保有するPC等の セキュリティリスクを分析し報告するサービスです。 診断結果は、「セキュリティ診断結果報告書」としてまとめ、お客様に 提出いたします。

#### **定期セキュリティリスクレポーティングサービス**

「セキュリティリスクレポーティングサービス」同様、 Systemwalker Desktop Naviが収集したハードウェア・ソフトウェア インベントリやセキュリティ診断結果を元に、お客様が保有するPC等の セキュリティリスクを分析して報告するサービスです。

本サービスをご契約期間中、定期的(毎月一回等)にセキュリティ リスクの分析の実施と報告書を提出いたします。

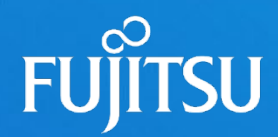

# **6. サービス機能一覧**

- 基本サービス
- オプションサービス

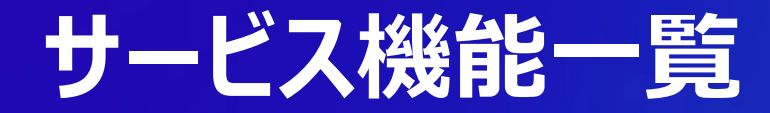

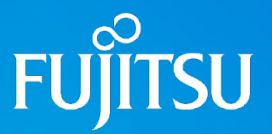

## **■基本サービス①**

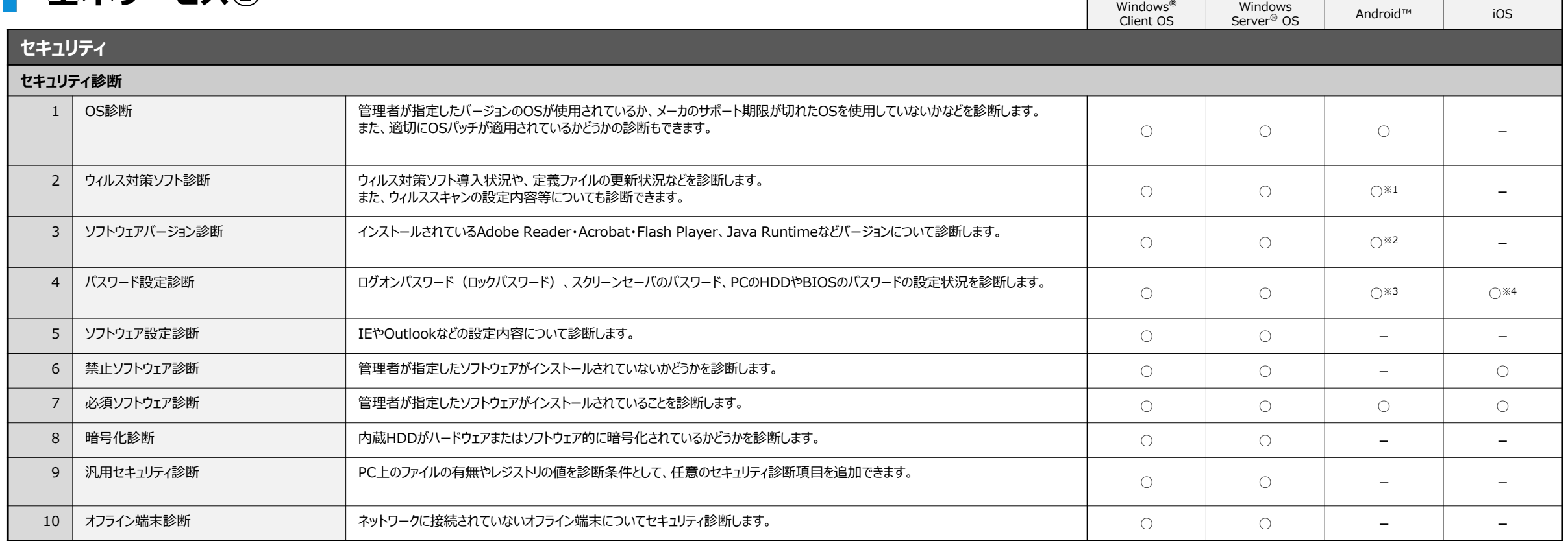

※1:ウィルス対策ソフトのインストール有無のみ診断できです。

※2:Adobe Flash Player、Adobe Reader のみ診断できます。

※3:「パスコード以上」、「PINコード以上」など、指定したセキュリティロックレベルを強制適用します。

※4:iOSデバイスのパスコード設定を強制します。

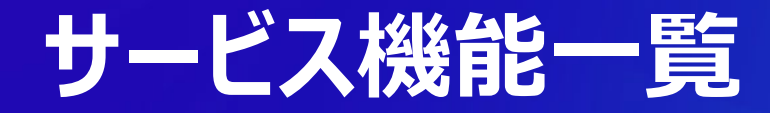

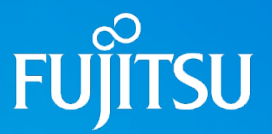

## **】基本サービス②**

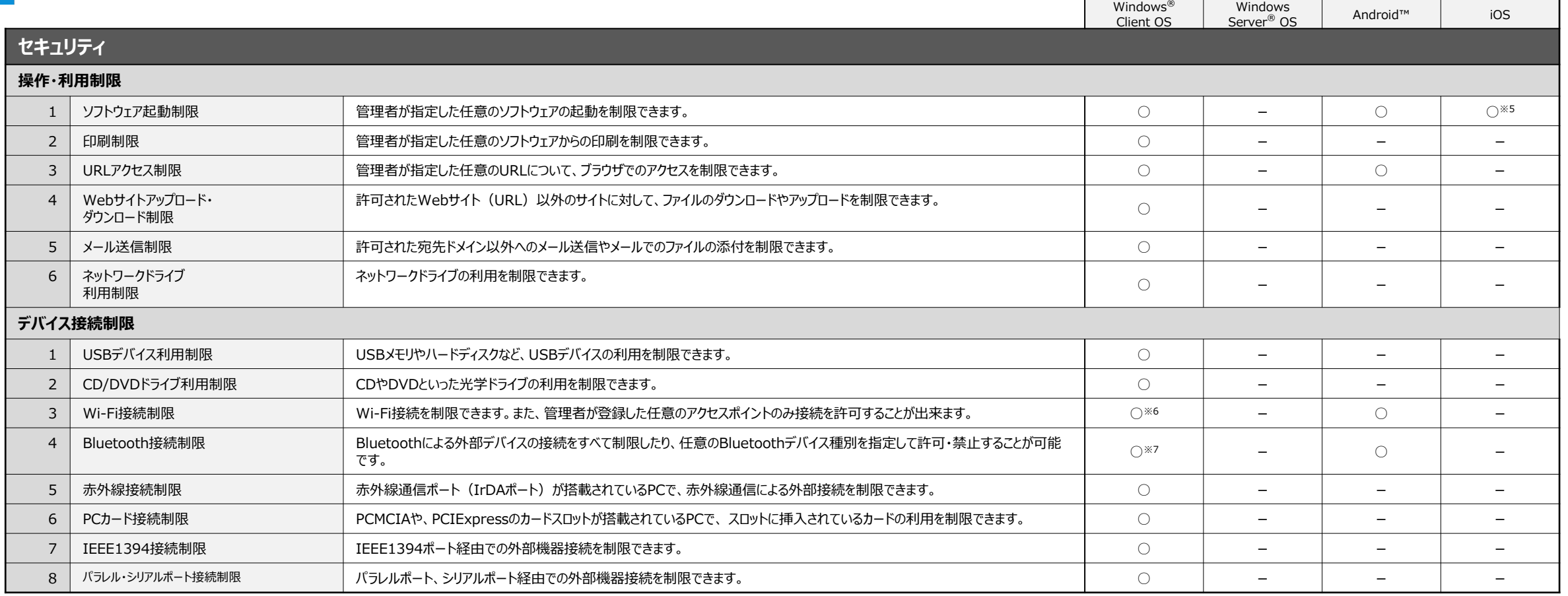

※5: Safari、SiriといったiOS標準アプリの一部のみ起動を制限できます。

※6:接続を許可するアクセスポイントはBSSID(アクセスポイントのMACアドレス)で指定します。

※7:PC、周辺機器、ウェアラブルといったBluetoothの機器種別を指定して制限できます。機器を個体識別して許可・禁止することはできません。

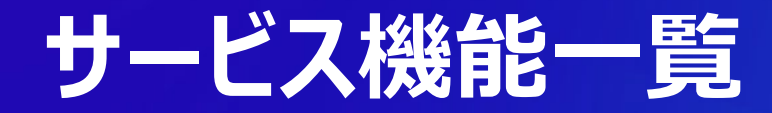

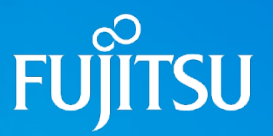

## **【■ 基本サービス③**

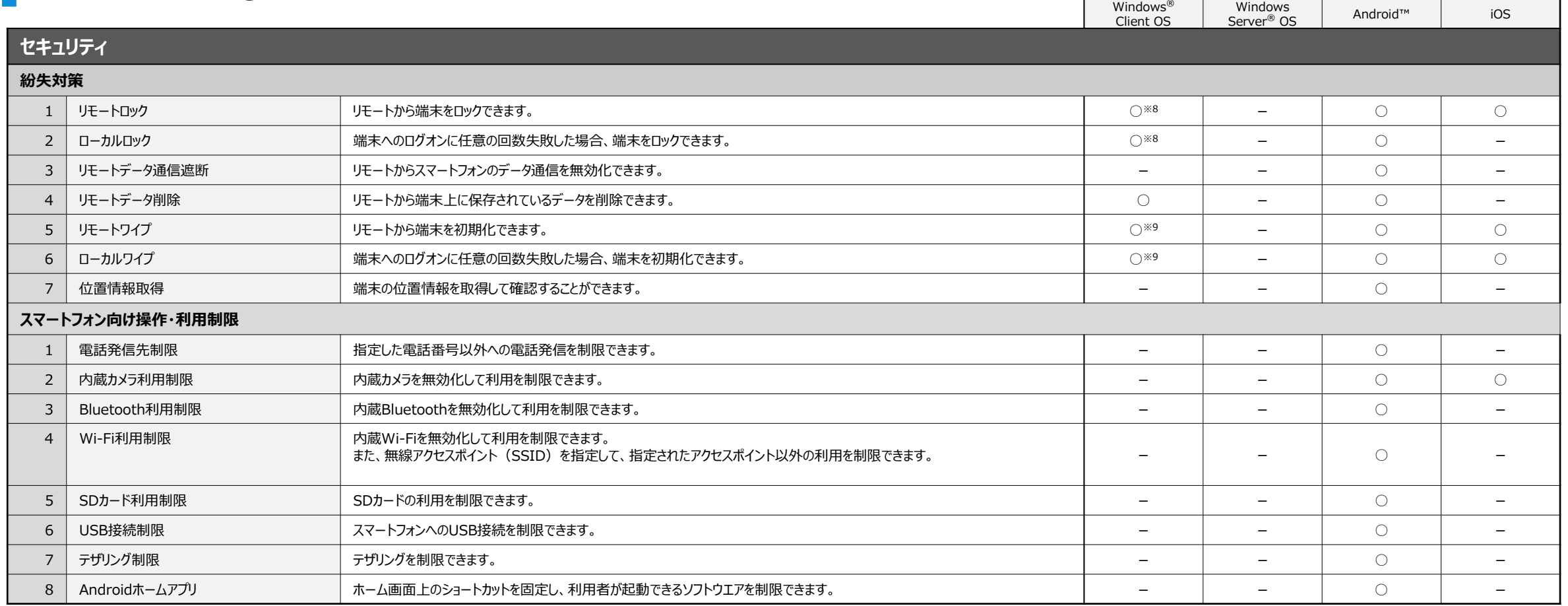

┍

※8:対象のPC上に登録されているローカルユーザアカウントを無効化します。

詳細は「8.留意事項・制限事項」の「Windowsの紛失対策について」をご確認ください。

※9:Windowsによるワイプ処理を行うには対象のPCのHDDがBitLockerで暗号化されている必要があります。 詳細は「8.留意事項・制限事項」の「Windowsの紛失対策について」をご確認ください。

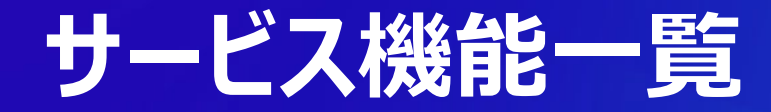

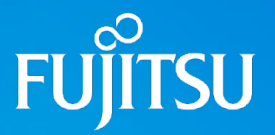

## **【■基本サービス④**

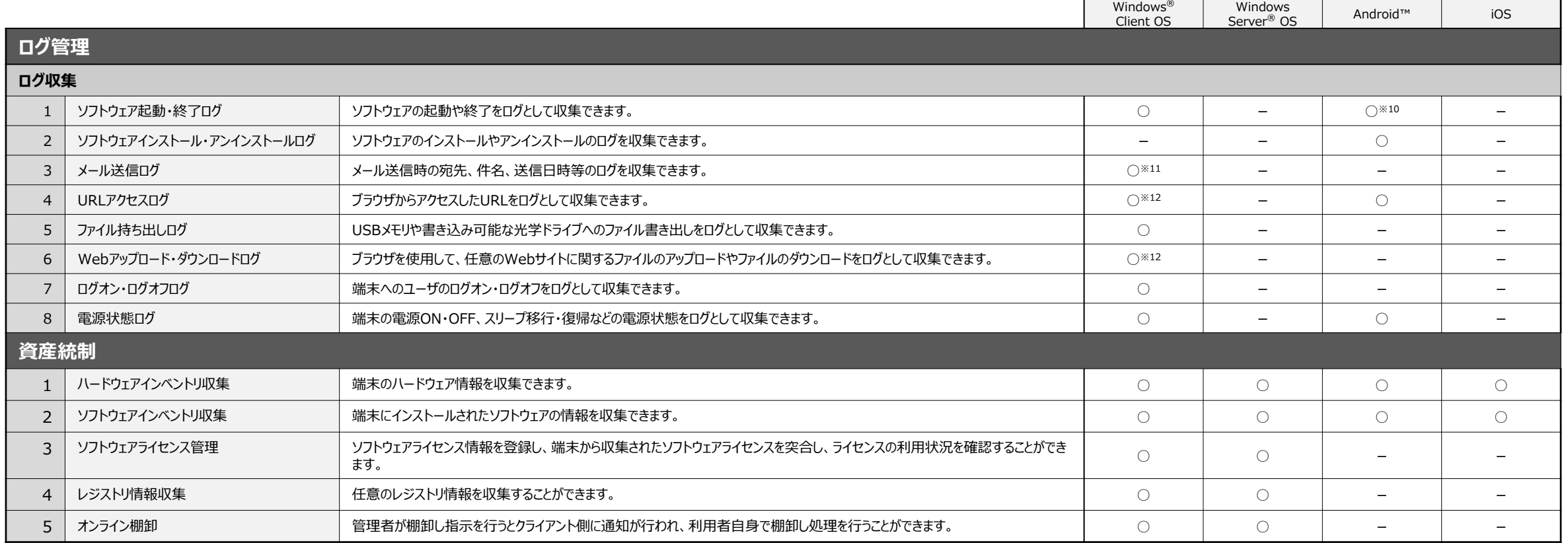

※10:ソフトウェアの起動ログのみ取得可能です。

※11:Microsoft Outlookでのメール送信およびSMTPでのメール送信ログが取得できます。

※12: Microsoft Internet Explorerのみログが取得できます。

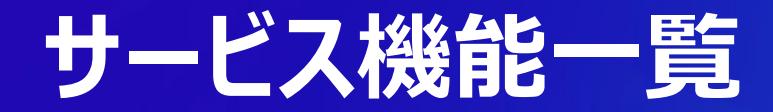

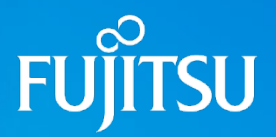

## **オプションサービス①**

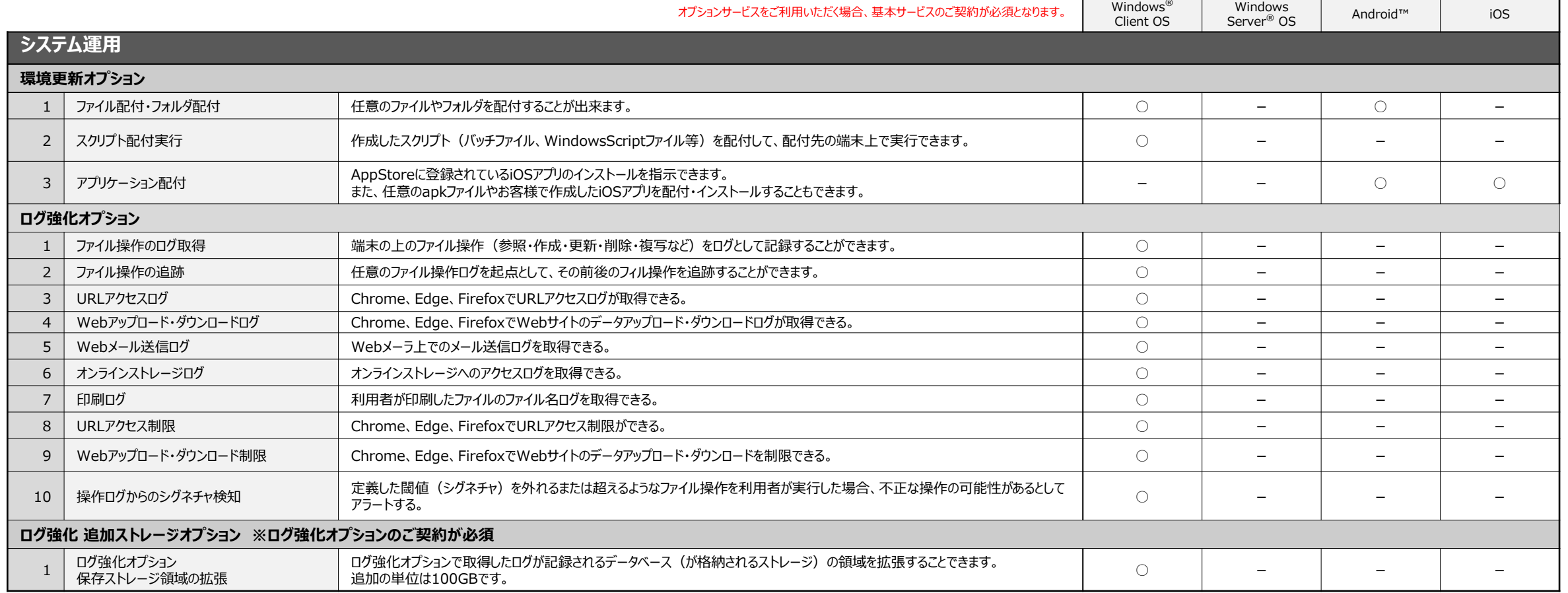

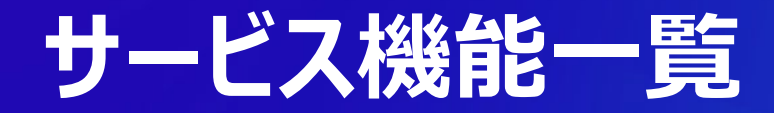

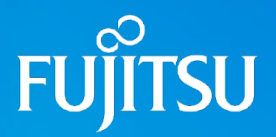

## **オプションサービス②**

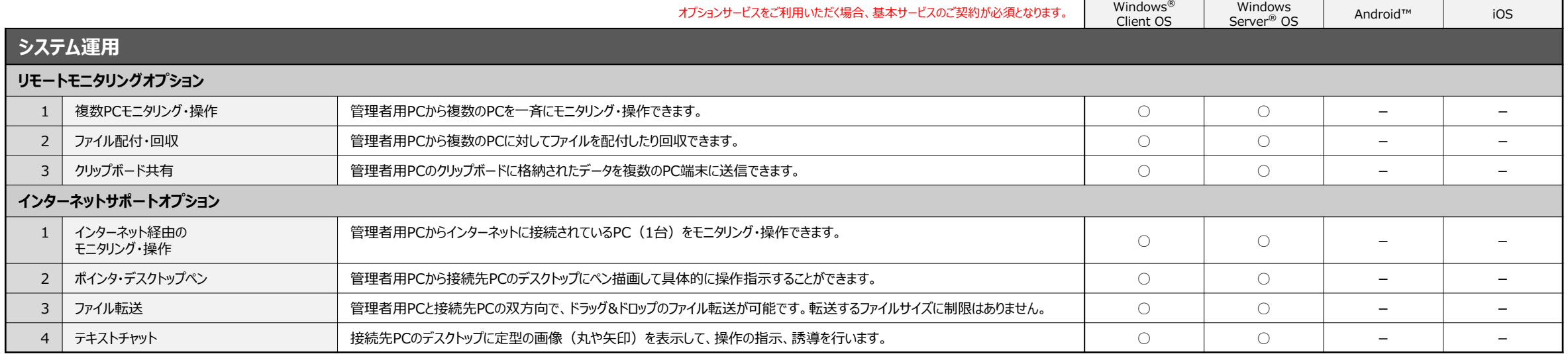

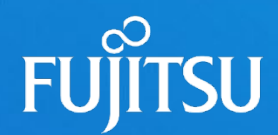

# **7. 動作環境**

- 動作環境 (管理対象機器)
- 動作環境 (Webダッシュボード・オプションコンソール)
- ネットワーク環境
- サービスの基本動作概要

## **動作環境(管理対象機器)**

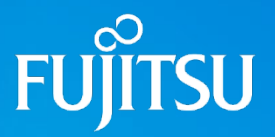

## **エージェント**

Systemwalker Desktop Naviで管理対象にできる機器は、下記のOSが稼働する端末となります。 Windows、Android端末にはエージェントプログラムが、iOS端末には構成プロファイルがインストールされます。

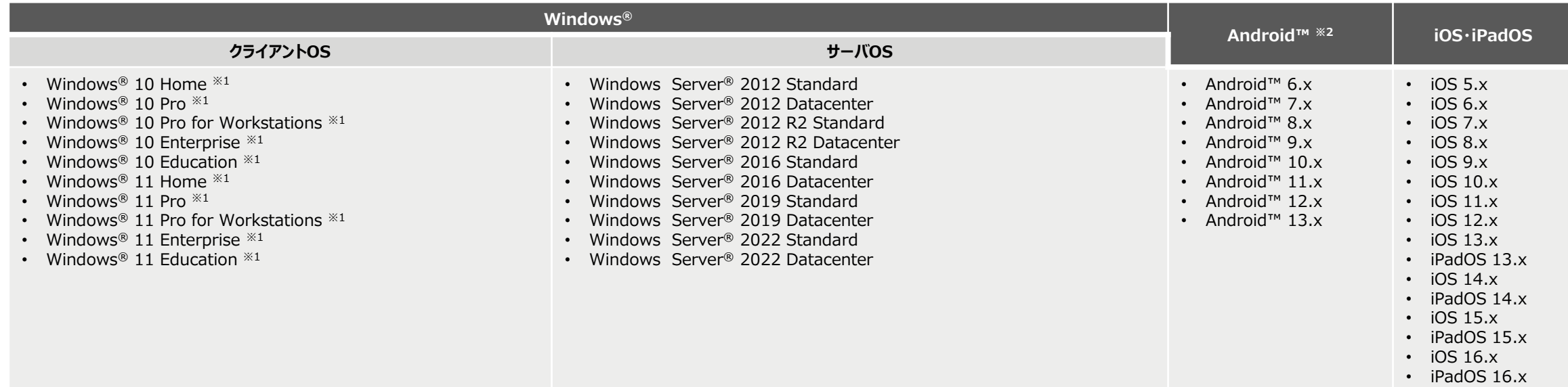

※1 · Windows® 10, 11では従来のデスクトップソフトウェアに加え、Windows® ストアソフトウェアが利用できますが、Systemwalker Desktop Naviのインベントリ収集機能では、Windows®ストアソフトウェアの情報を取得できません。

• UEFI規格のパソコンをBIOS互換モードを使用している場合、セキュリティ診断機能のBIOSパスワード診断は正常に動作いたしません。

※2 動作検証済みのAndroid™端末およびAndroid OSバージョン毎の機能利用可否につきましては、弊社製品ホームページをご確認下さい。

Systemwalker Desktop Navi ホームページ

[https://www.fujitsu.com/jp/software/systemwalker/desktop-navi/](http://www.fujitsu.com/jp/software/systemwalker/desktop-navi/)

【OS提供元がサポートを終了したOS(サービスパック・機能アップデート含む)について】

Systemwalker Desktop Navi 動作環境OSに関してまして、OS提供元のサポート終了後のOS固有の問題、ならびにOS固有の問題に起因して発生する Systemwalker Desktop Navi の 不具合等につきましては、対応いたしかねますのでご了承ください。

## **動作環境(管理者向けダッシュボード・オプションコンソール)**

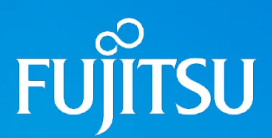

## <mark>■</mark> 管理者向けダッシュボード

管理者向けWebダッシュボードにアクセスするには、以下のWebブラウザが必要です。

• **Microsoft® Edge ※1**

#### • **Mozilla Firefox 42.0 以降※2**

※1 Chromium版 Edgeブラウザのみをサポートします。

※2 Windows**®** Operating System上で動作するWebブラウザのみをサポートします。

## <mark>−</mark>■ オプションコンソール

「環境既定オプション」、「リモートモニタリングオプション」、「インターネットサポートオプション」をお使いいただく場合、 管理用パソコンにオプション用のコンソールプログラムをインストールしていただく 必要があります。オプションコンソールの動作環境は、利用者端末と同一要件のWindows® Operating Systemと同一となります。

### **エージェント・オプションコンソール共通**

Windowsにエージェントまたはオプションコンソールをインストールする場合、事前に「Microsoft® .NET Framework 3.5 」を導入していただく必要があります。

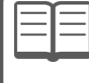

64 ビット OS の場合でも、32 ビット版.NET Framework をインストールしてください。 Windows<sup>®</sup> 8 以降、Windows Server<sup>®</sup> 2012 以降 は、OS インストール時に Microsoft <sup>®</sup> .NET Framework 3.5 が自動的にインストールされません。 コントロールパネルの「プログラムと機能」から.NET Framework 3.5 を有効にしてください。

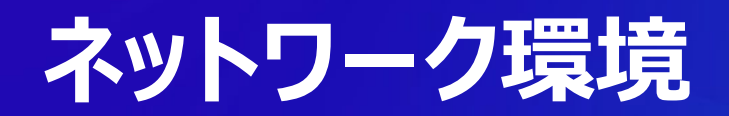

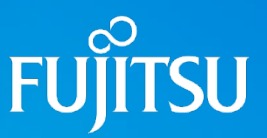

## **ト**ネットワーク要件

Systemwalker Desktop Naviをご利用いただく場合、管理対象機器および管理者向けダッシュボード、オプションコンソールを利用するパソコンはインターネットに接続されている必要が あります。

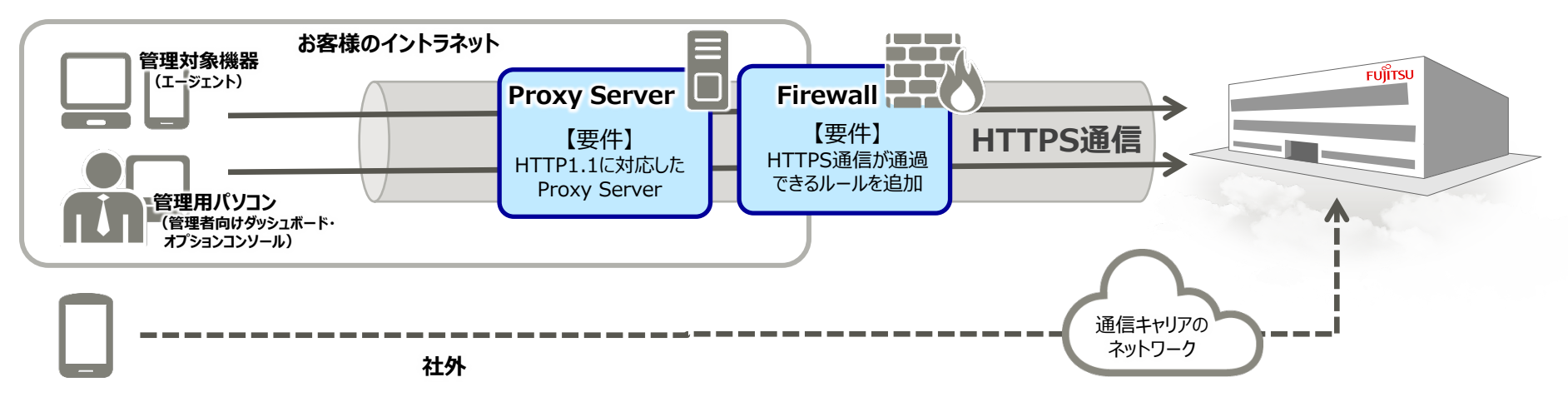

- インターネットへの接続にプロキシサーバを経由する場合、プロキシサーバはHTTP1.1に対応している必要があります。
- インターネットへの接続にファイアウォールを経由する場合、ファイアウォールでHTTPS通信を許可するルールを追加していただく必要があります。

【Android™、iOSデバイスをWi-Fi環境のみで利用する場合】 Android™やiOSデバイスをWi-Fi環境のみでご利用いただく場合で、かつインターネット接続にファイアウォールを経由する場合、ファイアウォールで「5223/tcp」ポートが開放されている必要があります。

【参考情報】 iOSデバイスをWi-Fi環境でご利用いただく場合のファイアウォールの詳細設定につきましては、以下のApple社公開情報を参照してください。

・Apple のプッシュ通知が届かない場合

- <https://support.apple.com/ja-jp/HT203609>
- ・iOS Developer Library "Technical Note TN2265: Troubleshooting Push Notifications" [https://developer.apple.com/library/ios/technotes/tn2265/\\_index.html](https://developer.apple.com/library/ios/technotes/tn2265/_index.html)

## **サービスの基本動作概要**

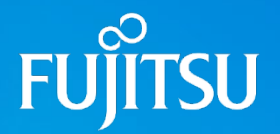

### **定期通信と手動通信による動作**

Systemwalker Desktop Naviエージェントと弊社データセンター間の通信には、「定期通信」と「手動による通信」の2種類の通信があります。 「定期通信」はポリシーで定義された時間間隔でサーバーと自動で通信を行います。通信間隔は初期値「3時間」です。

※ スマートデバイスに対する紛失対策指示については、即時通信を行い命令を発行します。

#### <mark>−</mark>■ セキュリティ診断の実行頻度

Systemwalker Desktop Naviのセキュリティ診断は、管理者が任意のタイミングでスケジュール実行することができます。

- ・ Windows®: 最大3回/日 実行曜日・時刻を指定可能
- ・ Android™: 診断間隔を指定可能
- ・ iOS: 指定不可

### **データセンターに送信・保存されるデータ**

Systemwalker Desktop Naviを導入いただいた場合、お客様のパソコンやスマートデバイスから以下のような情報が弊社データセンターに送信され保存されます。

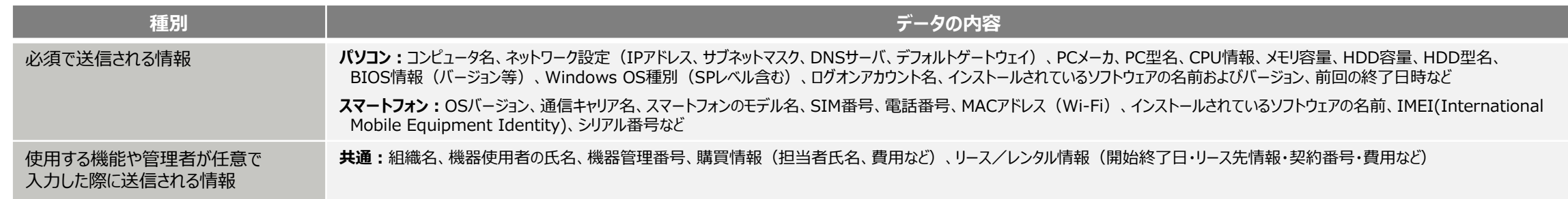

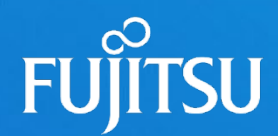

## **8. 留意事項・制限事項**

- 基本サービスのログ保存期間について
- ■■ログ強化オプションサービスのログ保存期間について
- Windows®の紛失対策について
- Android™ OSの制限事項について
- Android™・iOS端末への資源配付について

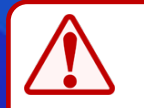

Systemwalker Desktop Naviをお使いいただく場合、本章でご紹介させていただく内容以外にもいくつかの制限事項・留意事項がございます。 製品ホームページにある「Systemwalker Desktop Navi ご利用に際しての制限事項/留意事項について」を事前にご確認くださいますようお願い申しあげます。 [https://www.fujitsu.com/jp/software/systemwalker/desktop-navi/](http://www.fujitsu.com/jp/software/systemwalker/desktop-navi/)

## **基本サービスのログ保存期間について**

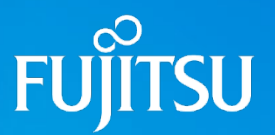

### **- 管理者向けダッシュボードで閲覧可能なログ**

お客様の端末から収集された各種ログについて、データセンター上に保存されます。 管理者向けダッシュボードから閲覧や検索が可能なログの件数は、**直近の『ご契約端末台数×10,000 』(件)**となります。

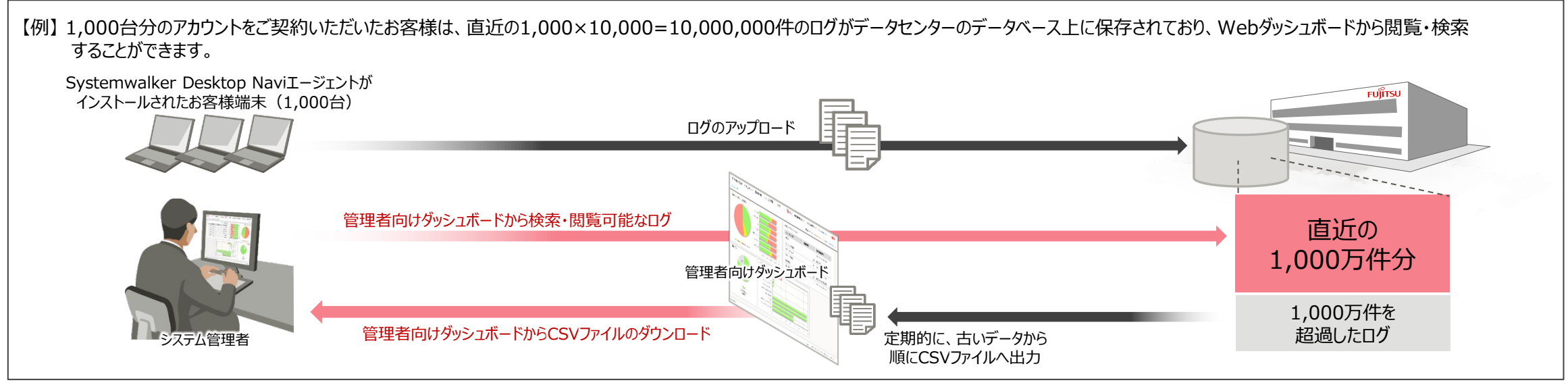

データベース上での保存上限を超えたログに関しては、古いものから順に定期的にCSV形式のログファイルとして出力されます。 出力されたCSVログファイルは、お客様のWebダッシュボードからダウンロードしていただくことができます。

### **L** CSV出力されたログファイルの保存期間

出力されたCSVログファイルは管理者向けダッシュボードからダウンロードすることができます。 **管理者向けダッシュボードからCSVログファイルがダウンロード可能な期間は、各CSVログファイルが出力されてから2ヶ月間**となっており、この期間を超えると自動的に 削除されますのでご注意ください。

## **ログ強化オプションサービスのログ保存期間について**

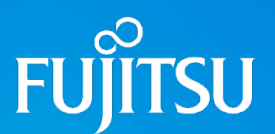

## **- 管理者向けダッシュボードで閲覧可能なログ**

ログ強化オプションをご契約いただいた場合、PCから収集した各種操作ログは**最大で当月を含む過去3ヶ月分がデータベース上に記録され、Webダッシュボード上で 表示・検索できます**。**ログ強化 追加ストレージオプションを別途ご契約いただくと、各種操作ログが記録されるデータベース領域を100GB単位で拡張**※1することができ、 データベースへのログ保存期間を延長※2できます。

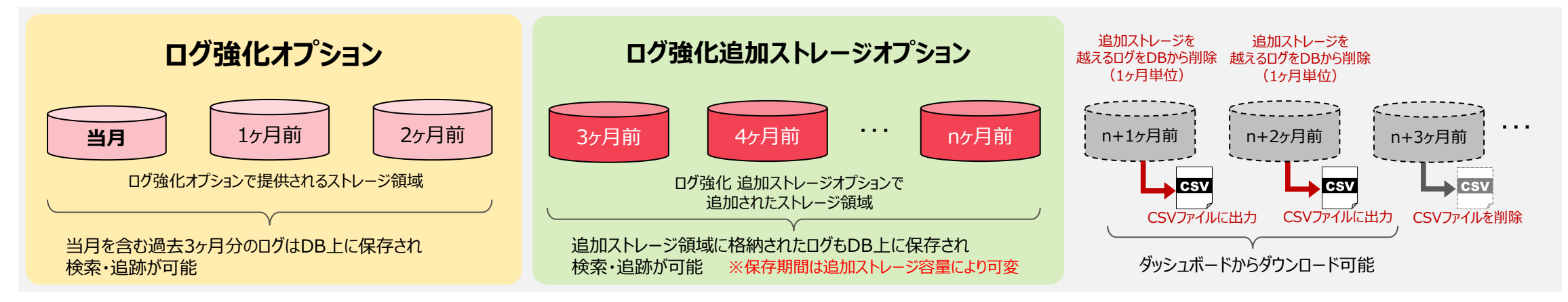

データベース上での保存上限を超えたログに関しては、古いものから順に定期的にCSV形式のログファイルとして出力されます。 出力されたCSVログファイルは、お客様のWebダッシュボードからダウンロードしていただくことができます。

※1:拡張できる最大のデータベース領域は14TBです。

※2:ログ強化追加ストレージオプションでデータベース領域を拡張して延長できる保存期間はお客様環境に依存します。Webダッシュボード上では拡張したデータベース領域でどの程度保存期間が延長できるのかの目安を確認できます。

## **CSV出力されたログファイルの保存期間**

出力されたCSVログファイルは管理者向けダッシュボードからダウンロードすることができます。 **管理者向けダッシュボードからCSVログファイルがダウンロード可能な期間は、各CSVログファイルが出力されてから2ヶ月間**となっており、この期間を超えると自動的に 削除されますのでご注意ください。

## **Windows® の紛失対策について**

## **E** Windows® のロック操作について

Windows®のリモートロックおよびローカルロックは、OS上に作成されたユーザアカウントを一時的に無効化 することで実現しております。

なお、**無効化することができるのはパソコン上に作成されているローカルユーザーアカウントのみとなり、 ドメインユーザーアカウントを無効化することはできません**。

ドメイン環境でパソコンをご利用の場合は、ドメインセキュリティポリシー(アカウントロックアウトポリシー)を 使用して、アカウントを保護することをお奨めいたします。

## **Windows® のワイプ操作について**

【前提条件】

Windows®のワイプ機能をお使いいただく場合、**対象となるパソコン上のハードディスクは BitLocker®暗号化機能を使用して暗号化されている**必要があります。

Windows®のリモートワイプ・ローカルワイプ指示を受け取った**パソコンは、パソコン起動時に BitLocker®暗号化の回復キーの入力を求められる**ようになります。

正しい回復キーを入力しない限り、パソコンを起動することはできません。また、パソコンからハードディスク ドライブを取り出して、他のパソコンに接続した場合も、BitLocker暗号化によりドライブが暗号化されて いるため、ハードディスクの中身を読み取ることはできません。

ドメインコントローラ ドメインに所属しているパソコン ドメイン上の ドメインユーザアカウント パソコン上の ローカルユーザアカウント ロック操作で 無効化される アカウント

Active Directory ドメイン

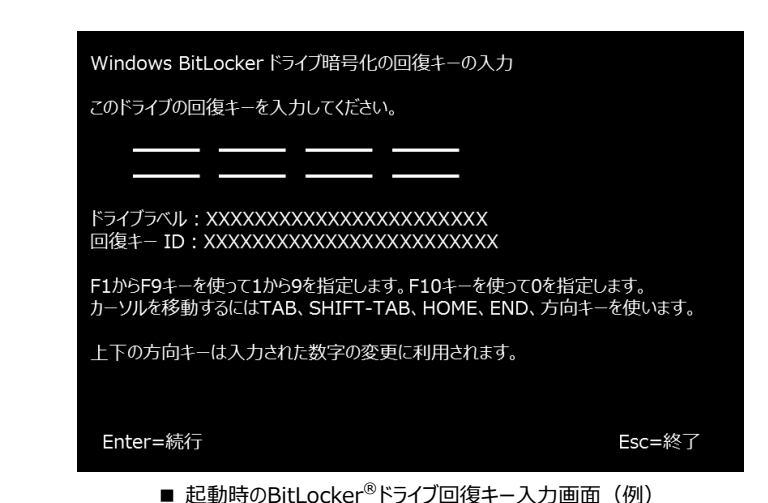

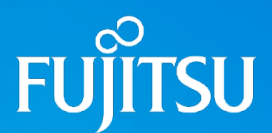

## **Android™ OSの制限事項について**

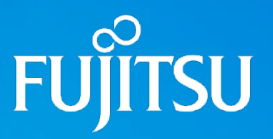

### <mark>-</mark>■ Android™ OSのバージョンによる機能差異について

Android™ 4.2以降のOSや5.0以降のAndroid™ OSが搭載された端末では、OSの仕様変更に起因して、以下に示すいくつかの機能が利用できなくなって おります。 Android™端末でSystemwalker Desktop Naviをご利用いただく場合、事前に製品ホームページにて公開しております<u>動作確認機種</u>ならびに機 能一覧をご確認いただきますようお願いいたします。

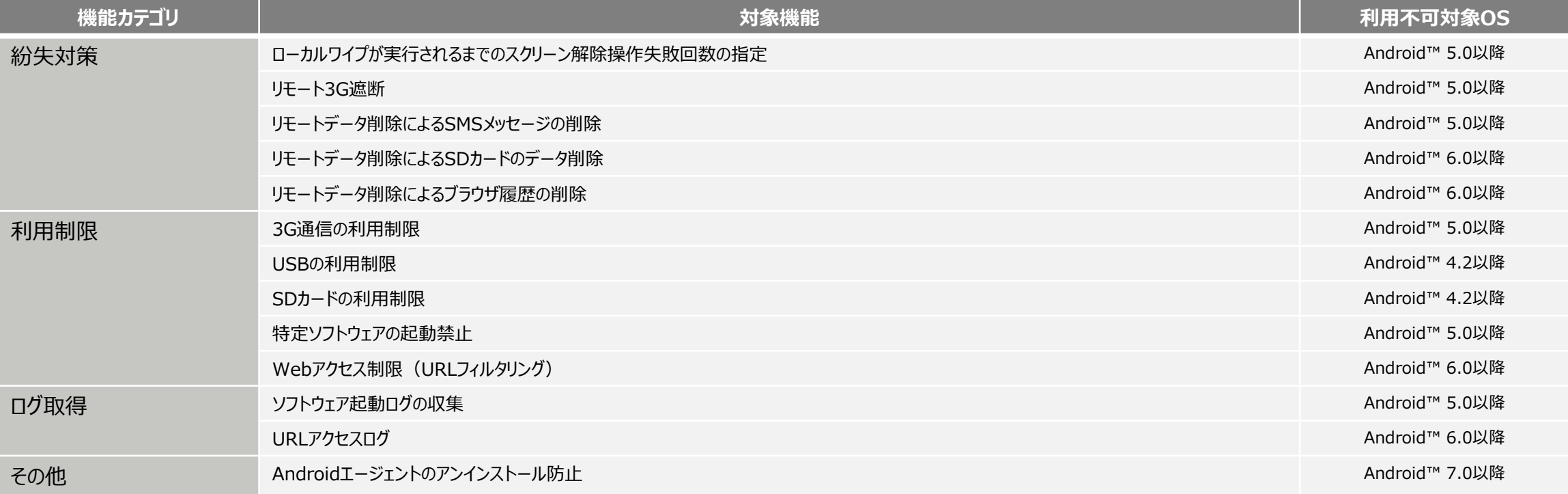

特定のメーカー・機種によっては、上記以外の機能につきましても正常に動作しない場合があります。動作検証済みの機種につきましては、製品ホームページをご確認いただ きますよう、お願いいたします。
### **Android™ OS、iOS端末への資源配付について**

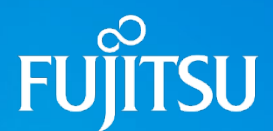

#### **環境更新オプション(Android、iOS向け)の処理性能**

環境更新オプションにてAndroid™端末やiOS端末に対して資源配付を実施する際、『資源配付の運用形態』 や 『端末の回線状況』 等によっては、 お客様が想定されている運用に対して十分な性能が得られない場合があります。

#### **【運用例】**

・多台数のAndroid™端末に対して、ファイルサイズの大きいデータやソフトウェアプログラムを登録・一斉配信する ・多台数のiOS端末に対して、ファイルサイズの大きいインハウスアプリを登録・一斉配信する

#### **【回線例】**

・Wi-Fi接続はできず、3G等の低速回線のみでしかインターネットに接続できない ・インターネット接続回線にダウンロード速度制限が設けられている

環境更新オプションのご契約を検討されており、かつ上記の例に該当するお客様向けに事前トライアルをご用意しておりますので、本トライアルにてお客様 が想定されている運用が可能かについて、必ず事前にご確認いただきますようお願い申しあげます。

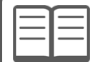

事前トライアルをご希望のお客様は、本書「お問い合わせ先」記載の連絡先までご連絡ください。

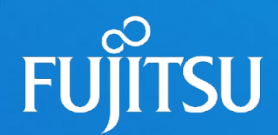

# **9. 導入・サポート、商標**

- お申し込みから利用開始まで
- iOSでご利用いただく場合のお客様作業
- サービス時間・サポート受付時間
- 登録商標

### お申し込みから利用開始まで

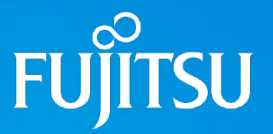

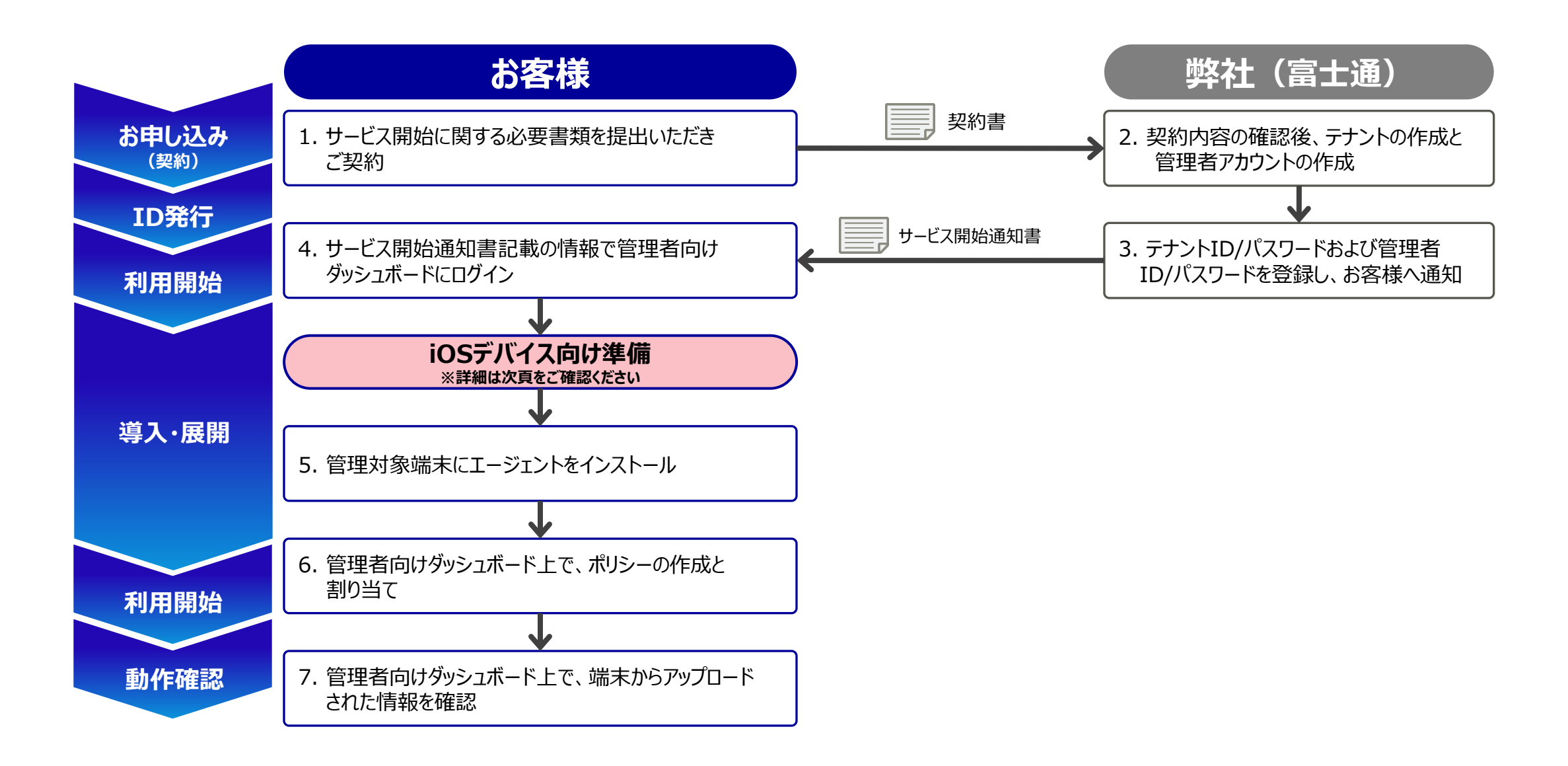

## **iOSでご利用いただく場合のお客様作業**

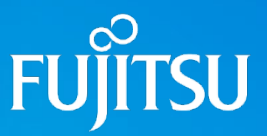

iOSデバイス (iPhone、iPad) で Systemwalker Desktop Naviをご利用いただく場合、利用を開始する前にApple社Push MDM証明書を弊社サーバ に登録していただく必要があります。 Apple社からPush MDM証明書の発行を受けるためには、以下に示すお客様作業が発生します。

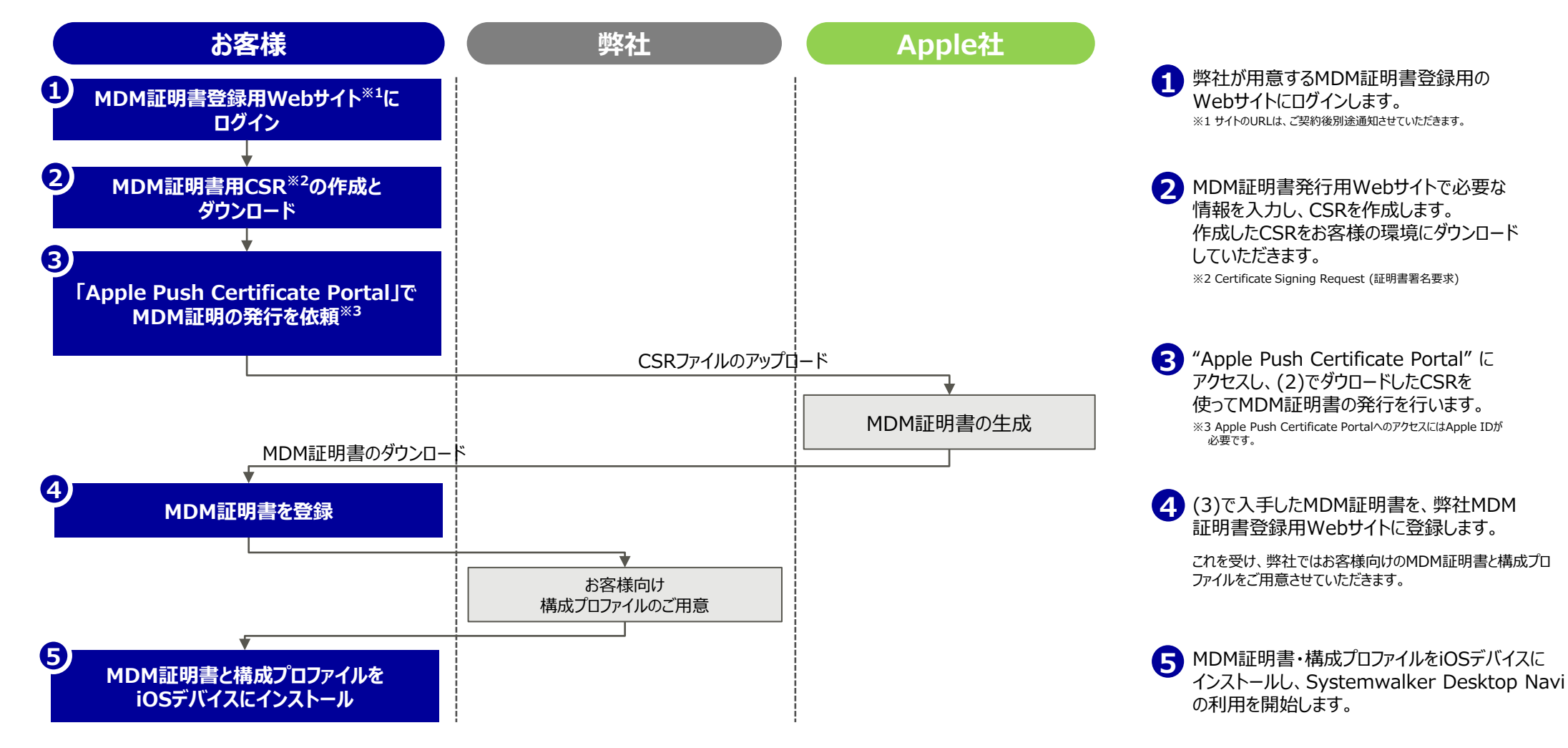

## **サービス時間・サポート受付時間**

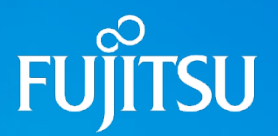

### **サービス提供時間**

Systemwalker Desktop Naviのサービス提供時間は以下の通りです。

### **24時間 365日**

ただし、データセンターの定期保守やサービスプログラムの定期メンテナンス等により一時的にサービスを停止させていただく場合があります。 緊急の場合を除き、サービスの停止を行う場合は、事前に管理者向けダッシュボードにてお客様にスケジュールをご案内させていただきます。

### **トッポート受付時間**

フリーダイヤル、電子メールによる受付時間は以下の通りです。

#### **平日 9:00~12:00、13:00~17:00**

≡|≡

・お問い合わせに対する弊社からの回答につきましても上記時間帯に限るものとします。 ・十日祝日、年末年始および弊社の指定する休業日(別途スケジュールを事前にご案内いたします)につきましては、終日サポート受付時間外となります。 ・サポート受付用フリーダイヤル番号、電子メールアドレスは、サービス開始通知書にてご案内いたします。

※その他、サービスレベルにつきましては、「サービス仕様書」にて規定しておりますのでご確認ください。

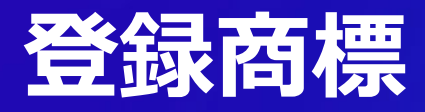

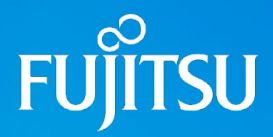

- Microsoft、Windows、およびWindows Serverまたはその他のマイクロソフト製品の名称および製品名は、 米国 Microsoft Corporation の、米国およびその他の国における商標または登録商標です。
- OracleとJavaは、Oracle Corporation およびその子会社、関連会社の米国およびその他の国における登録商標 です。
- Adobe、Acrobat、Flash、Flash Playerは、Adobe Systems Incorporatedの米国ならびに他の国における 商標または登録商標です。
- Apple、iPad、iPhoneは、米国および他の国々で登録されたApple Inc.の商標です。iPhoneの商標は、 アイホン株式会社のライセンスにもとづき使用されています。
- Google、Android、Google Play (旧 Android マーケット)、YouTubeおよびYouTube ロゴ、 Google Chromeは、Google Inc.の商標または登録商標です。
- Bluetoothは、Bluetooth SIGの登録商標で、富士通へライセンスされています。
- Wi-FiおよびWi-Fiロゴは、Wi-Fi Allianceの登録商標です。
- その他の製品名は、各社の商標または登録商標です。

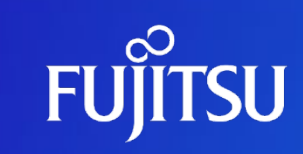

© 2023 Fujitsu Limited